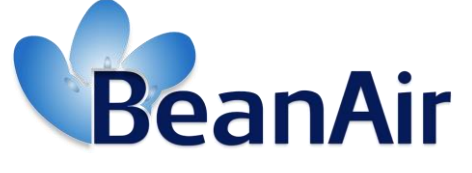

*Version 1.6.1*

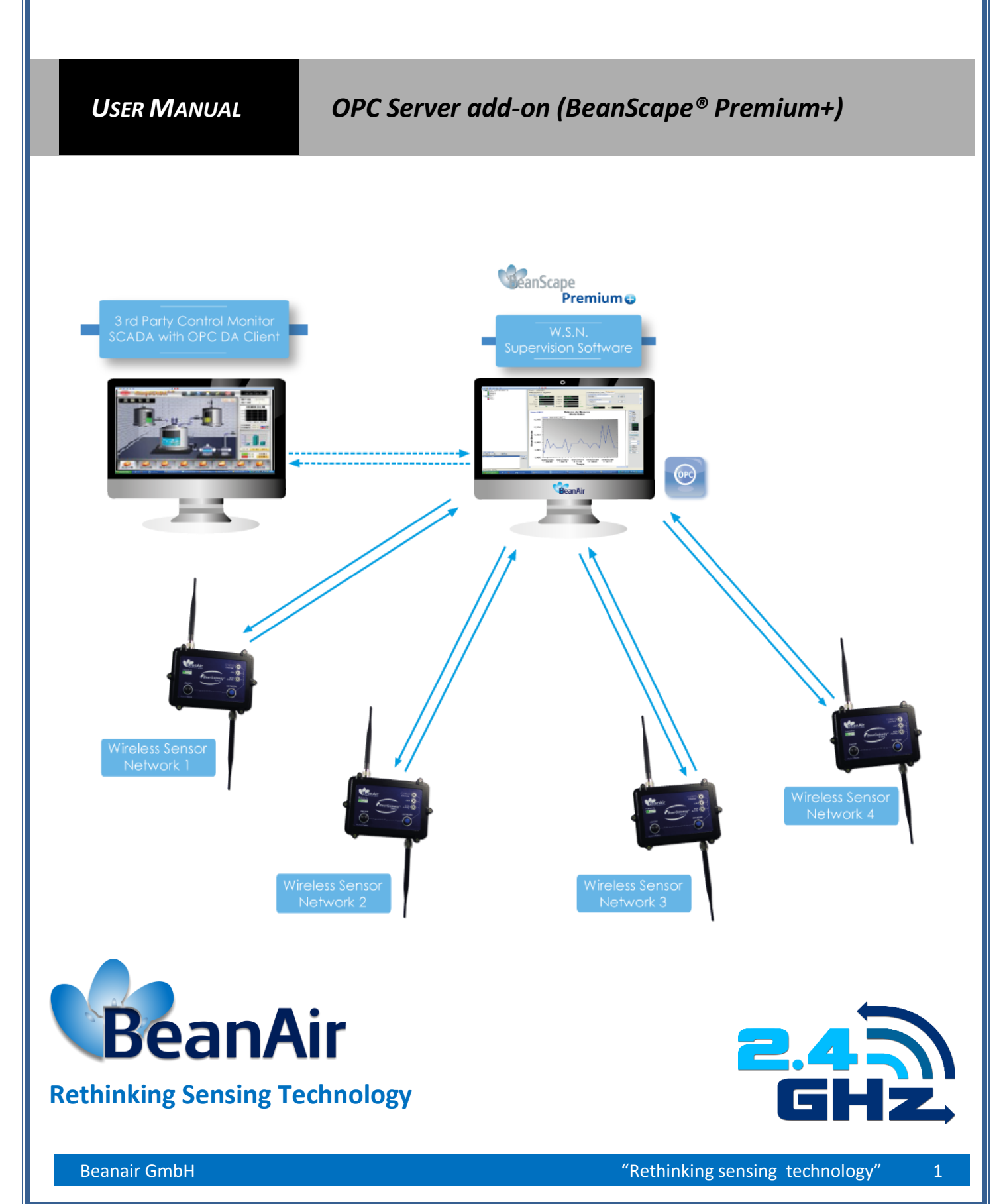

UM-RF-06-OPC Server 2.4GHz wireless sensors series

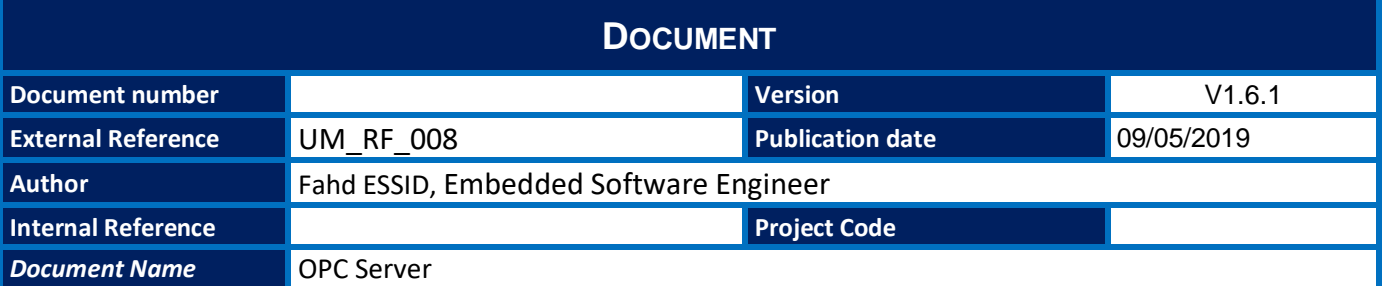

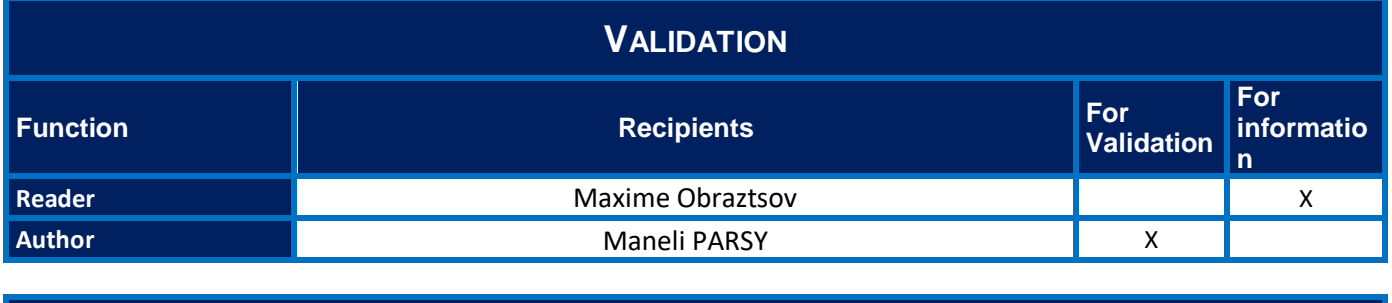

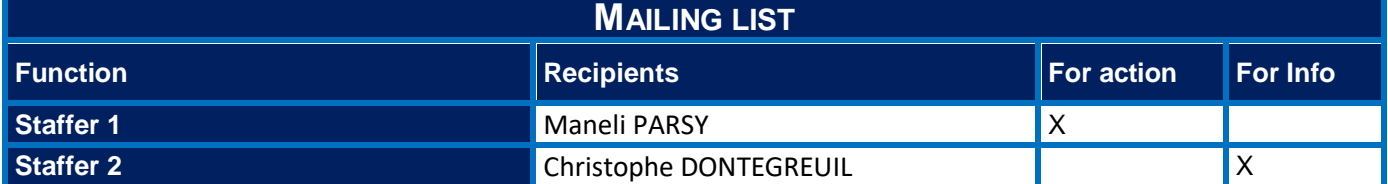

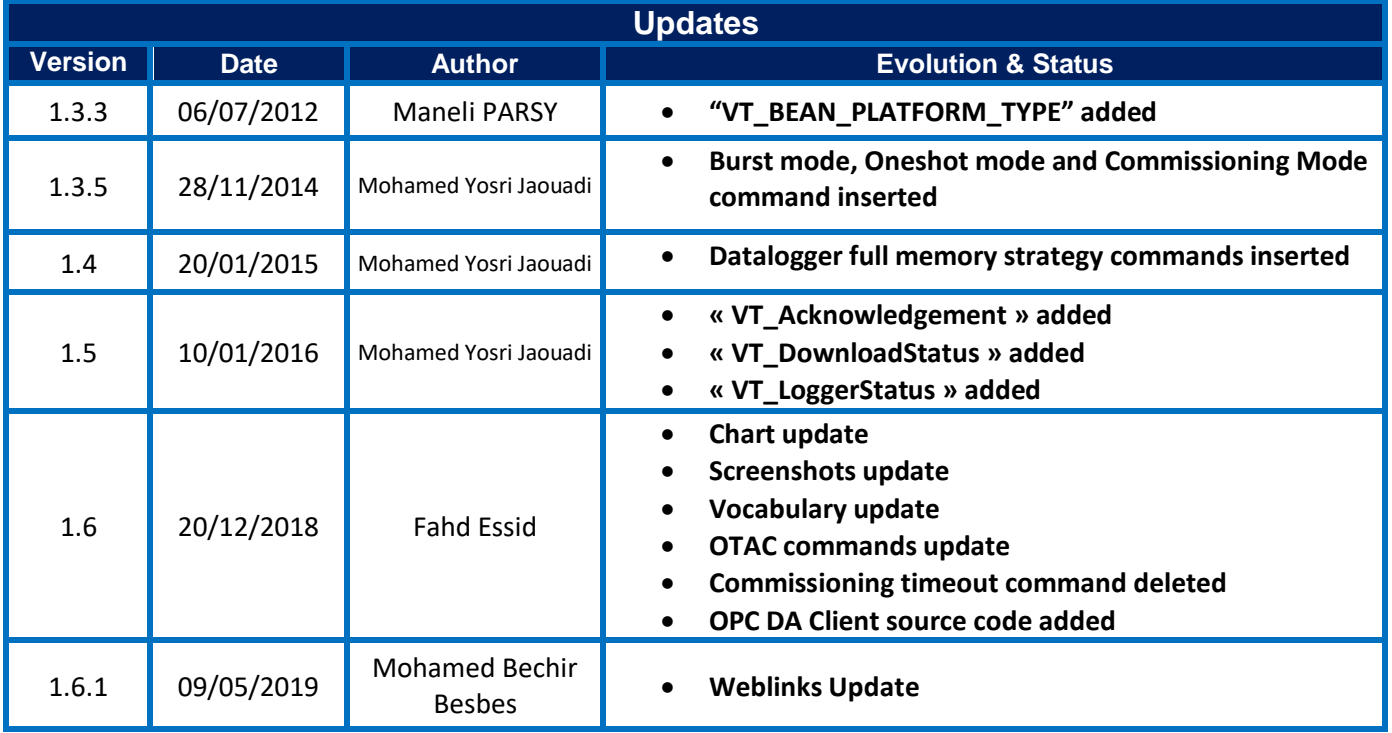

**Contents** 

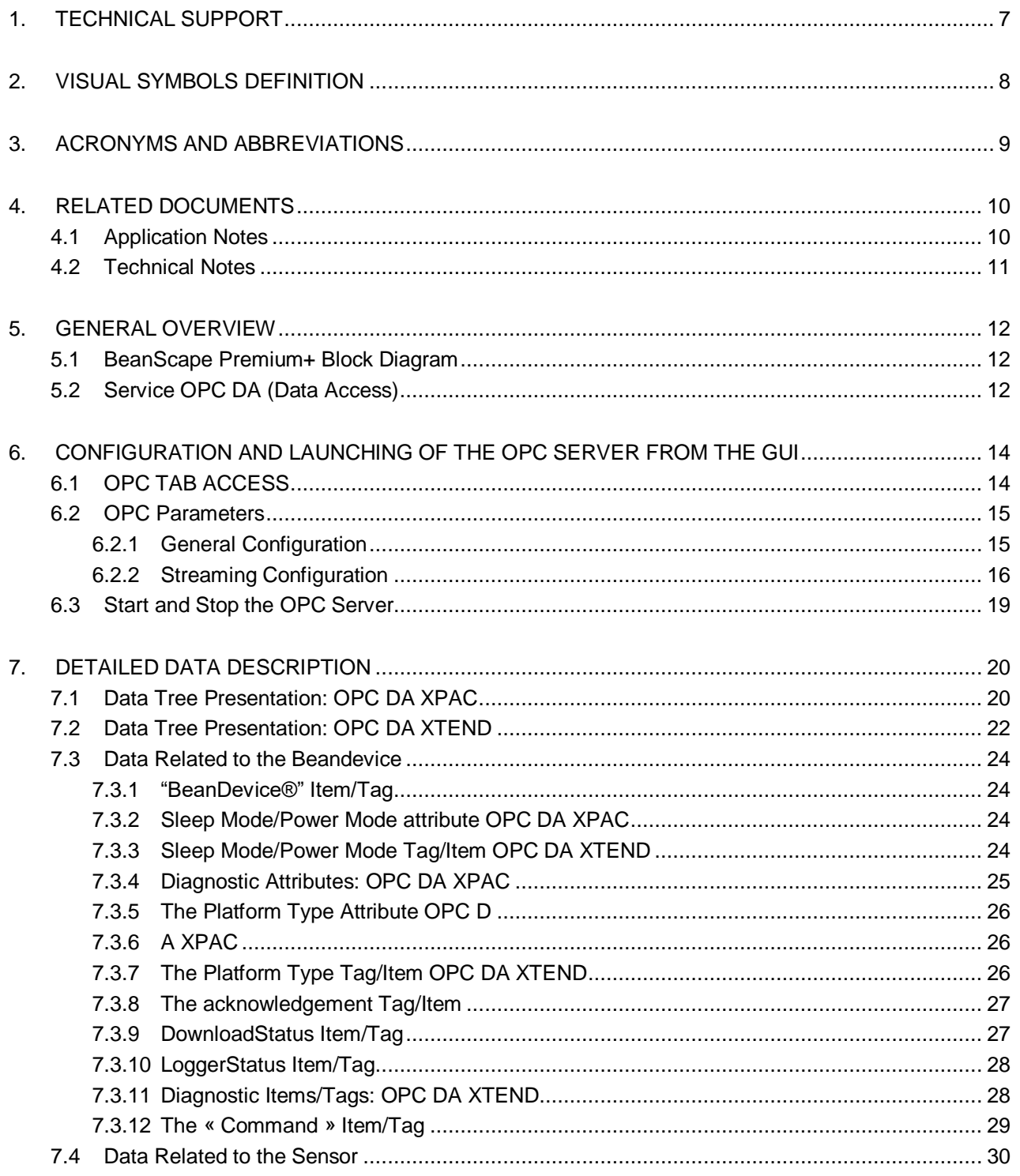

 $\overline{3}$ 

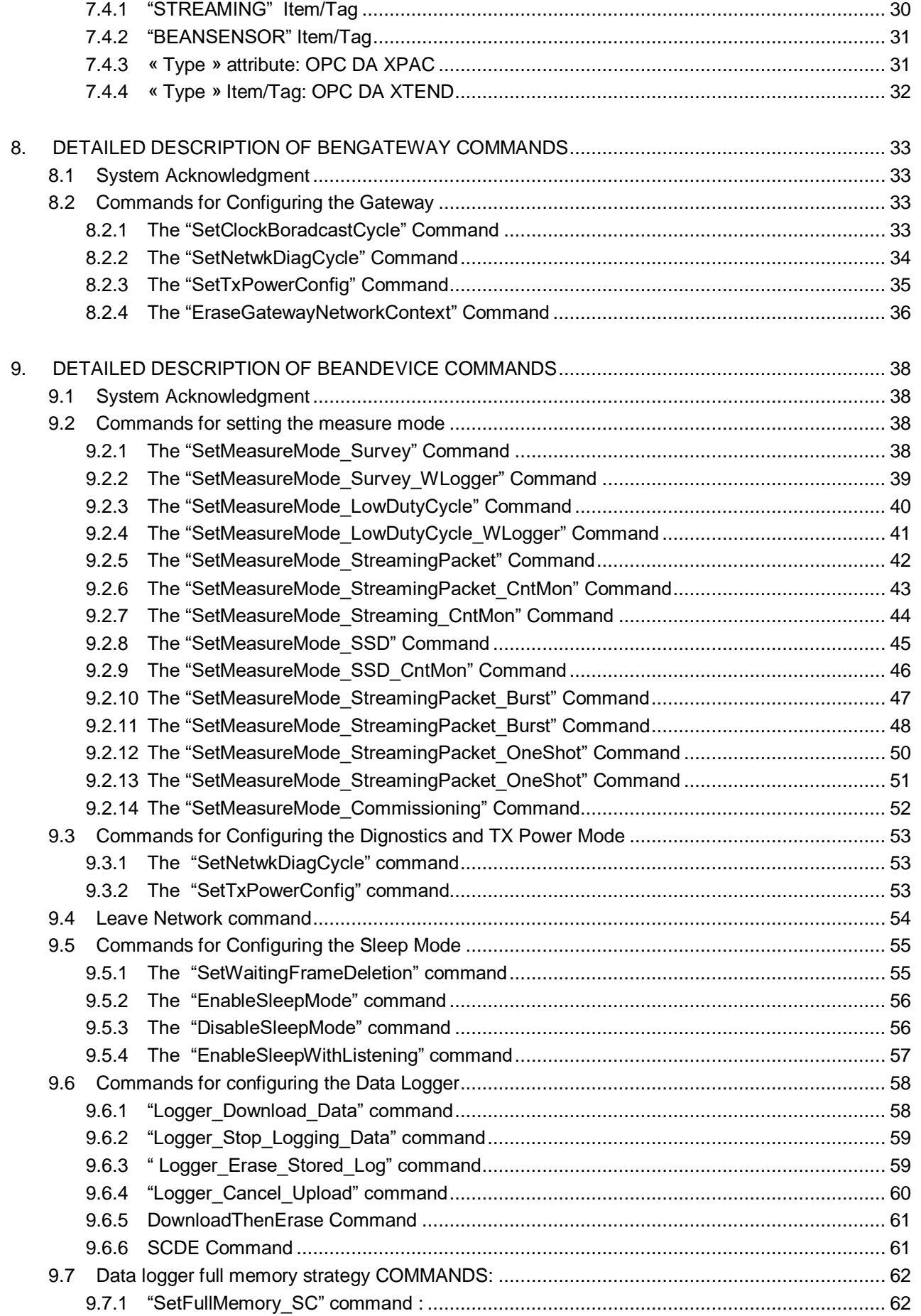

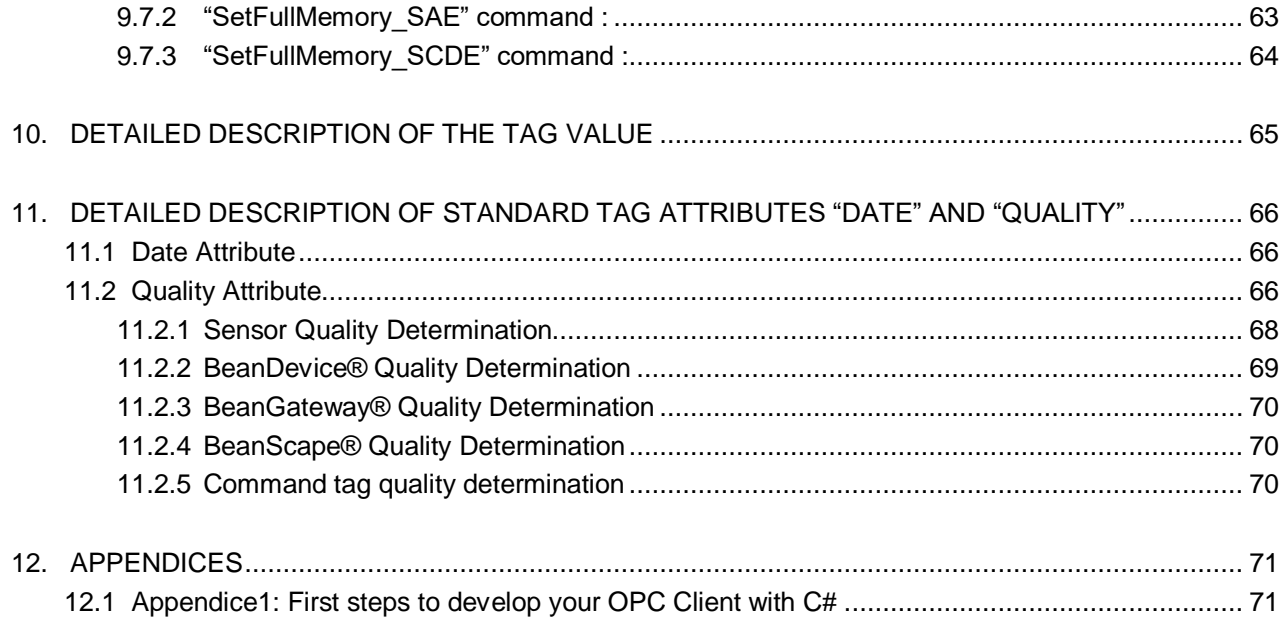

# *Disclaimer*

The information contained in this document is the proprietary information of Beanair.

The contents are confidential and any disclosure to persons other than the officers, employees, agents or subcontractors of the owner or licensee of this document, without the prior written consent of Beanair GmbH, is strictly prohibited.

Beanair makes every effort to ensure the quality of the information it makes available. Notwithstanding the foregoing, Beanair does not make any warranty as to the information contained herein, and does not accept any liability for any injury, loss or damage of any kind incurred by use of or reliance upon the information.

Beanair disclaims any and all responsibility for the application of the devices characterized in this document, and notes that the application of the device must comply with the safety standards of the applicable country, and where applicable, with the relevant wiring rules.

Beanair reserves the right to make modifications, additions and deletions to this document due to typographical errors, inaccurate information, or improvements to programs and/or equipment at any time and without notice.

Such changes will, nevertheless be incorporated into new editions of this document. Copyright: Transmittal, reproduction, dissemination and/or editing of this document as well as utilization of its contents and communication thereof to others without express authorization are prohibited. Offenders will be held liable for payment of damages. All rights are reserved.

Copyright © Beanair GmbH 2016

# <span id="page-6-0"></span>**1. TECHNICAL SUPPORT**

For general contact, technical support, to report documentation errors and to order manuals, contact *Beanair Technical Support Center* (BTSC) at: [tech-support@Beanair.com](mailto:tech-support@beanair.com)

For detailed information about where you can buy the Beanair equipment/software or for recommendations on accessories and components visit:

#### [www.Beanair.com](http://www.beanair.com/)

To register for product news and announcements or for product questions contact Beanair's Technical Support Center (BTSC).

Our aim is to make this user manual as helpful as possible. Please keep us informed of your comments and suggestions for improvements. Beanair appreciates feedback from the users.

# <span id="page-7-0"></span>**2. VISUAL SYMBOLS DEFINITION**

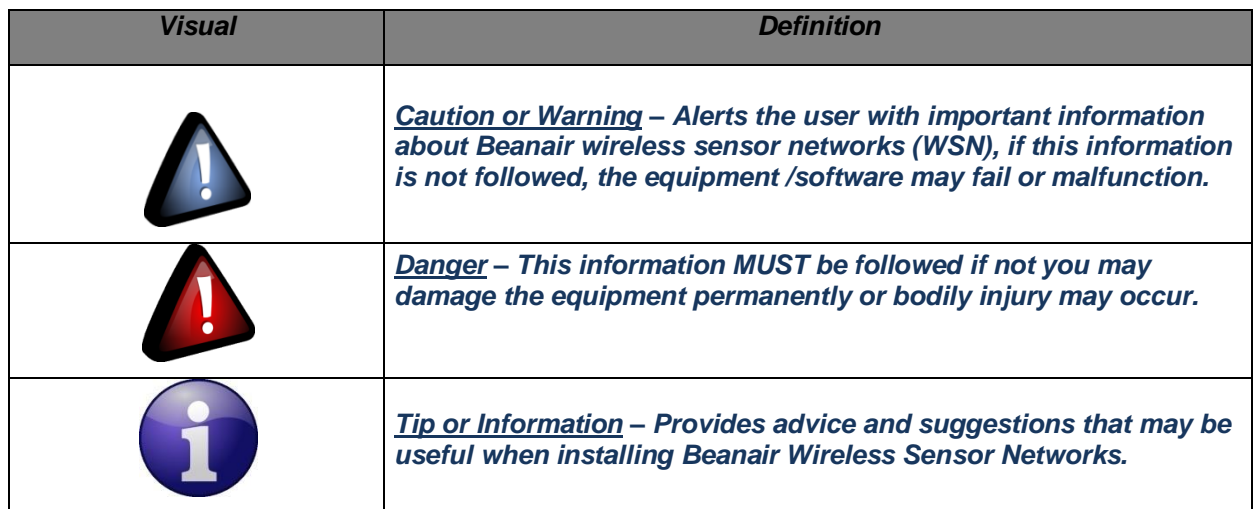

# <span id="page-8-0"></span>**3. ACRONYMS AND ABBREVIATIONS**

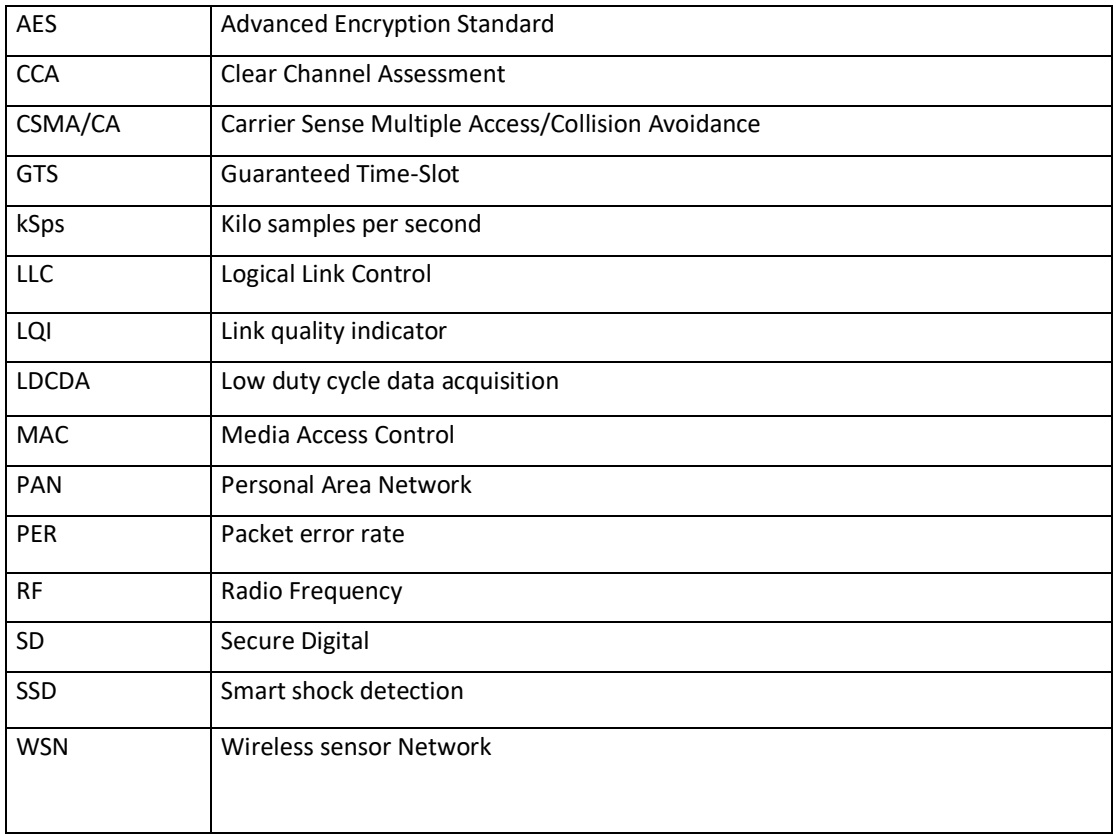

# <span id="page-9-0"></span>**4. RELATED DOCUMENTS**

<span id="page-9-1"></span>In addition to this *User Manual*, please consult the application notes & technical notes mentioned below:

## **4.1 APPLICATION NOTES**

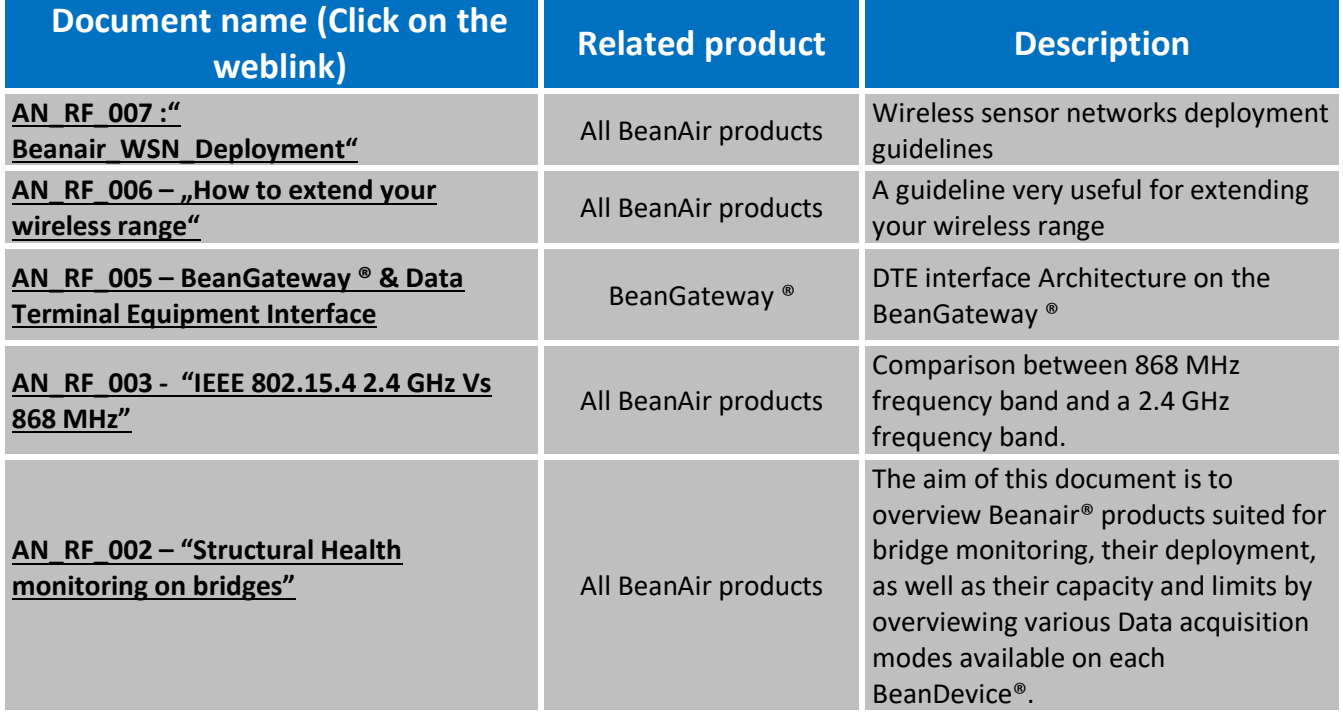

# <span id="page-10-0"></span>**4.2 TECHNICAL NOTES**

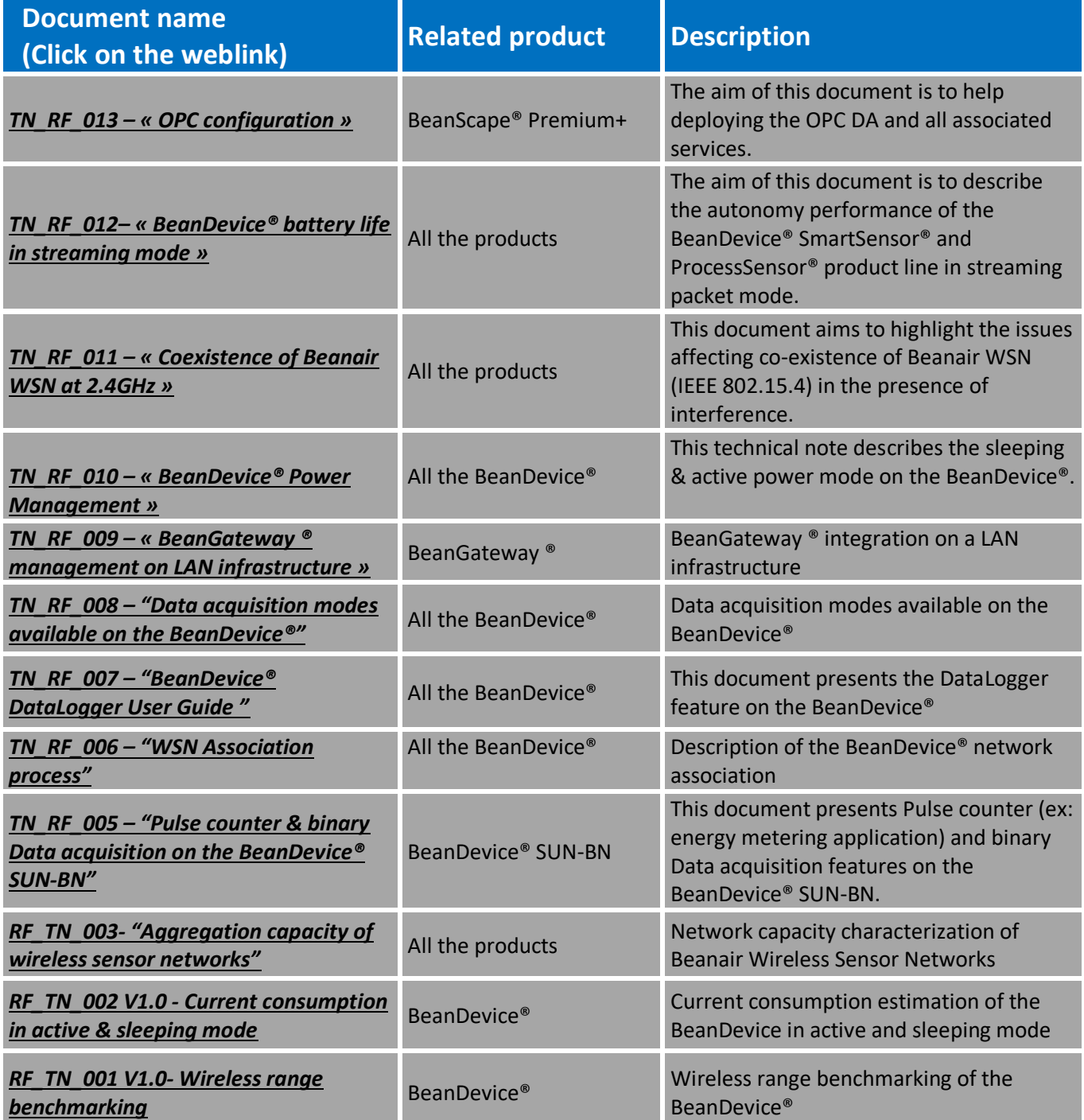

# <span id="page-11-0"></span>**5. GENERAL OVERVIEW**

## **5.1 BEANSCAPE PREMIUM+ BLOCK DIAGRAM**

<span id="page-11-1"></span>The BeanScape® Premium+ OPC DA, integrates an OPC DA server (Data Access).

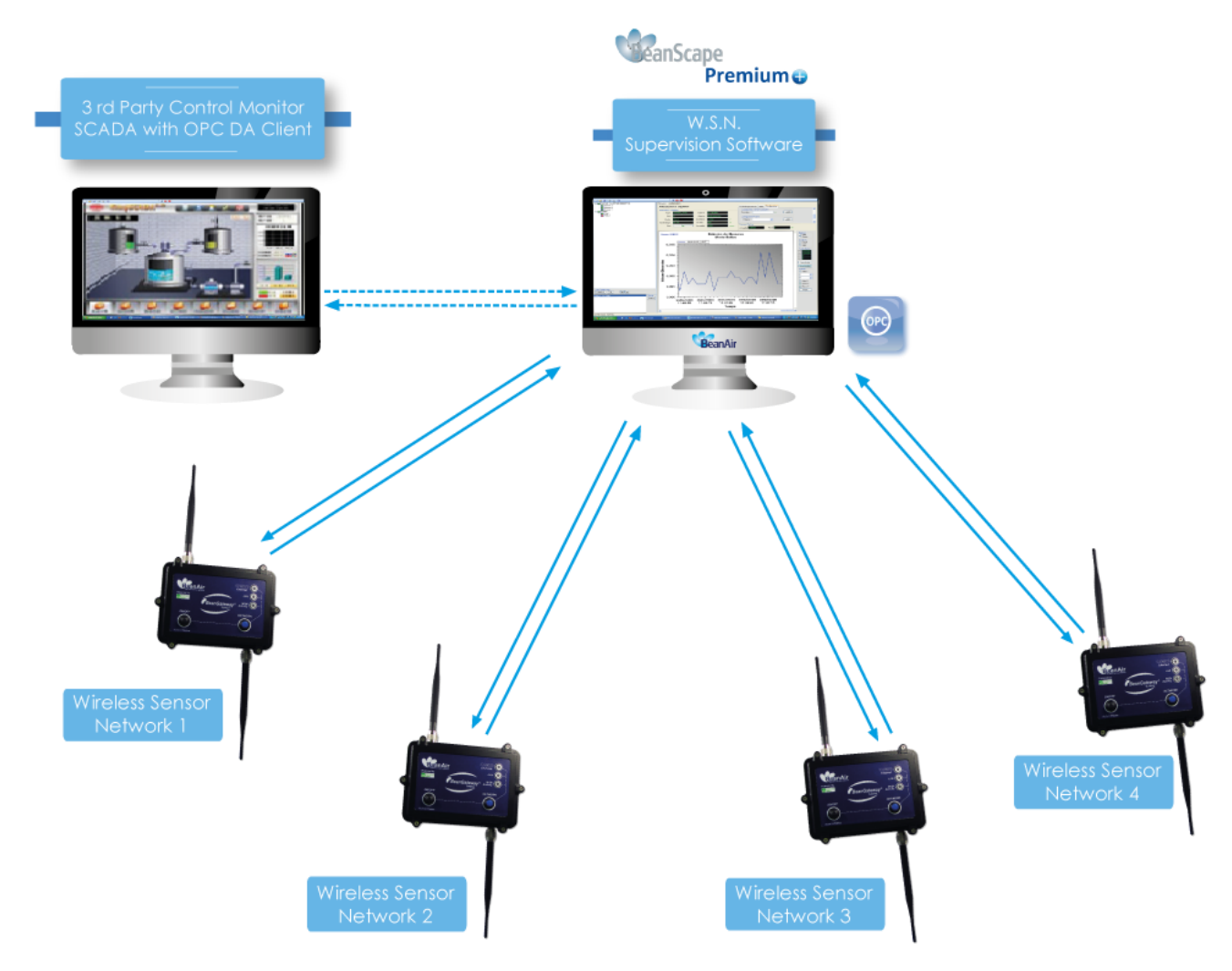

## <span id="page-11-2"></span>**5.2 SERVICE OPC DA (DATA ACCESS)**

The OPC DA (Data Access) is particularly well suited for real time measurement and data sharing. Each data/ measurement can be associated to a tag or its attributes and shared with one or many OPC clients. Hence the *BeanScape® Premium+* opens up to many third party applications (SCADA, web portals etc ...).

Note that the *BeanScape® Premium+* OPC is DA 2, DA 2.5 and DA 3 compliant.

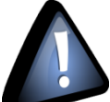

*Before installing the BeanScape® Premium+ make sure that you have already downloaded and installed « OPC Core Components » (redistributable). You can download it from [https://www.opcfoundation.org.](https://www.opcfoundation.org/)* 

*Also read the BeanScape® manual carefully before going through the OPC manual.*

The OPC is available under the following operating modes:

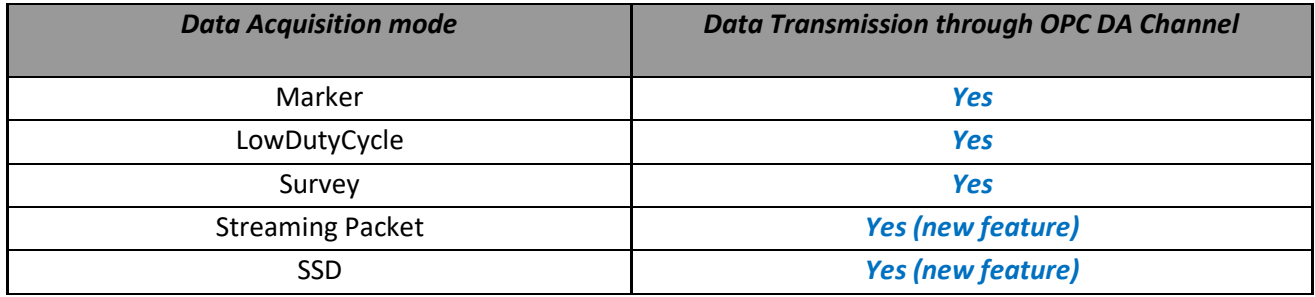

# <span id="page-13-0"></span>**6. CONFIGURATION AND LAUNCHING OF THE OPC SERVER FROM THE GUI**

## <span id="page-13-1"></span>**6.1 OPC TAB ACCESS**

To start the OPC Server on BeanScape®, you should go to **Tool** on the main menu bar and select **OPC Management**

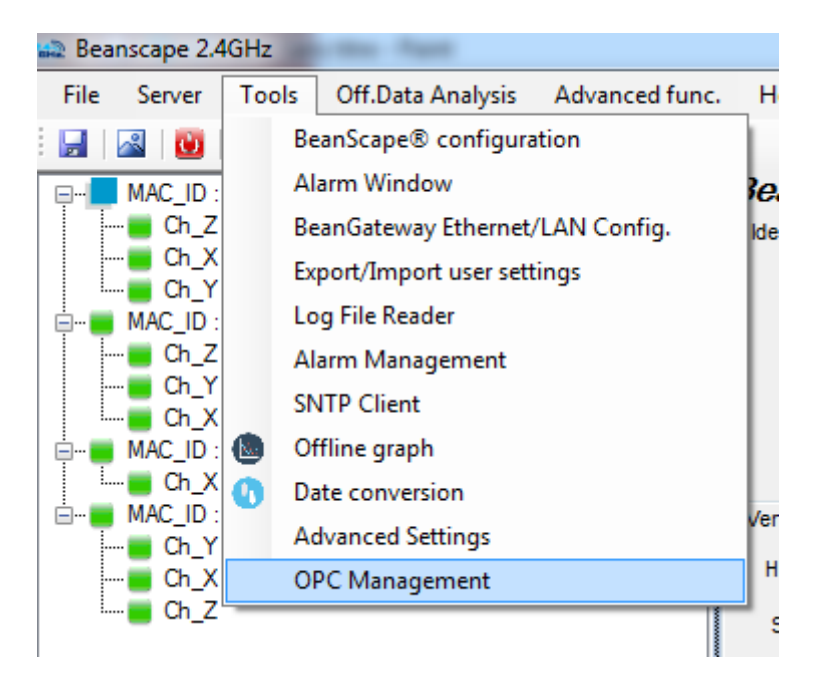

The OPC Server Configuration window will be displayed.

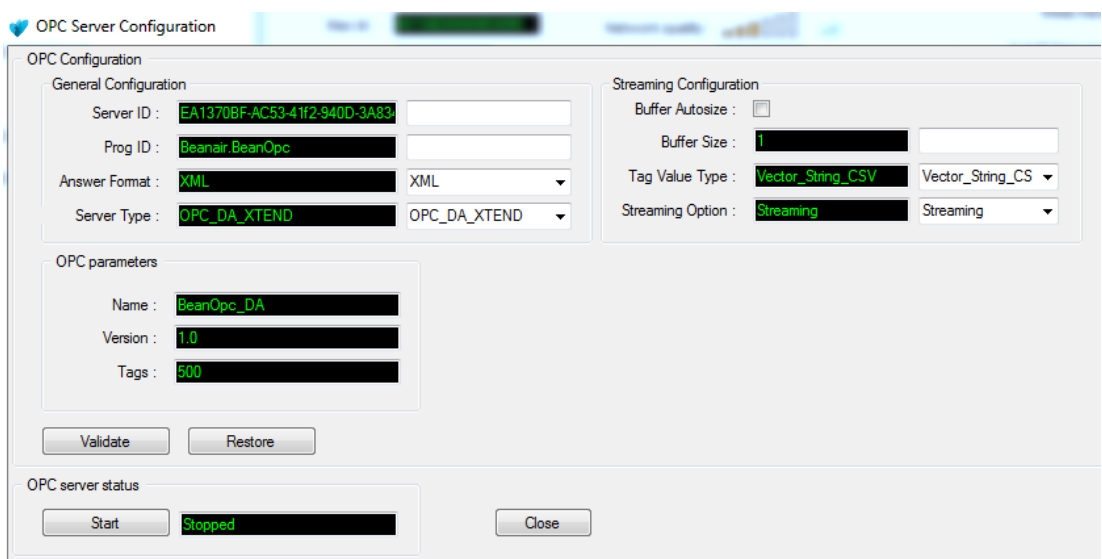

<span id="page-14-0"></span>UM-RF-06-OPC Server 2.4GHz wireless sensors series

## **6.2 OPC PARAMETERS**

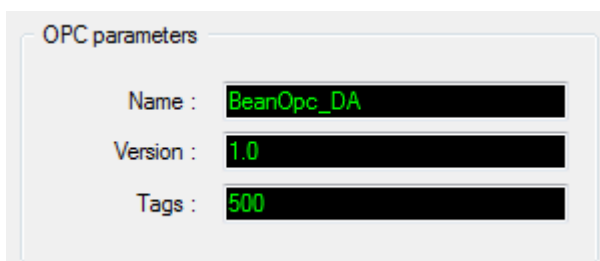

On the OPC Server Configuration you will see the OPC parameters related to your server:

- *Name* : OPC DA name
- *Version* : Indicates the OPC DA version
- <span id="page-14-1"></span>*Tags* : Indicates the maximum number of tags available on the OPC DA server.

## 6.2.1 General Configuration

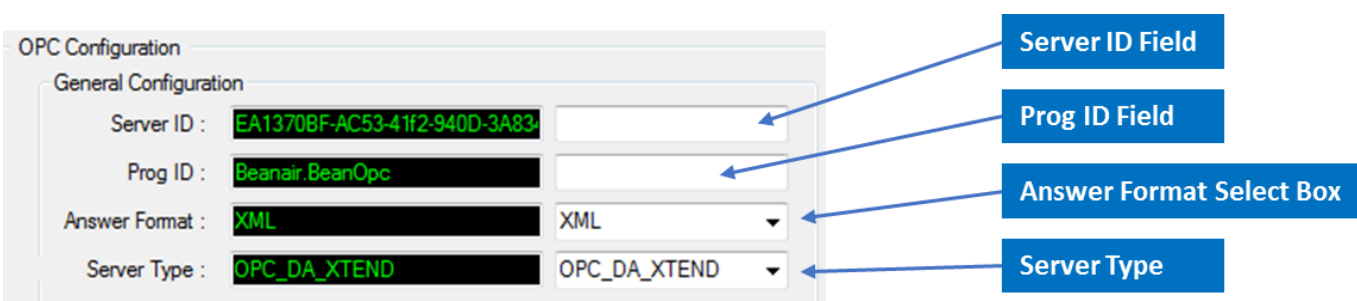

- ✓ *Server ID* : The server ID is a single identifier dedicated to the OPC DA service. For those who are more familiar with COM programming, this identifier is also called the "**CLSID**" . The "**CLSID**" is made up of 36 characters where each character is represented by "X" and is of alphanumeric type. { XXXXXXXX-XXXX-XXXX-XXXX-XXXXXXXXXXX }
- ✓ *Prog ID* : The prog ID is an alias dedicated to the server ID. The "**Prog ID**" will be visible to OPC DA clients. Its maximum size is limited to 50 characters, and its minimum size to 4 characters. Each character is of alphanumeric type that contains « . » as separator.
- ✓ *Answer Format*: The response format is associated to the response messages sent following the execution of any command from the "Command" tag(cf. sec 3.3.6 and chap. 4). The XML option allows the writing of response messages in XML format and the « **Str** » does the same but in plain text (cf. sec 3.3.6 et chap. 4).

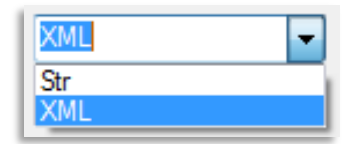

✓ *Server Type* : The server type can be chosen between the two following values "**OPC\_DA\_XTEND**" and "**OPC\_DA\_XPAC**".

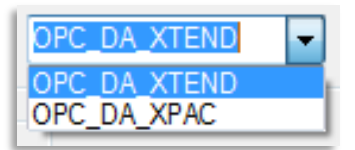

#### <span id="page-15-0"></span>6.2.2 Streaming Configuration

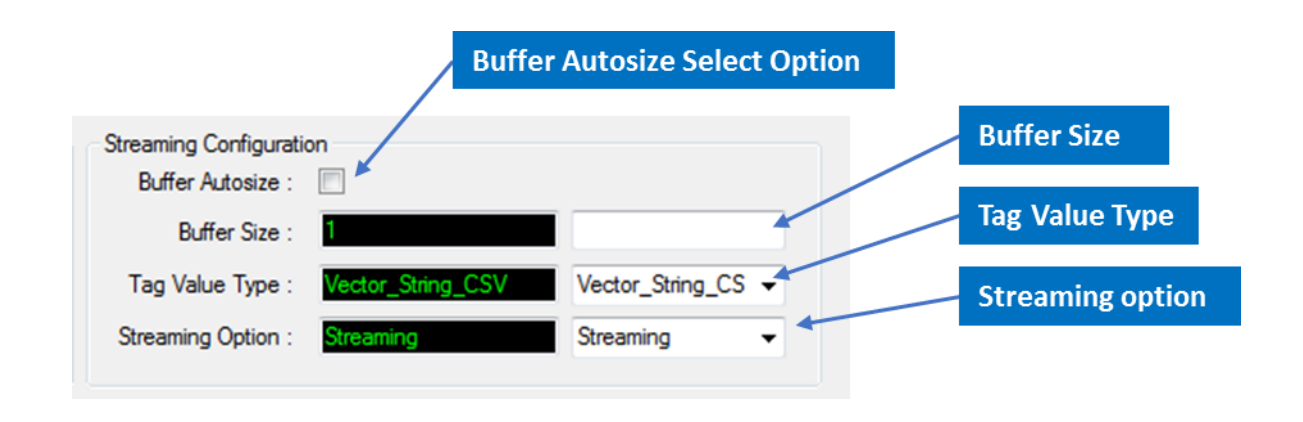

- ✓ *Buffer Size*: The buffer size equals the amount of measurement values that will be set into the tag/item buffer. Each time the amount of transmitted observations exceeds the buffer size, then all data are sent to the item/tag and its value (Double[],String[]..) refreshed. If the Buffer Size AutoSize checkbox is checked then the buffer size will be automatically set to the sampling frequency for each and every sensor.
- $\check{\phantom{1}}$  **Tag Value Type**: the tag value type can be set by selecting the desired value from the drop down select box containing the following options "**Vector\_Double**", "**Vector\_String\_XML**", "**Vector\_String\_CSV**", "**String, String\_XML**"

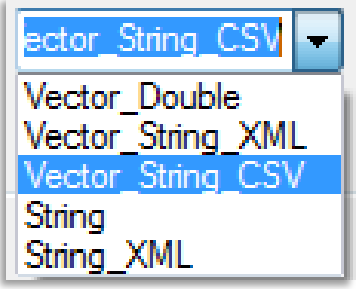

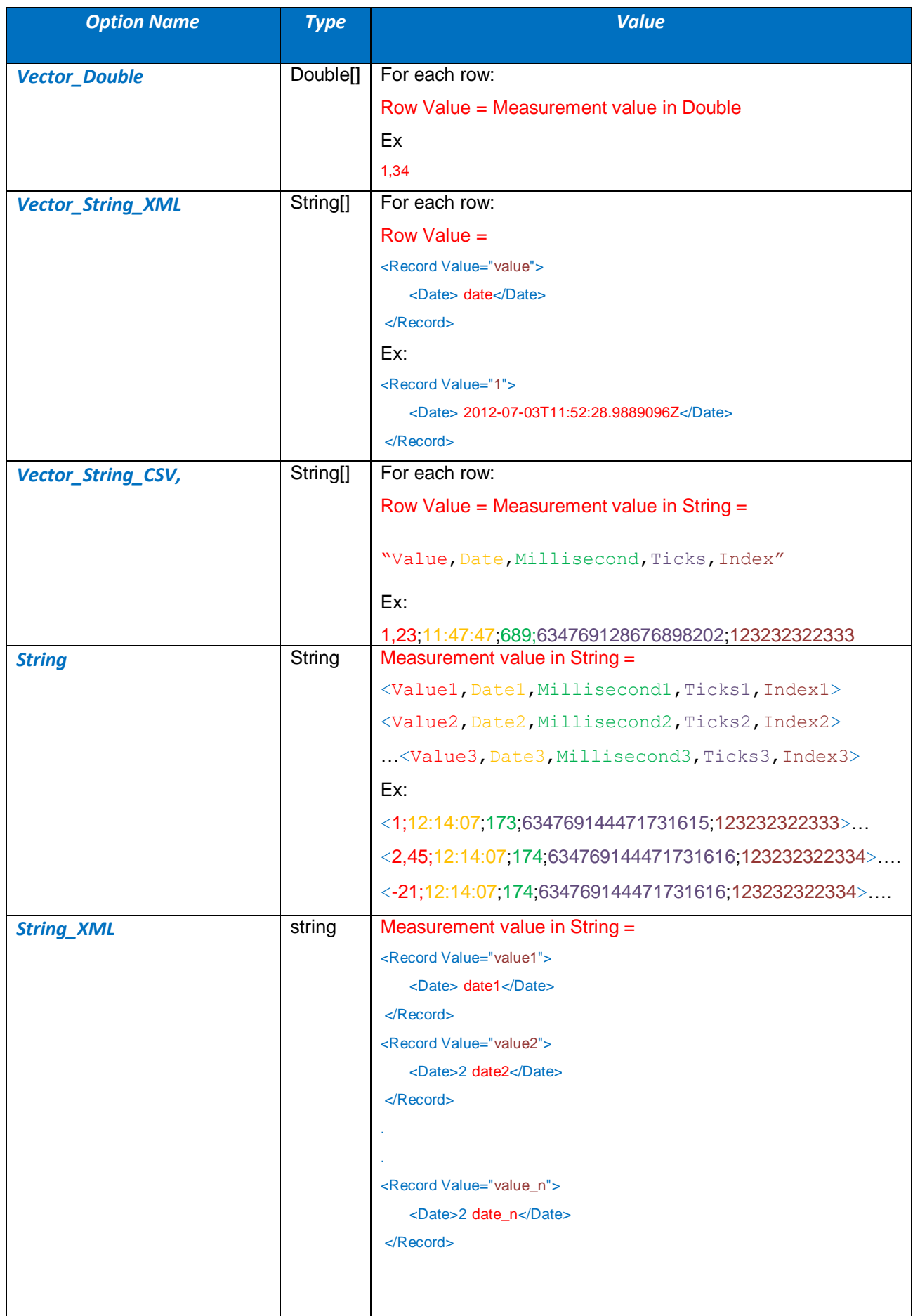

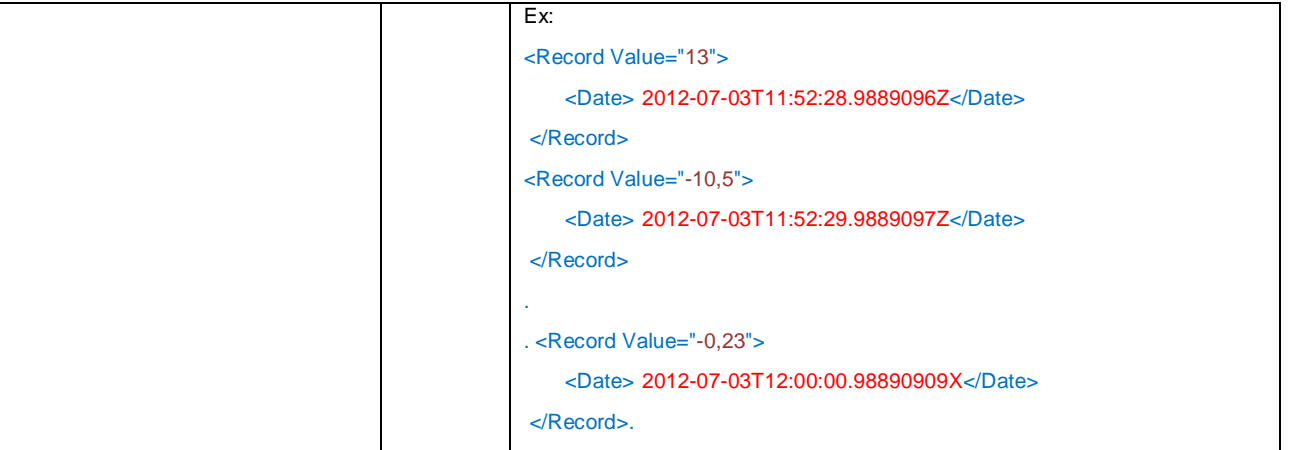

**F** Streaming Option: The user can select the streaming option from the drop down select box containing the following options "**StreamingPacket**", "**AllStreaming**", "**NoStreaming**".

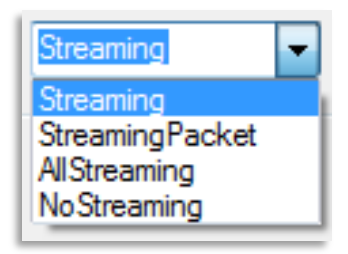

*in any case if the SSD mode is selected the device will be transmitting data through the Streaming tag.*

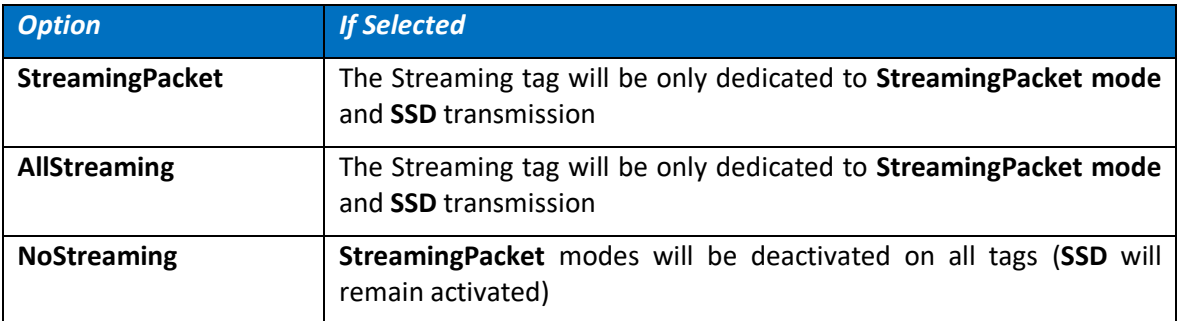

**To validate the previous configuration or to reset all values, you have access Validate/Restore buttons :**

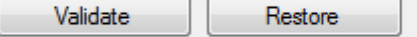

- *Validate button*: Validates all input fields « Server ID » and « Prog ID » together with the response format select box through a right click. All input fields left empty will not be impacted.
- <span id="page-18-0"></span>**Restore button**: Resets all input fields « Server ID » and « Prog ID » together with the response to their initial factory settings.

# **6.3 START AND STOP THE OPC SERVER**

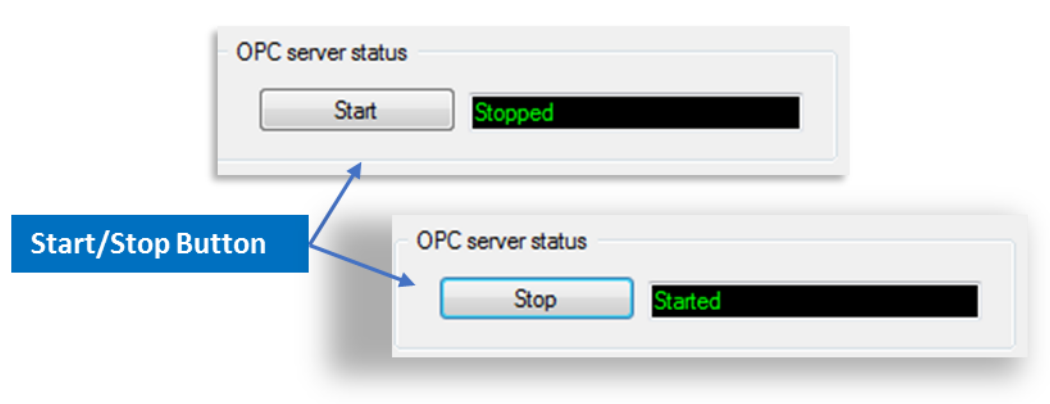

- **I** Start the OPC DA server: Click on the start button, the server estate will then switch on to «Started», the DA OPC server is launched.
- **F** Stopping the OPC DA server: Click on the stop button: the server estate will then switch on to «Stopped», the DA OPC server is stopped.

# <span id="page-19-0"></span>**7. DETAILED DATA DESCRIPTION**

The OPCA DA splits into two distinct versions, the **OPC DA XPAC** and **OPC DA XTEND.** These two versions differ by the way they display data (items/attributes).

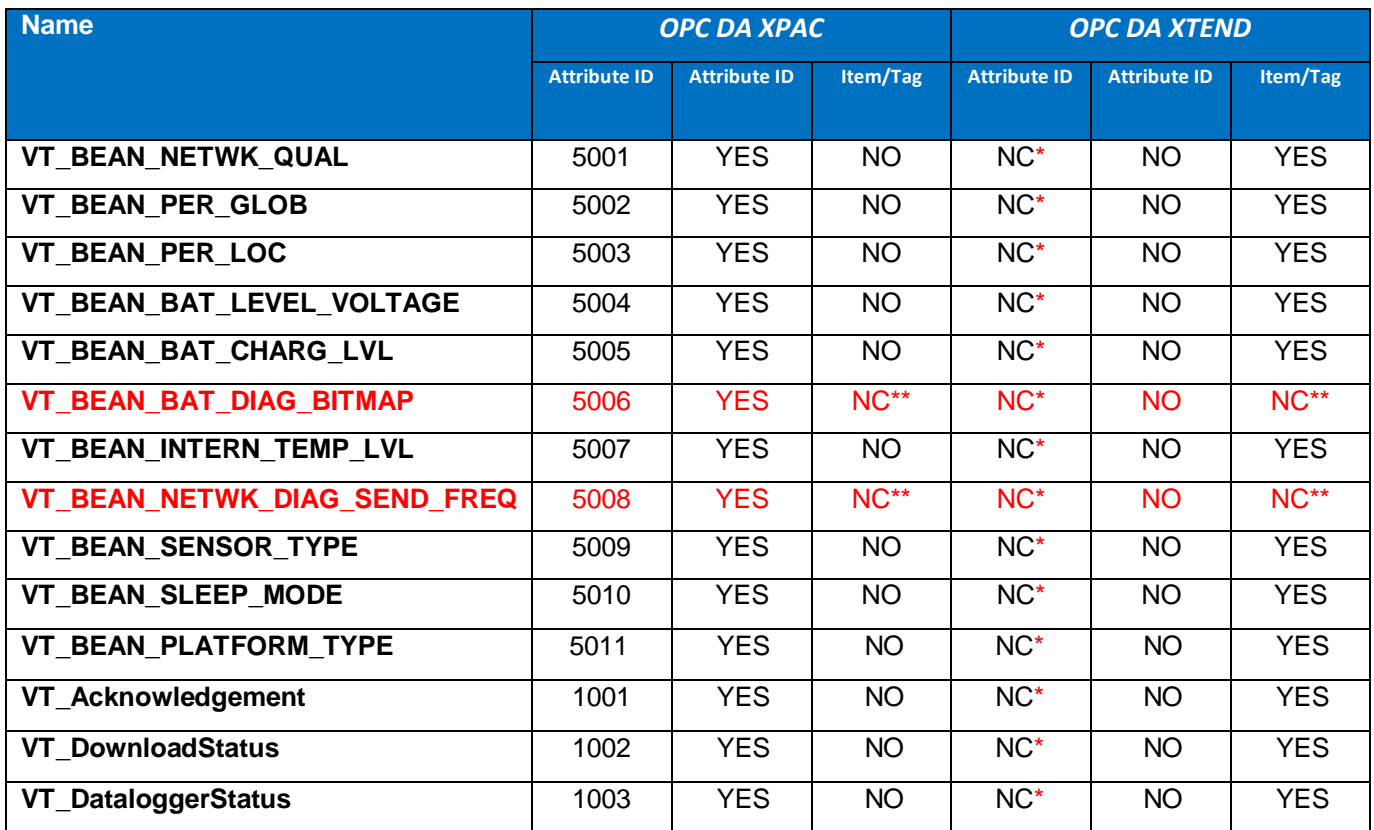

NC\*=Not concerned

<span id="page-19-1"></span>NC\*\*=Not Concerned/ Not implemented

## **7.1 DATA TREE PRESENTATION: OPC DA XPAC**

The **OPC DA XPAC** version represents data under a rather compact data tree which complies to the below drawing. All items bearing the « $R$  » quote are only accessible in read mode. All other items bearing the « RW » quote are accessible in "Read and "Write" mode.

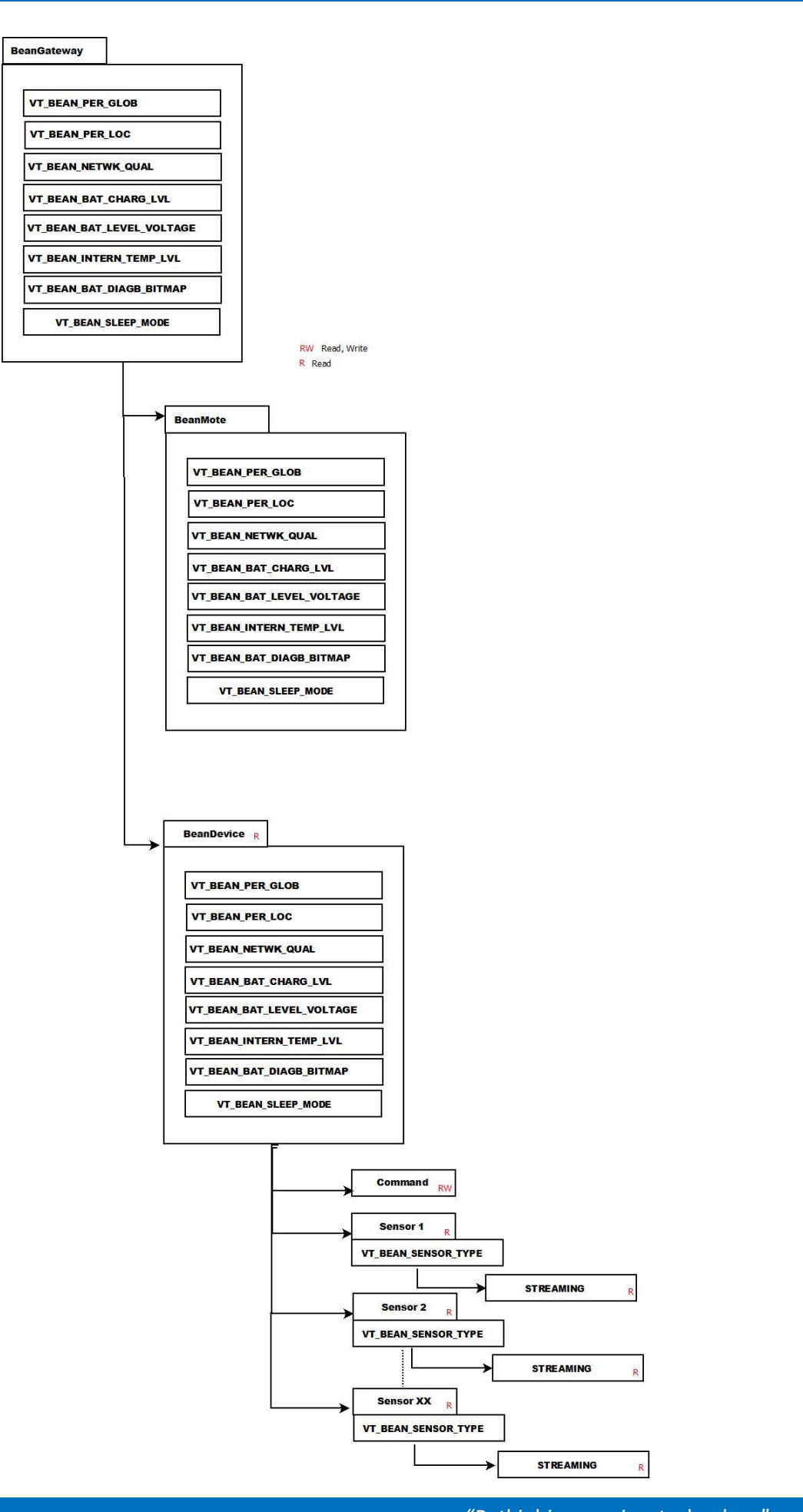

# <span id="page-21-0"></span>**7.2 DATA TREE PRESENTATION: OPC DA XTEND**

The DA XTEND version represents data under a rather extended data tree which complies to the below drawing. All items bearing the « $R \nu$  quote are only accessible in read mode. All other items bearing the « RW » quote are accessible in "Read" and "Write" mode.

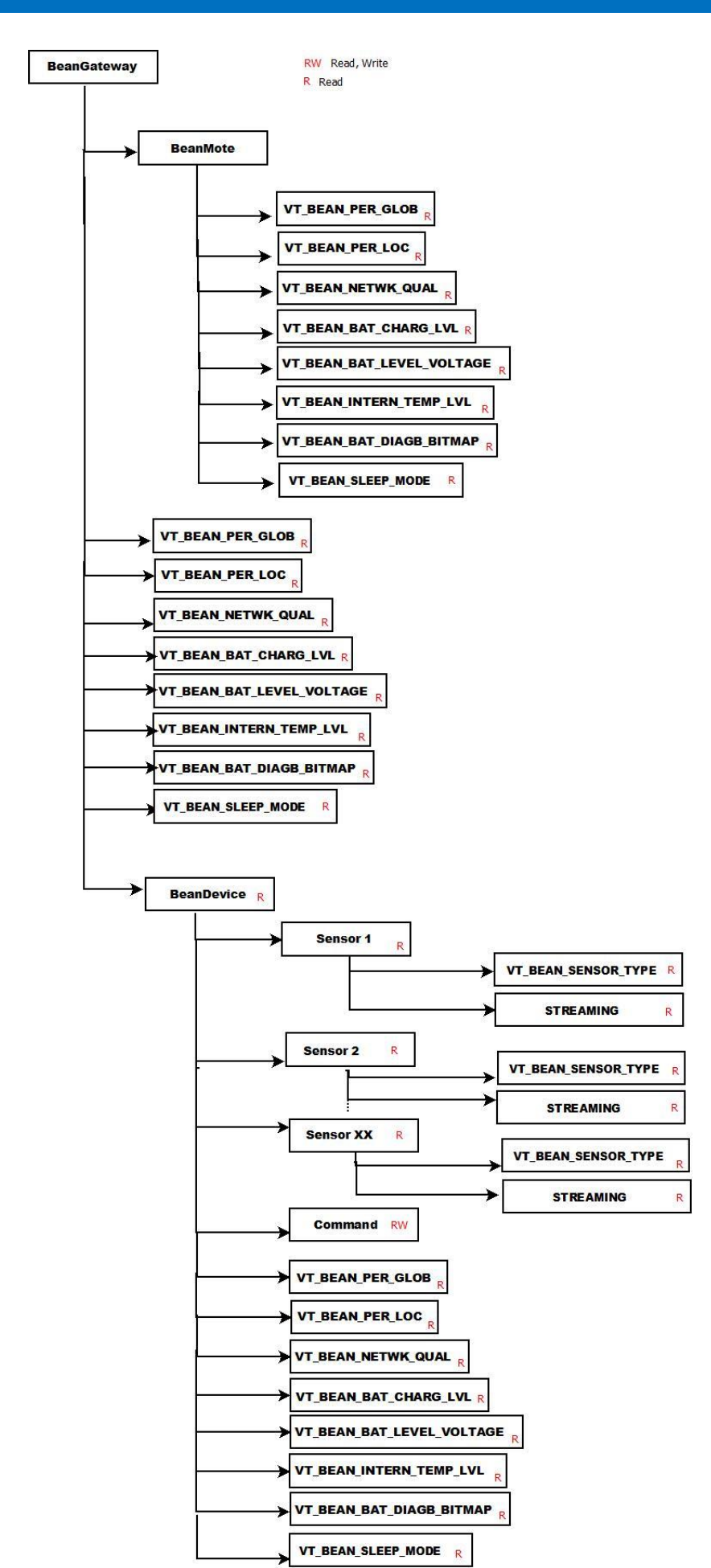

# <span id="page-23-0"></span>**7.3 DATA RELATED TO THE BEANDEVICE**

### <span id="page-23-1"></span>**7.3.1 "BeanDevice®" Item/Tag**

The following table defines the data acquisition modes applied to all subcomponents which are the sensors.

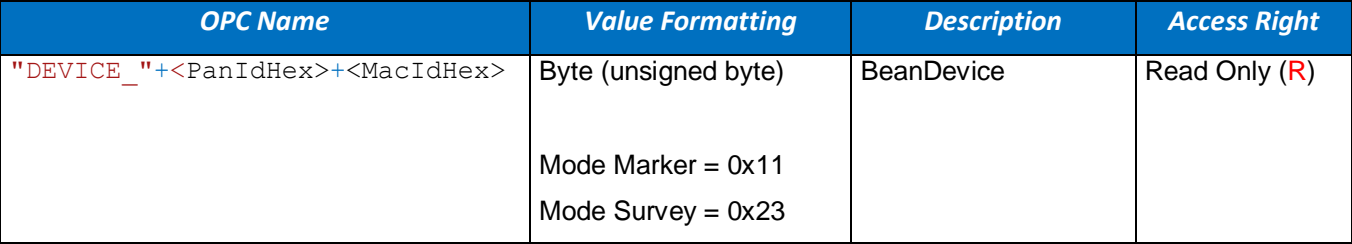

## Given the below information:

```
Gateway Name="GATEWAY "+<PanIdHex>
Device Name=<OPC Name>
Separator="."
```
#### The OPC path determination is as follows:

<span id="page-23-2"></span>Address = <Gateway\_Name>+<Separator>+<Device\_Name>

### **7.3.2 Sleep Mode/Power Mode attribute OPC DA XPAC**

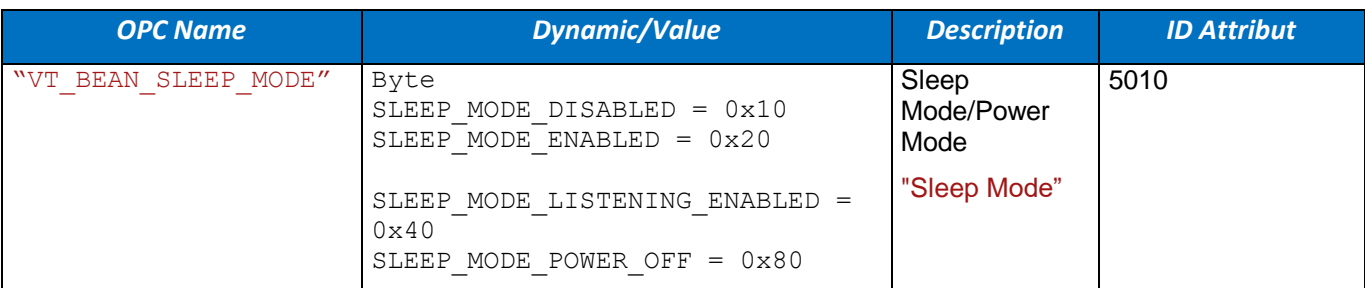

### <span id="page-23-3"></span>**7.3.3 Sleep Mode/Power Mode Tag/Item OPC DA XTEND**

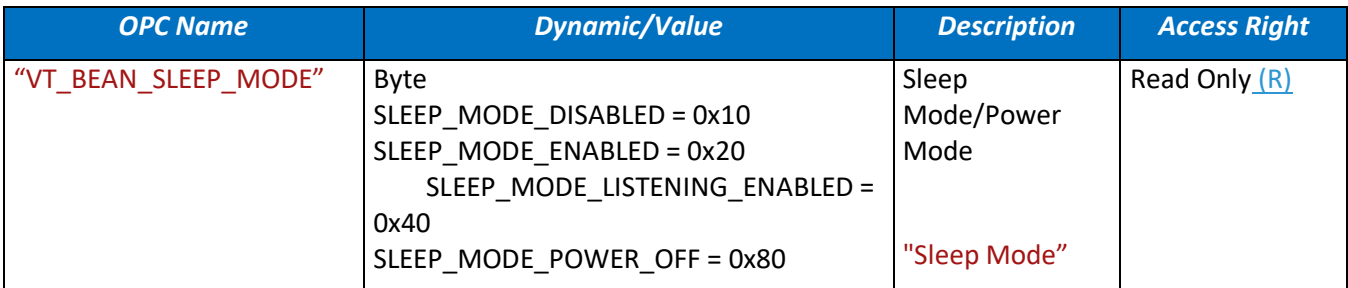

#### Given the below information:

Gateway\_Name="GATEWAY\_"+<PanIdHex> Device\_Name="GATEWAY\_"+<PanIdHex>+<MacIdHex> Separator="."

### The OPC path determination is as follows:

<span id="page-24-0"></span>Address = <Gateway\_Name>+<Separator>+<Device\_Name>+<Separator>+<OPC\_Name>

# **7.3.4 Diagnostic Attributes: OPC DA XPAC**

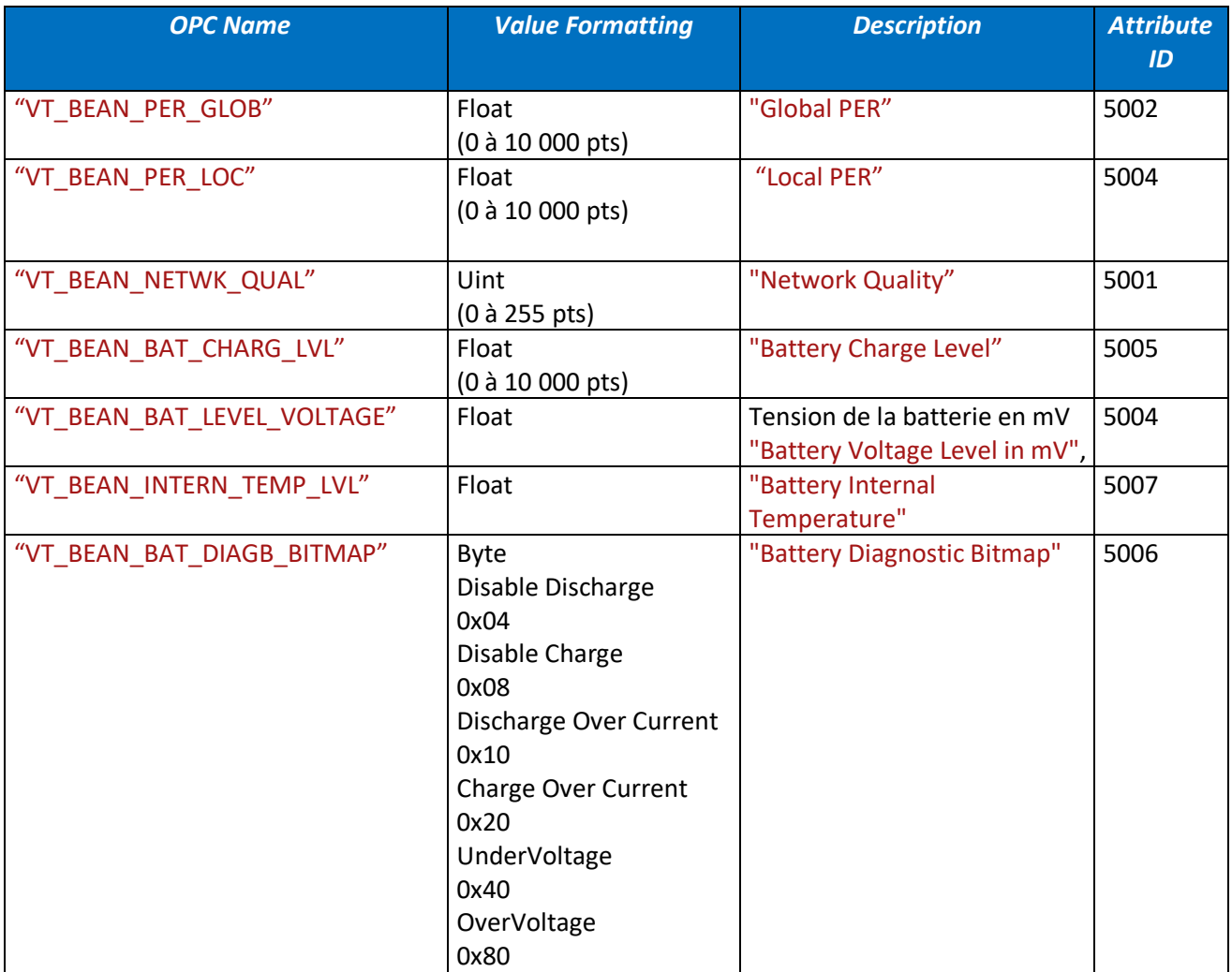

# <span id="page-25-0"></span>**7.3.5 The Platform Type Attribute OPC D**

## <span id="page-25-1"></span>**7.3.6 A XPAC**

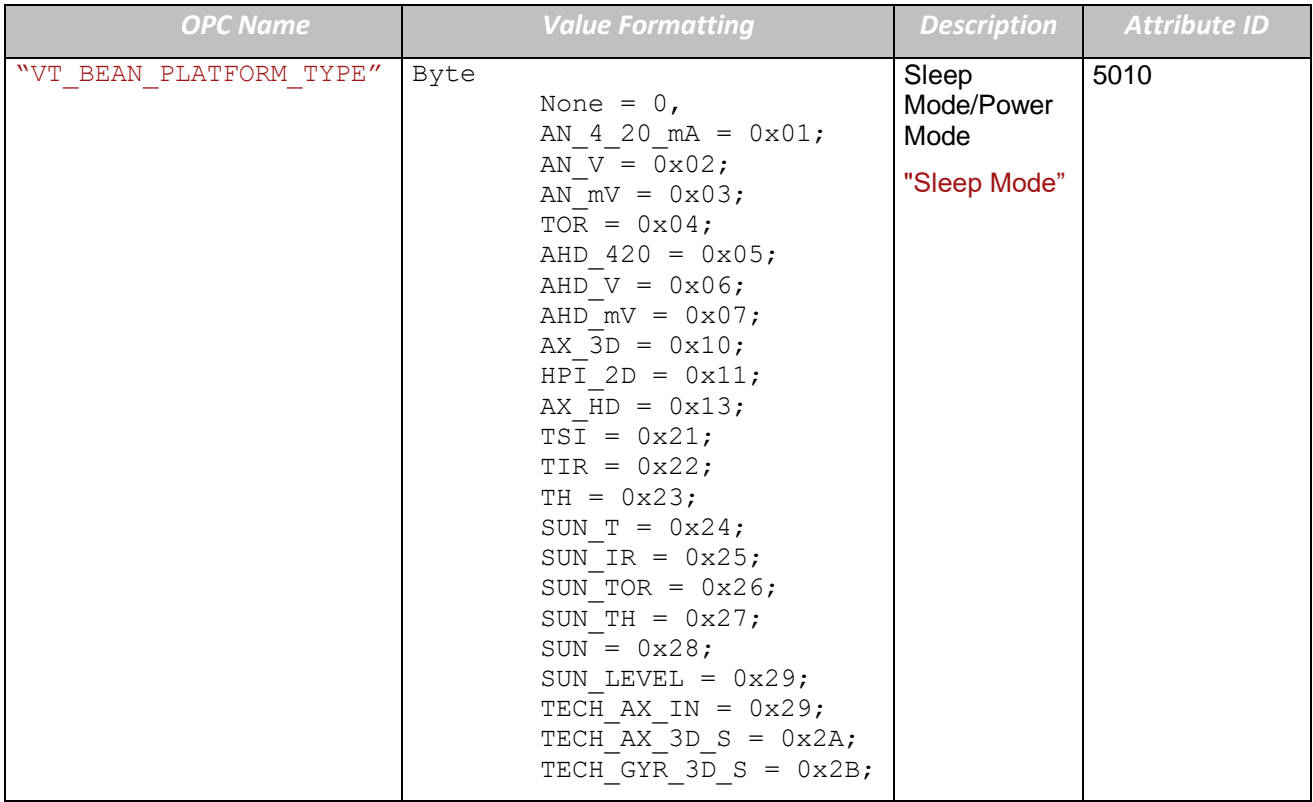

# <span id="page-25-2"></span>**7.3.7 The Platform Type Tag/Item OPC DA XTEND**

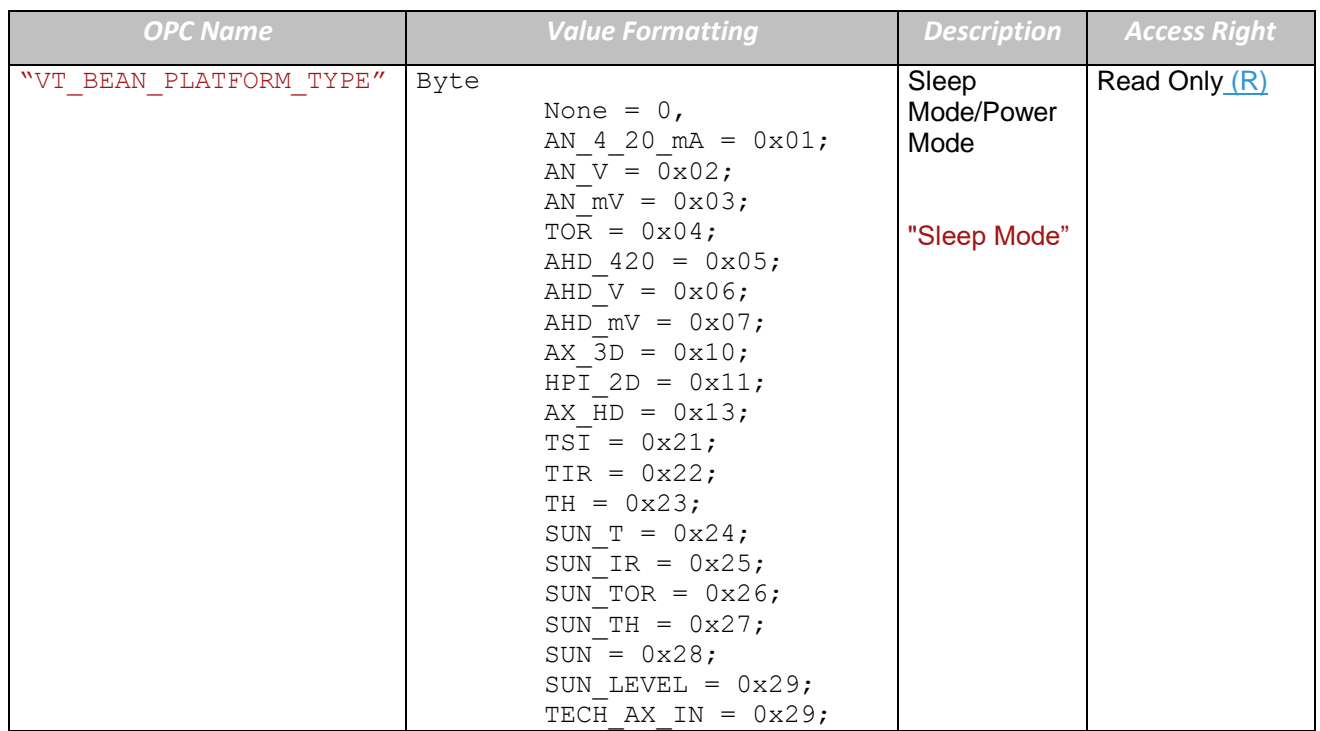

UM-RF-06-OPC Server 2.4GHz wireless sensors series

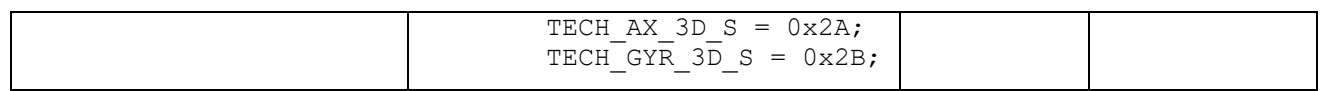

## Given the below information:

Gateway Name="GATEWAY "+<PanIdHex> Device Name="GATEWAY "+<PanIdHex>+<MacIdHex> Separator="."

### The OPC path determination is as follows:

<span id="page-26-0"></span>Address = <Gateway\_Name>+<Separator>+<Device\_Name>+<Separator>+<OPC\_Name>

## **7.3.8 The acknowledgement Tag/Item**

This Item represent an information about the last Configuration sent status.

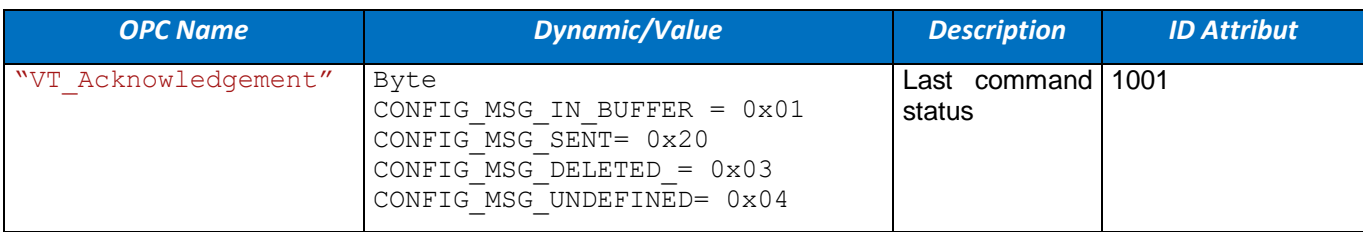

## <span id="page-26-1"></span>**7.3.9 DownloadStatus Item/Tag**

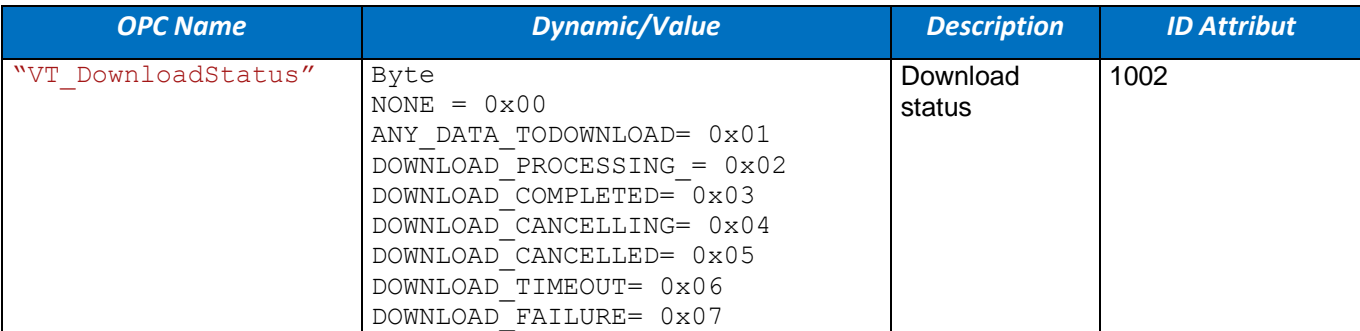

## <span id="page-27-0"></span>**7.3.10 LoggerStatus Item/Tag**

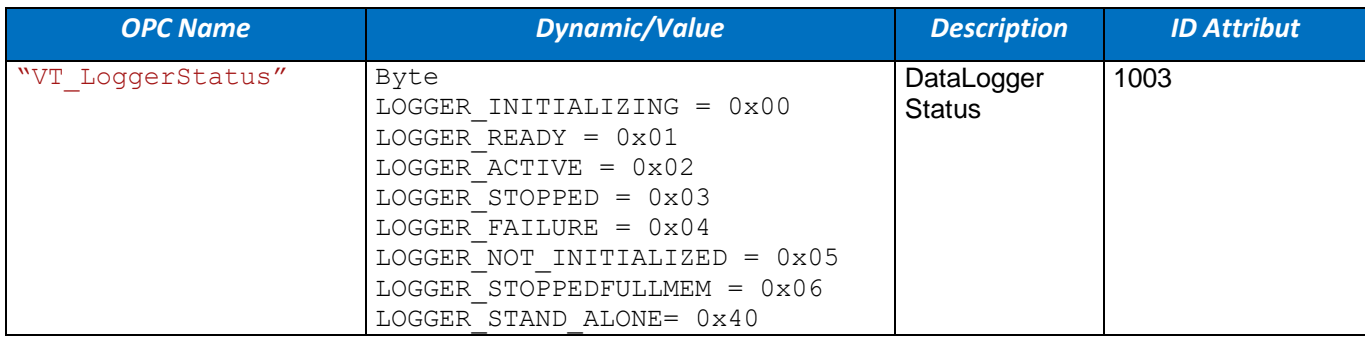

# <span id="page-27-1"></span>**7.3.11 Diagnostic Items/Tags: OPC DA XTEND**

This table shows all the diagnostics related to the BeanDevice®:

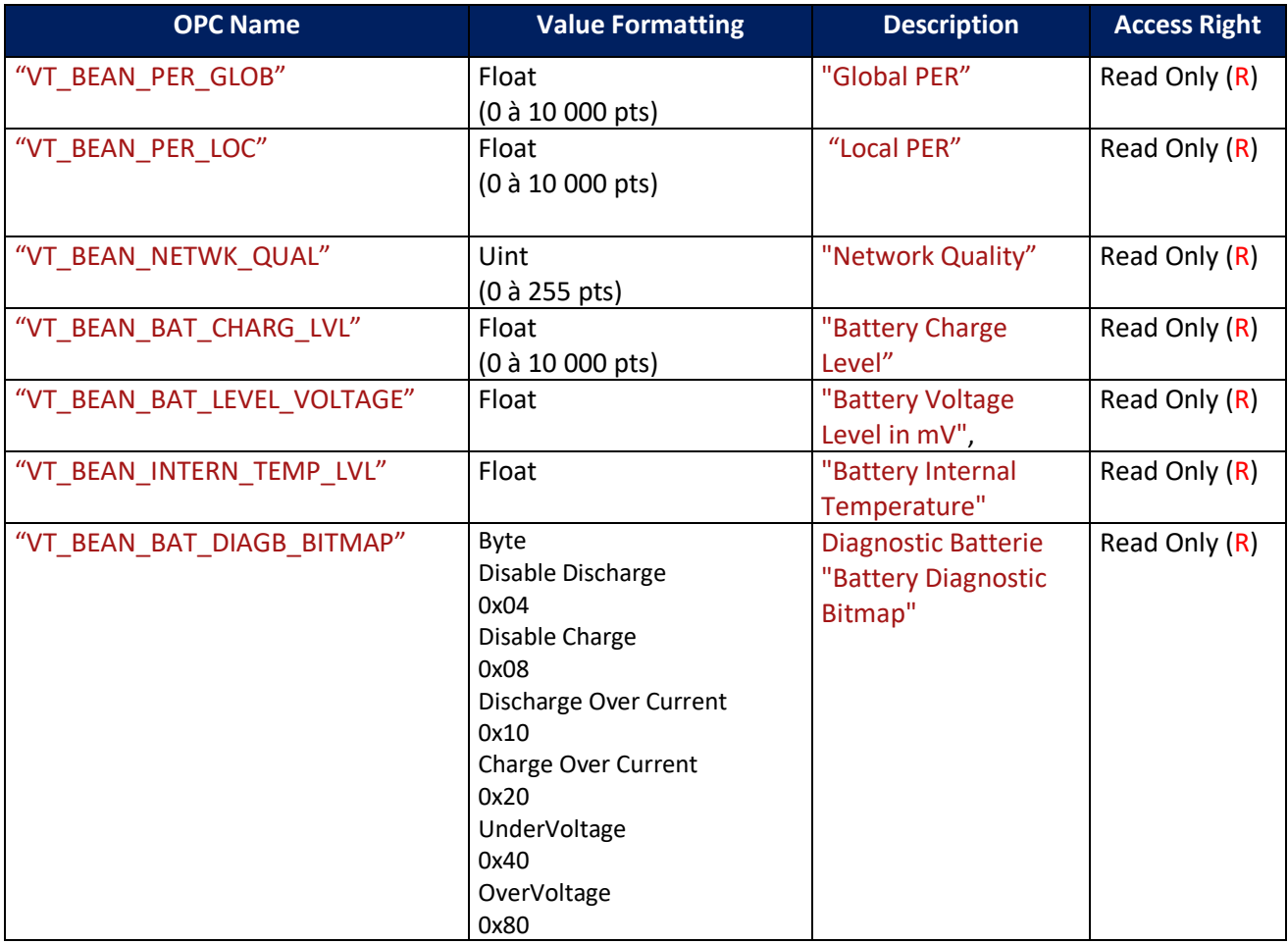

## Given the below information:

```
Gateway_Name="GATEWAY_"+<PanIdHex>
Device_Name=<OPC_Name>
Separator="."
```
The OPC path determination is as follows:

Address = <Gateway\_Name>+<Separator>+<Device\_Name>

7.3.11.1 How to convert and display the diagnostics data

**Global Packet Error Rate:** Units in % (precision: 3 digits after decimal comma) PER\_Global % = PER\_Global\_Nb\_Pts/100

**Local Packet Error Rate:** Units in % (precision: 3 digits after decimal comma) PER\_Local\_% = PER\_Local\_Nb\_Pts/100 **Radio signal quality** : Units in LQI (Link Quality Indicator) No conversion **Battery Charge level** : Units in % (precision: 3 digits after decimal comma) Charge\_Lvl% = Charge\_Lvl \_Nb\_Pts/100 **Battery Voltage** : Units in Volts (precision: 3 digits after decimal comma) Voltage = 4,88 \* voltage\_Nb\_points/1000

**Internal Temperature** : Units in °C (precision: 3 digits after decimal comma) Temp\_°C = 0,125 \* Temp\_Nb\_points/1000

## <span id="page-28-0"></span>**7.3.12 The « Command » Item/Tag**

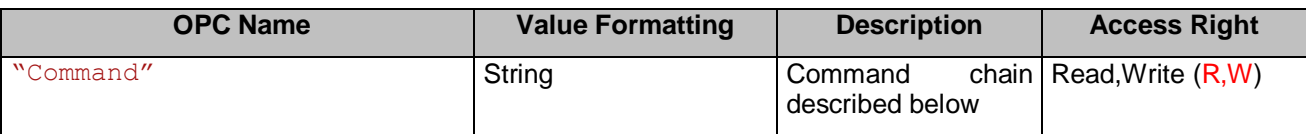

#### Given the below information:

```
Gateway Name="GATEWAY "+<PanIdHex>
Device_Name="GATEWAY_"+<PanIdHex>+<MacIdHex>
Separator="."
```
#### The OPC path determination is as follows:

Address = <Gateway\_Name>+<Separator>+<Device\_Name>+<Separator>+<OPC\_Name>

#### *Generic commands related to measure mode change:*

The available commands are the following:

**SetMeasureMode** *measureMode measureCycle measureDuration measureFrequency*

**SetMeasureMode\_Survey** *measureCycle measureDuration Ex: SetMeasureMode\_Survey 001,10:10:20 001,00:00:20* **SetMeasureMode\_LowDutyCycle** *measureCycle Ex: SetMeasureMode\_LowDutyCycle 001,10:10:20*

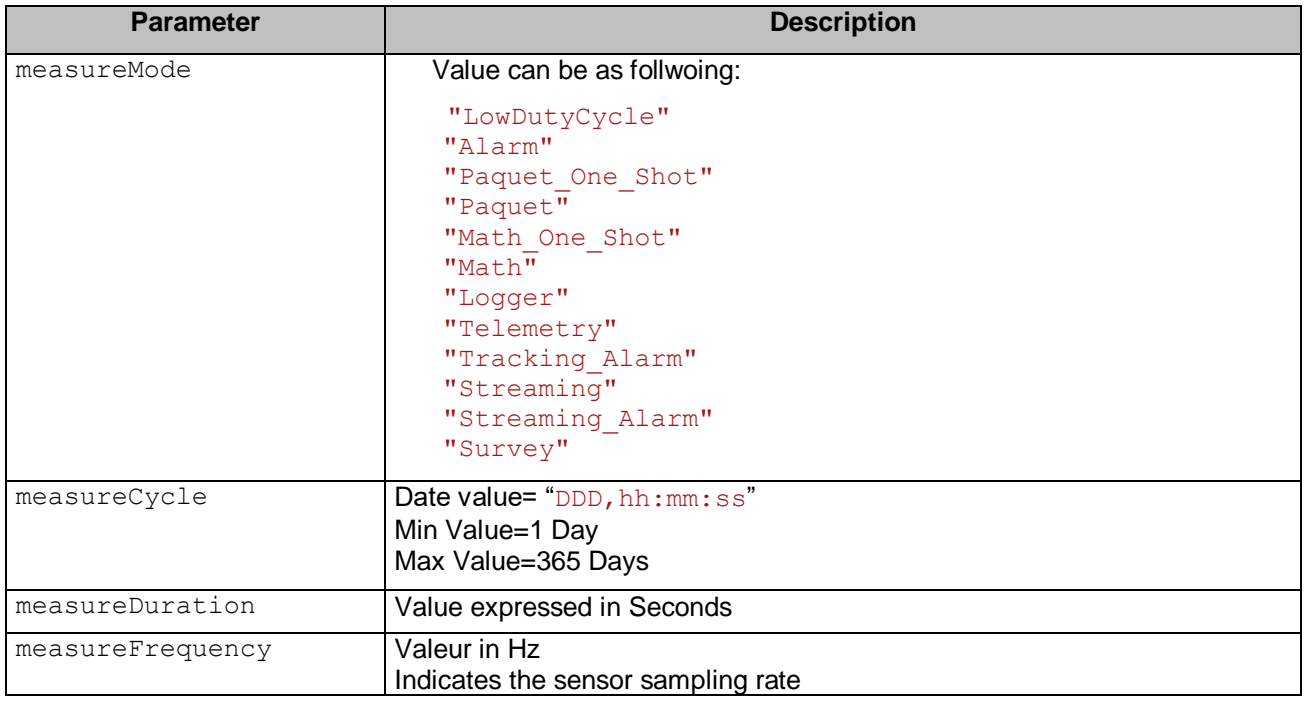

## <span id="page-29-0"></span>**7.4 DATA RELATED TO THE SENSOR**

## <span id="page-29-1"></span>**7.4.1 "STREAMING" Item/Tag**

The "Streaming" TAG provides data related to streaming and SSD data transmission modes. Whenever a device is switched to "**Streaming Packet"** or **"SSD"** mode the Streaming tag/item is updated given the chosen data format and size (see section 2.3 OPC configuration).

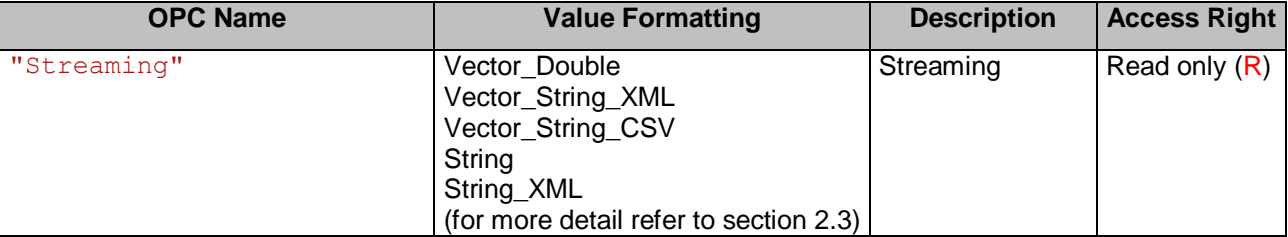

#### Given the below information:

```
Gateway Name="GATEWAY "+<PanIdHex>
```

```
Device_Name="GATEWAY_"+<PanIdHex>+<MacIdHex>
```

```
Sensor_Name=<Gateway_Name>+<Separator>+<Device_Name>+<Separator
```

```
Separator="."
```
#### The OPC path determination is as follows:

```
Address= 
Sensor_Name+"SENSOR_"+<SensIdPrimHex>+"SENSOR_"+<SensIdPrimHex>+<OPC_Name>
```
### <span id="page-30-0"></span>**7.4.2 "BEANSENSOR" Item/Tag**

The BeanSensor® technically provides data measurement as well as other information.

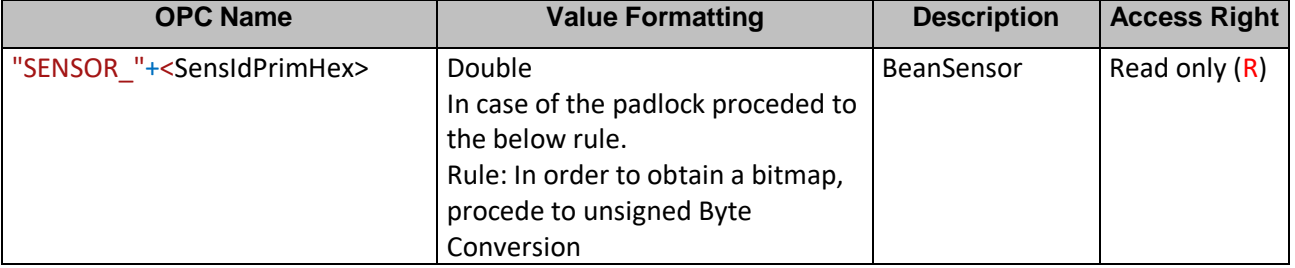

Given the below information:

```
Gateway Name="GATEWAY "+<PanIdHex>
Device_Name="GATEWAY_"+<PanIdHex>+<MacIdHex>
Separator="."
```
The OPC path determination is as follows:

```
Address = <Gateway_Name>+<Separator>+<Device_Name>+<Separator>+<OPC_Name>
```
## **7.4.3 « Type » attribute: OPC DA XPAC**

The Beansensor type is communicated through the «VT\_BEAN\_SENSOR\_TYPE » attribute associated to each « Beansnsor ».

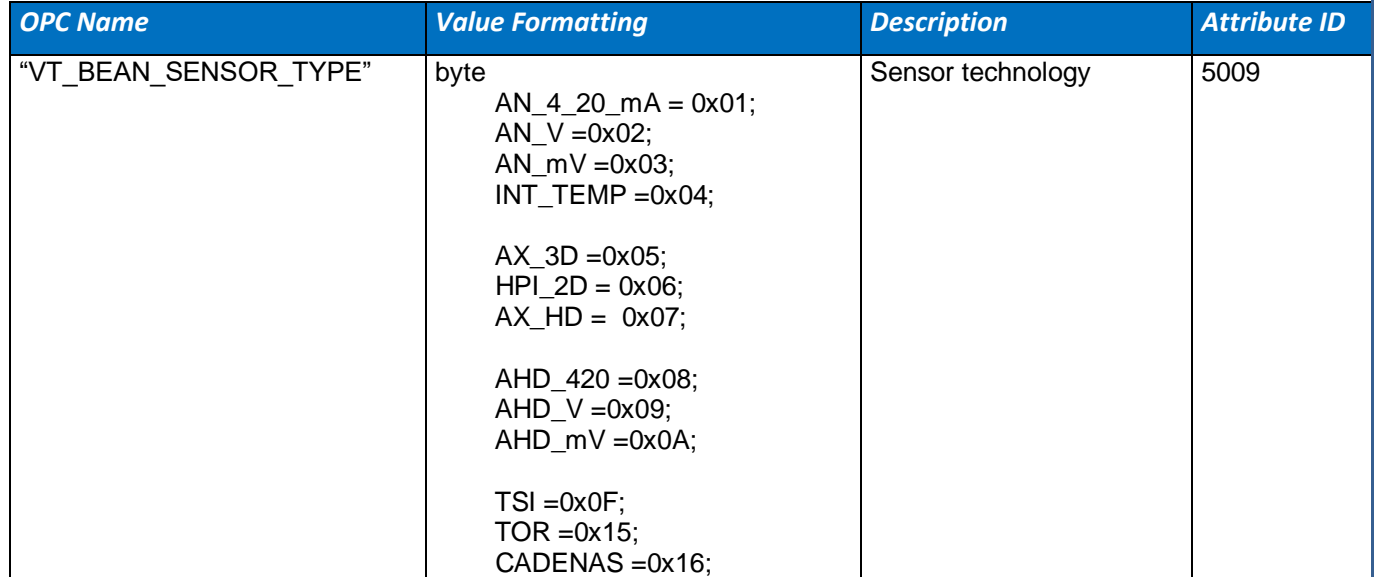

## <span id="page-31-0"></span>**7.4.4 « Type » Item/Tag: OPC DA XTEND**

The Beansensor type is communicated through the «VT\_BEAN\_SENSOR\_TYPE » Item/Tag associated to each « Beansnsor ».

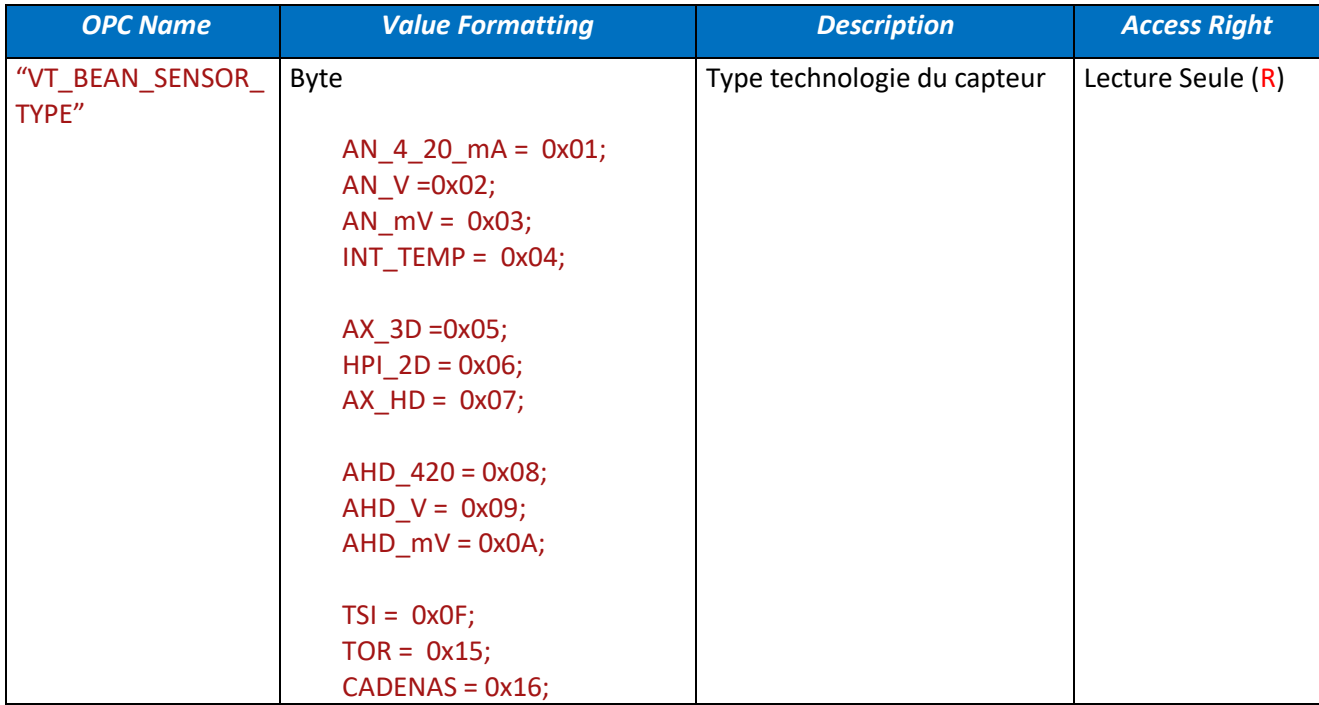

#### Given the below information:

Gateway Name="GATEWAY "+<PanIdHex> Device\_Name="GATEWAY\_"+<PanIdHex>+<MacIdHex> Sensor\_Name="SENSOR\_"+<SensIdPrimHex>

Separator="."

#### The OPC path determination is as follows:

Address = <Gateway\_Name>+<Separator>+<Device\_Name>+<Separator>+< Sensor\_Name >+< Separator >+<OPC Name>

# <span id="page-32-0"></span>**8. DETAILED DESCRIPTION OF BENGATEWAY COMMANDS**

The execution of each command from the "Command" item attached to the "BeanGateway" Item leads both to a system response « MasterError » and the writing of a response message on the "Command" Item/Tag under "XML" or "Str" format (Configurable from the GUI).

## <span id="page-32-1"></span>**8.1 SYSTEM ACKNOWLEDGMENT**

The « MasterError » is systematically updated after each command execution

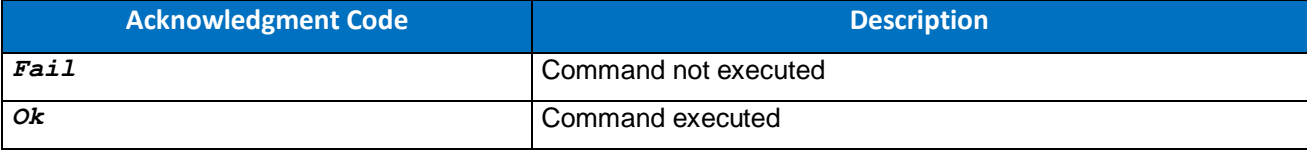

## <span id="page-32-2"></span>**8.2 COMMANDS FOR CONFIGURING THE GATEWAY**

#### <span id="page-32-3"></span>**8.2.1 The "SetClockBoradcastCycle" Command**

This command sets the broadcasting cycle to the desired value. (refer to the Beanscape® user manual).

### *8.2.1.1 Command Syntax*

```
SetClockBoradcastCycle clockBroadcastingCycle
   Ex: SetClockBoradcastCycle 20
```
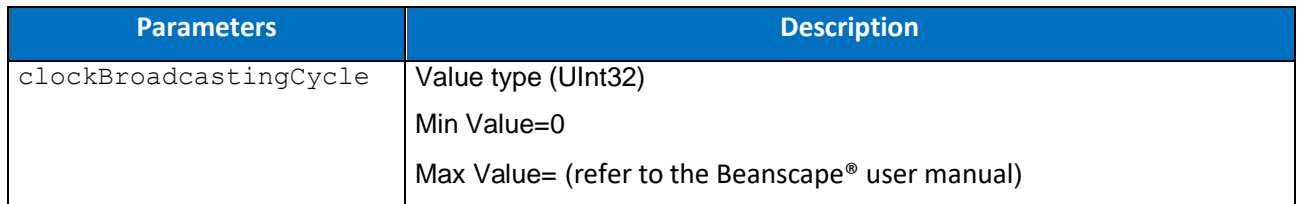

#### *8.2.1.2 Response Syntax*

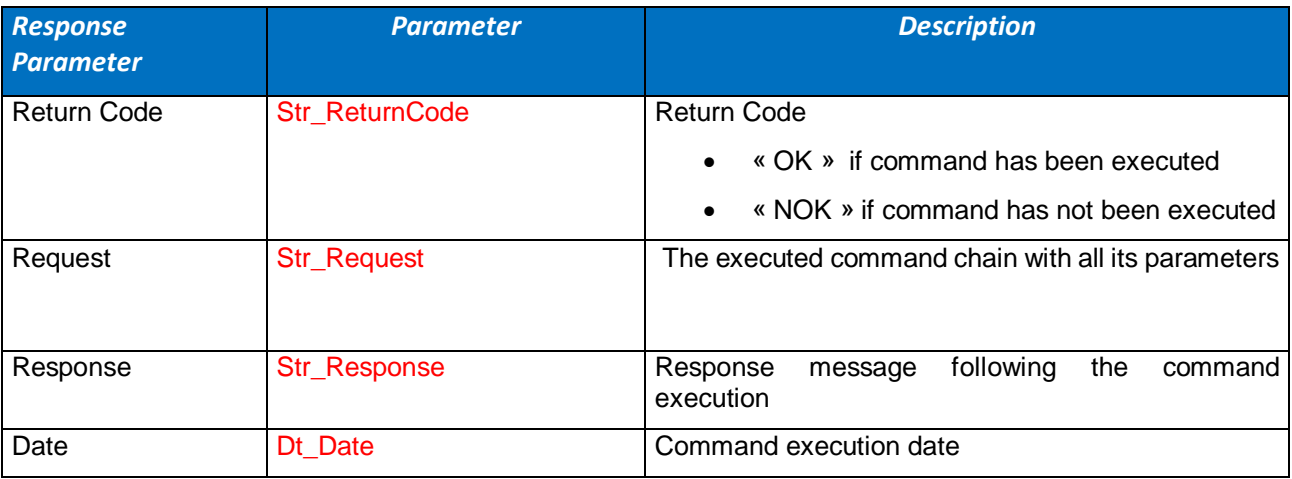

*Syntax XML*

**<**Message Date="Dt\_Date"**>**

**<**Request**>**Str\_Request**</**Request**>**

**<**Response ReturnCode="Str\_ReturnCode"**>**Str\_Response**</**Response**>**

**</**Message**>**

*Syntax Str*

Str\_ReturnCode **:** Str\_Response**:** Dt\_Date

## <span id="page-33-0"></span>**8.2.2 The "SetNetwkDiagCycle" Command**

This command sets the network diagnostics cycle to the desired value. (refer to the Beanscape® user manual).

#### *8.2.2.1 Command Syntax*

```
SetNetwkDiagCycle networkDiagCycleConf
  Ex: SetNetwkDiagCycle 120
```
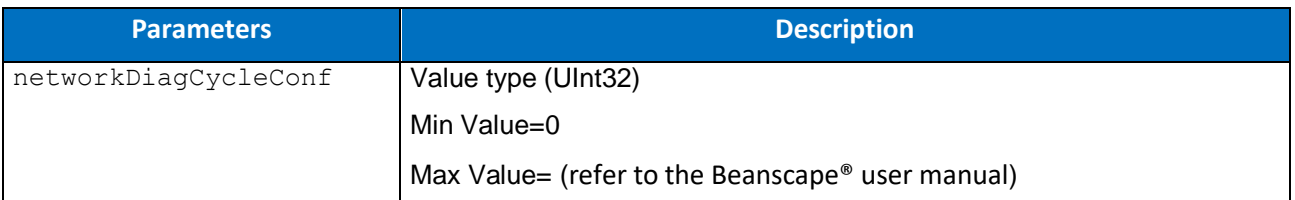

#### *8.2.2.2 Response Syntax*

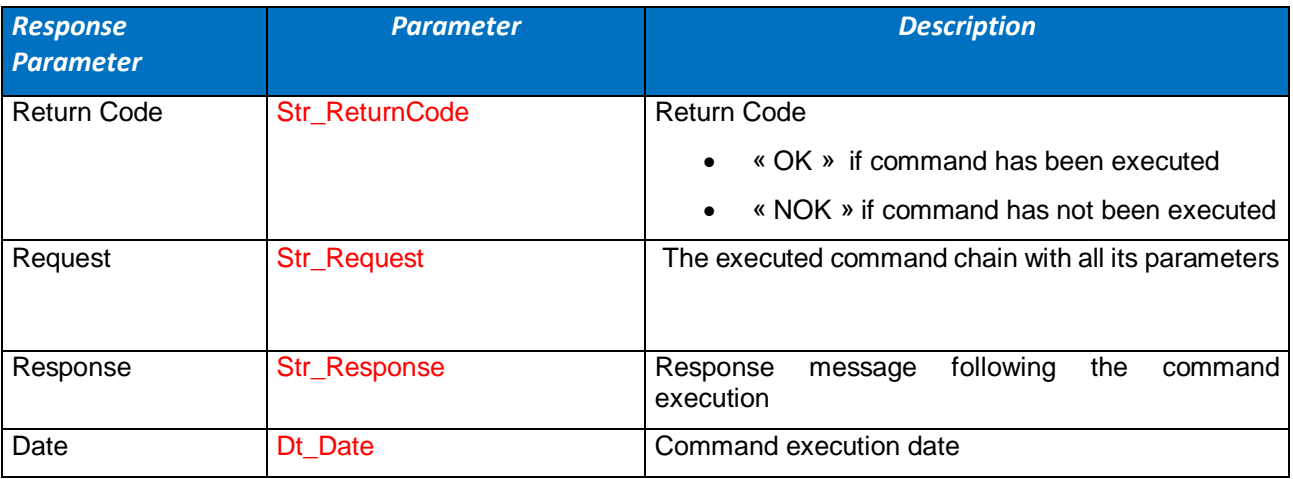

*Syntax XML*

**<**Message Date="Dt\_Date"**>**

**<**Request**>**Str\_Request**</**Request**>**

**<**Response ReturnCode="Str\_ReturnCode"**>**Str\_Response**</**Response**>**

**</**Message**>**

*Syntax Str*

<span id="page-34-0"></span>Str\_ReturnCode **:** Str\_Response**:** Dt\_Date

## **8.2.3 The "SetTxPowerConfig" Command**

This command sets the power configuration to the desired value. (refer to the Beanscape® user manual).

#### *8.2.3.1 Command Syntax*

```
SetTxPowerConfig networkDiagCycleConf
   Ex: SetNetwkDiagCycle 0
```
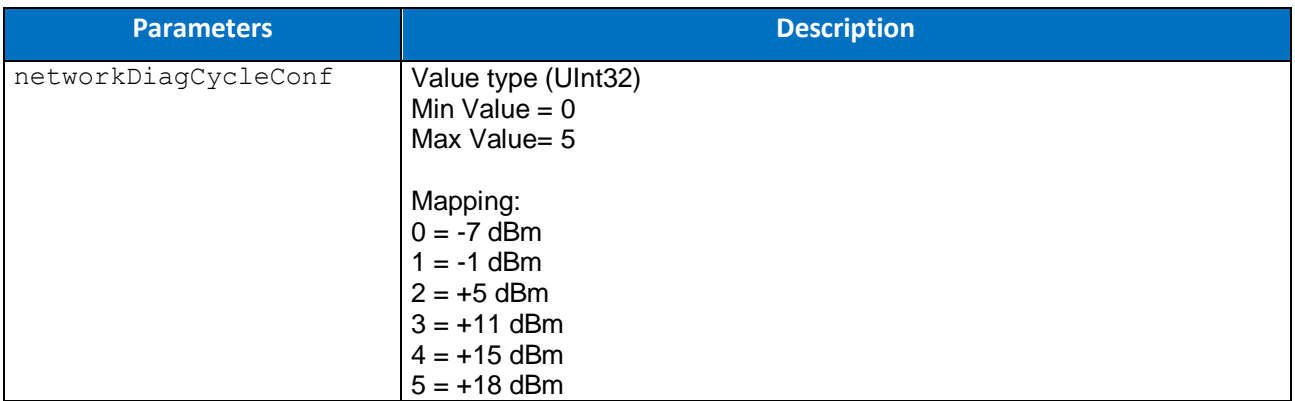

### *Response Syntax*

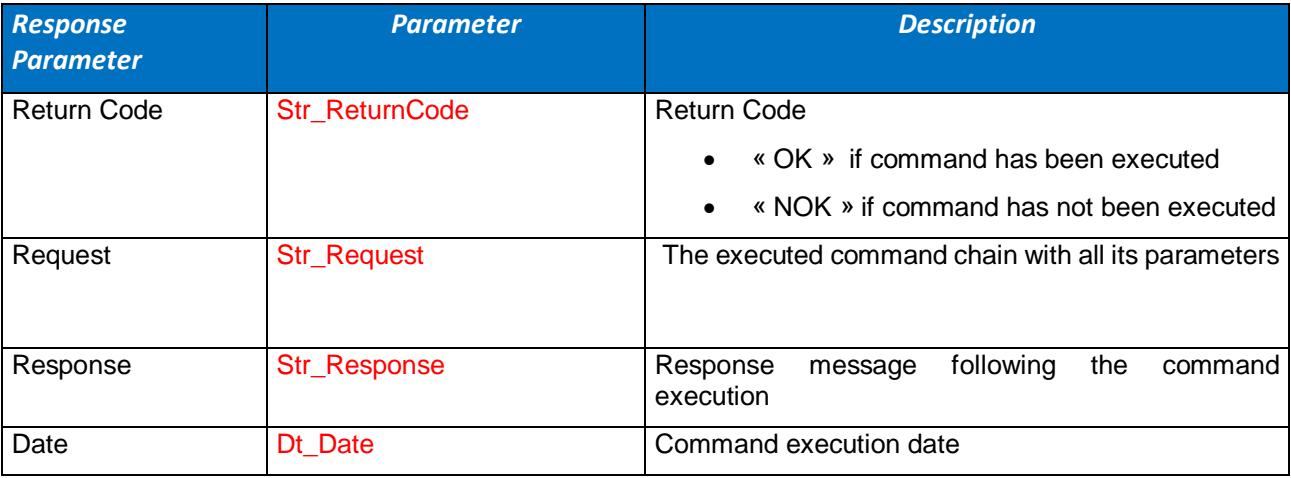

*Syntax XML*

**<**Message Date="Dt\_Date"**>**

**<**Request**>**Str\_Request**</**Request**>**

**<**Response ReturnCode="Str\_ReturnCode"**>**Str\_Response**</**Response**>**

**</**Message**>**

*Syntax Str*

<span id="page-35-0"></span>Str\_ReturnCode **:** Str\_Response**:** Dt\_Date

## **8.2.4 The "EraseGatewayNetworkContext" Command**

This command erases the BeanGateway®'s network context. (refer to the Beanscape® user manual).

#### *8.2.4.1 Command Syntax*

```
EraseGatewayNetworkContext networkDiagCycleConf
   Ex: EraseGatewayNetworkContext 0
```
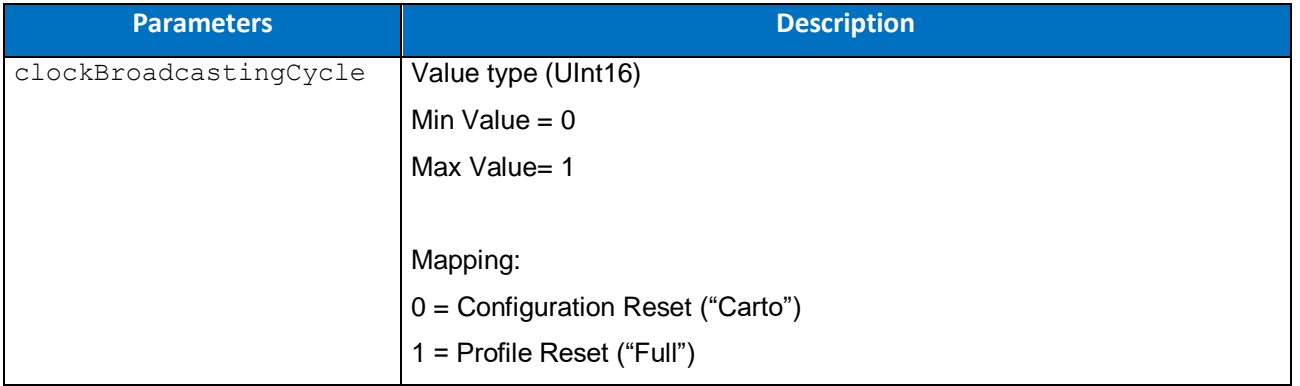
## *Response Syntax*

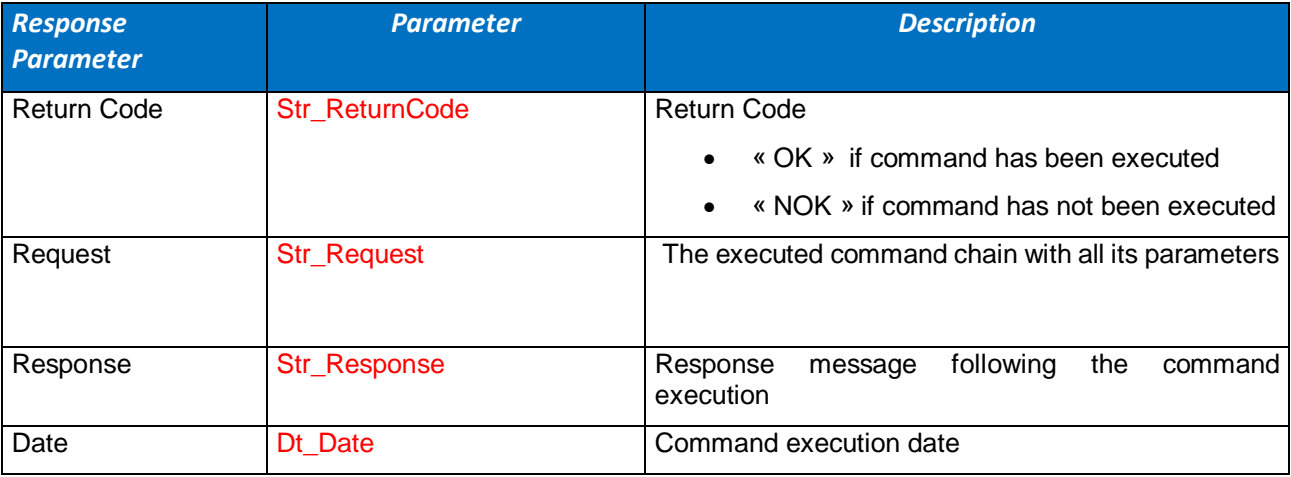

*Syntax XML*

**<**Message Date="Dt\_Date"**>**

**<**Request**>**Str\_Request**</**Request**>**

**<**Response ReturnCode="Str\_ReturnCode"**>**Str\_Response**</**Response**>**

**</**Message**>**

*Syntax Str*

# **9. DETAILED DESCRIPTION OF BEANDEVICE COMMANDS**

The execution of each command from the "Command" item attached to the "BeanDevice" Item leads both to a system response « MasterError » and the writing of a response message on the "Command" Item/Tag under "XML" or "Str" format (Configurable from the GUI).

# **9.1 SYSTEM ACKNOWLEDGMENT**

The « MasterError » is systematically updated after each command execution

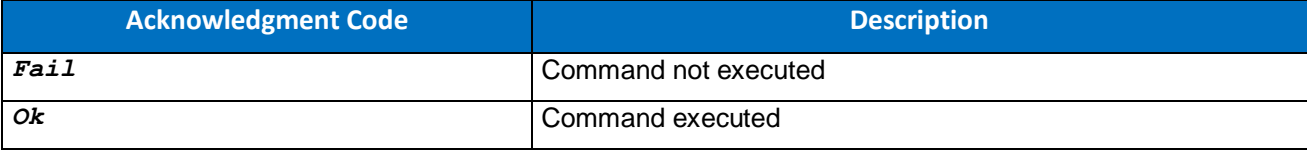

# **9.2 COMMANDS FOR SETTING THE MEASURE MODE**

#### **9.2.1 The "SetMeasureMode\_Survey" Command**

This command sets the sensor measure mode to "Survey" mode. The logger mode will be set to "TX Only" which means that the data will be only transmitted to the gateway and not recorded within the device flash memory (refer the Beanscape user manual).

## 9.2.1.1 Command Syntax

**SetMeasureMode\_Survey** *measureCycle measureCycleDuration Ex: SetMeasureMode\_Survey 000,00:00:10 001,00:00:20*

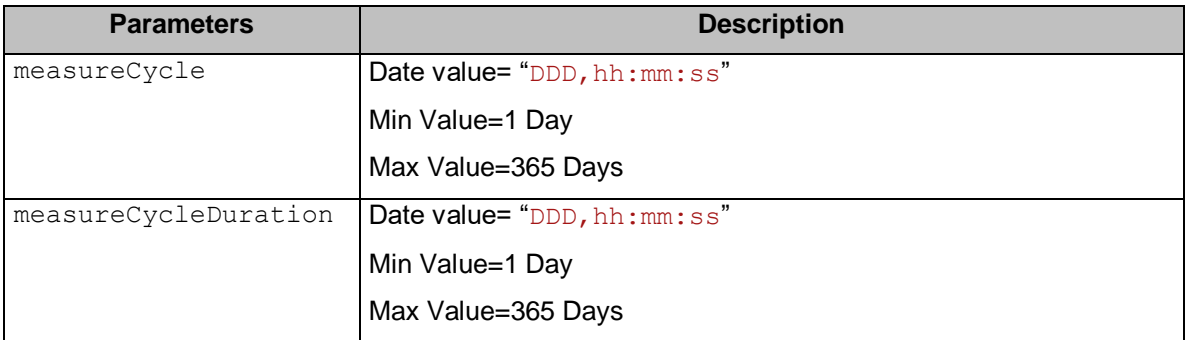

*Rule : measureCycleDuration <= measureCycle* AND *measureCycleDuration % measureCycle != 0*

*The measurment cycle duration is less or equal to the measure cycle and the measure cycle is a duration acquisition cycle multiple*

## 9.2.1.2 Response Syntax

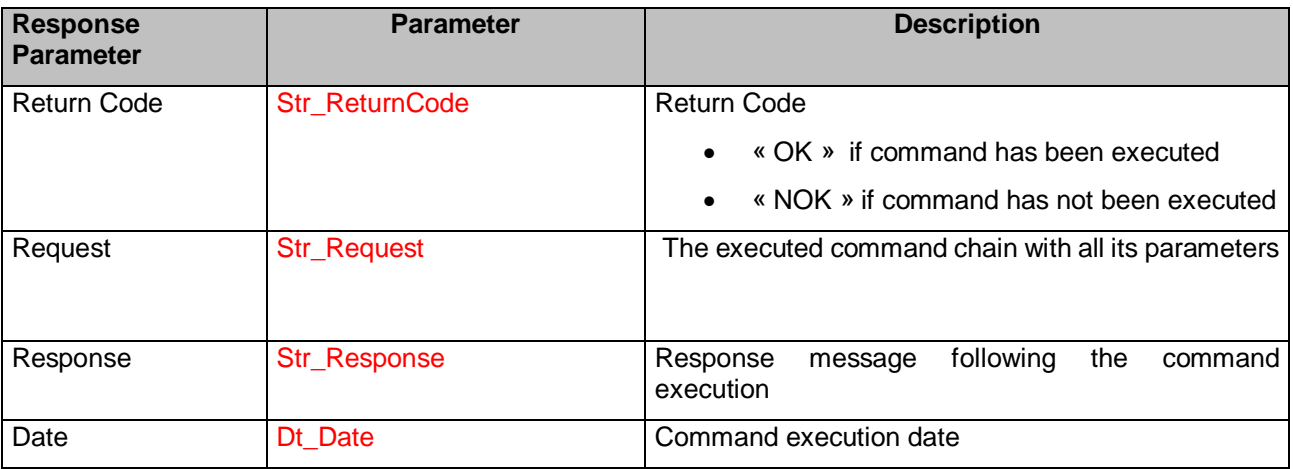

*Syntax XML*

**<**Message Date="Dt\_Date"**>**

**<**Request**>**Str\_Request**</**Request**>**

**<**Response ReturnCode="Str\_ReturnCode"**>**Str\_Response**</**Response**>**

**</**Message**>**

*Syntax Str*

Str\_ReturnCode **:** Str\_Response**:** Dt\_Date

# **9.2.2 The "SetMeasureMode\_Survey\_WLogger" Command**

This command sets the sensor measure mode to "Survey" mode. The logger mode will be set to the desired option.

#### 9.2.2.1 Command Syntax

```
SetMeasureMode_Survey_WLogger measureCycle measureCycleDuration logger_option 
   Ex: SetMeasureMode_Survey_WLogger 000,00:00:10 001,00:00:20 2
```
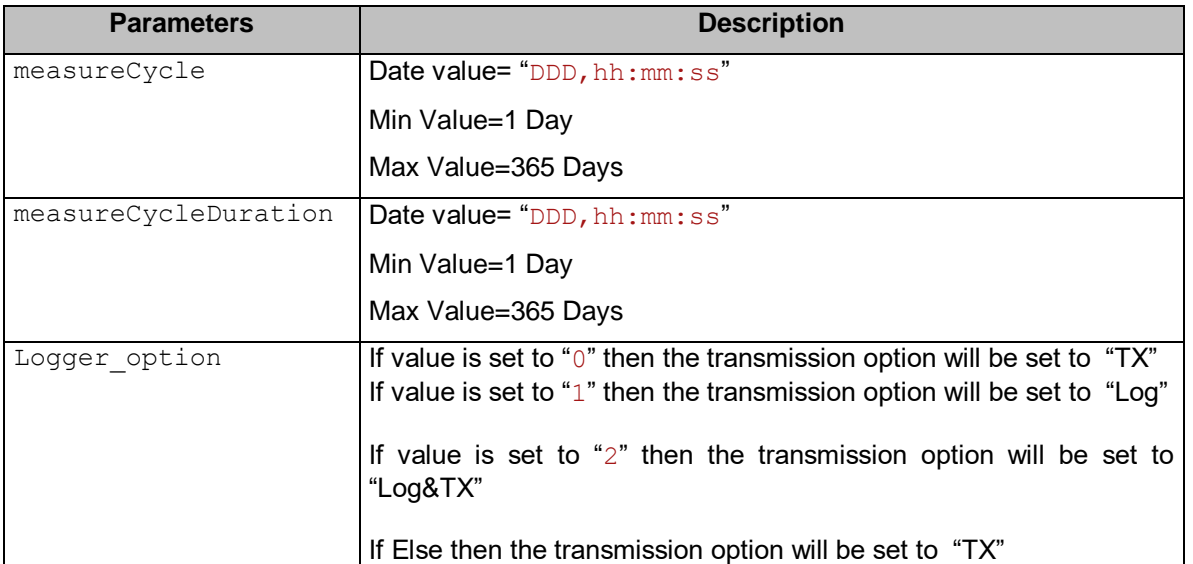

#### *Rule : measureCycleDuration <= measureCycle* AND

```
 measureCycleDuration % measureCycle != 0
```
The measurment cycle duration is lower of equal to the measure cycle and the *measure cycle is a duration acquisition cycle multiple*

## 9.2.2.2 Response Syntax

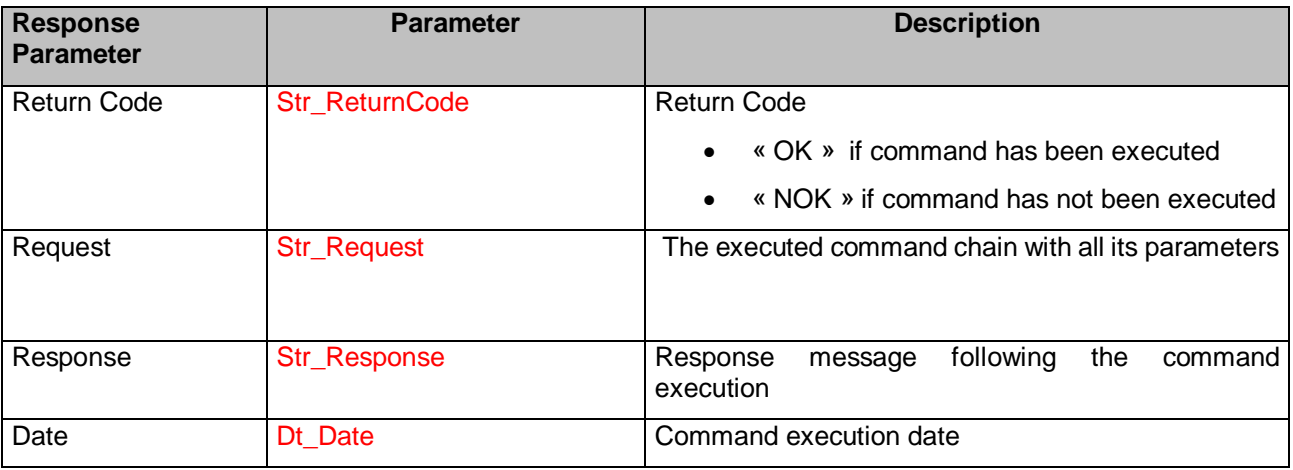

#### *Syntax XML*

**<**Message Date="Dt\_Date"**>**

**<**Request**>**Str\_Request**</**Request**>**

**<**Response ReturnCode="Str\_ReturnCode"**>**Str\_Response**</**Response**>**

**</**Message**>**

*Syntax Str*

Str\_ReturnCode **:** Str\_Response**:** Dt\_Date

# **9.2.3 The "SetMeasureMode\_LowDutyCycle" Command**

This command sets the sensor measure mode to "LowDutyCycle" mode. The logger mode will be set to "TX Only" which means that the data will be only transmitted to the gateway and not recorded within the device flash memory (refer the Beanscape user manual).

## 9.2.3.1 Command Syntax

```
SetMeasureMode_LowDutyCycle measureCycle
   Ex: SetMeasureMode_LowDutyCycle 001,10:10:20
```
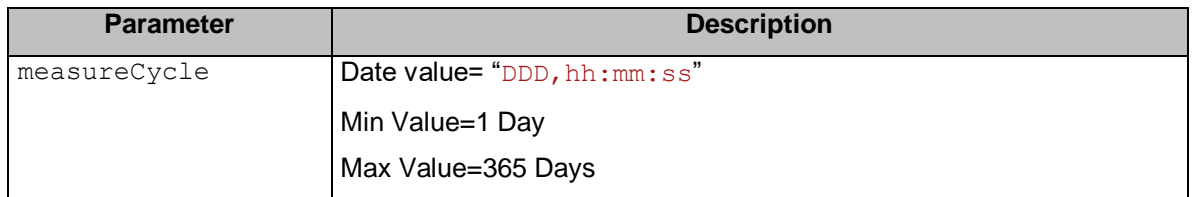

## 9.2.3.2 Response Syntax

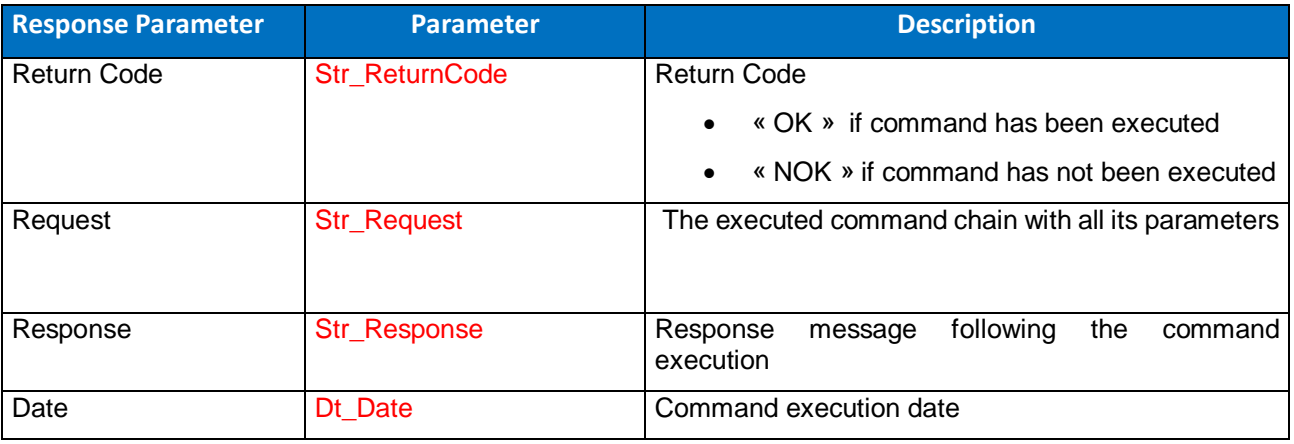

*Syntax XML*

**<**Message Date="Dt\_Date"**>**

**<**Request**>**Str\_Request**</**Request**>**

**<**Response ReturnCode="Str\_ReturnCode"**>**Str\_Response**</**Response**>**

**</**Message**>**

*Syntax Str*

Str\_ReturnCode **:** Str\_Response**:** Dt\_Date

# **9.2.4 The "SetMeasureMode\_LowDutyCycle\_WLogger" Command**

This command sets the sensor measure mode to "LowDutyCycle" mode. The logger mode will be set to the desired option.

#### 9.2.4.1 Command Syntax

```
SetMeasureMode_LowDutyCycle_Wlogger measureCycle logger_option
   Ex: SetMeasureMode_LowDutyCycle_WLogger 001,10:10:20 3
```
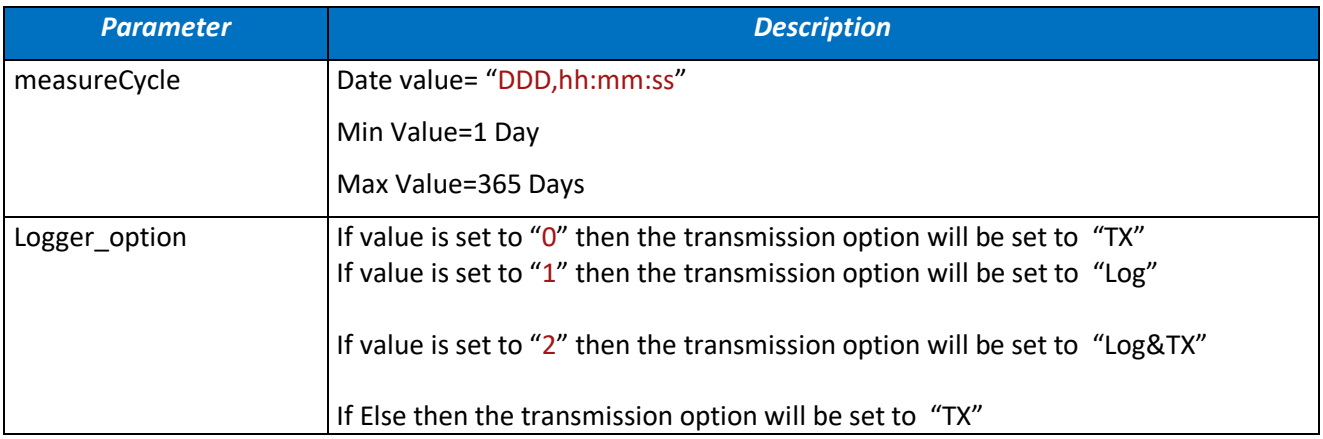

## 9.2.4.2 Response Syntax

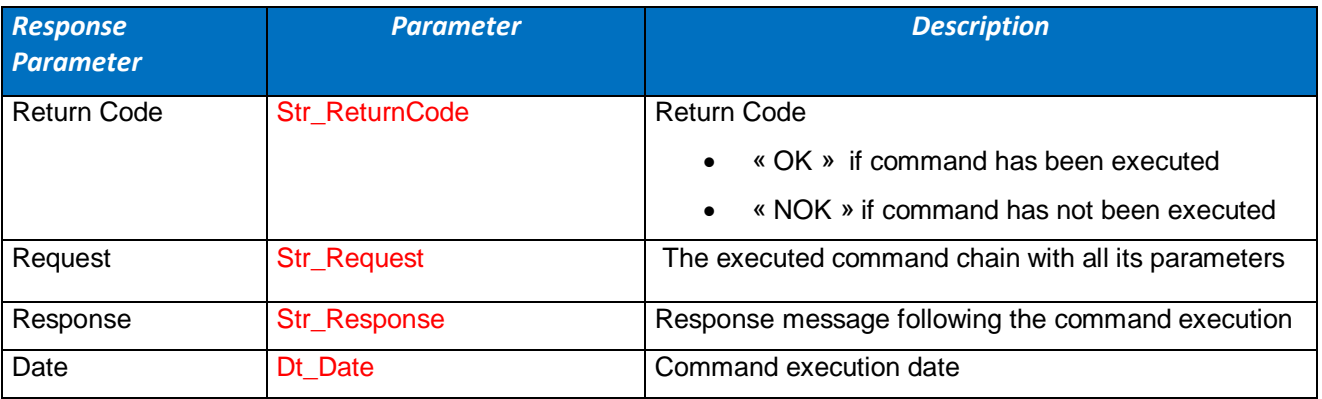

## *Syntax XML*

**<**Message Date="Dt\_Date"**>**

**<**Request**>**Str\_Request**</**Request**>**

**<**Response ReturnCode="Str\_ReturnCode"**>**Str\_Response**</**Response**>**

**</**Message**>**

*Syntax Str*

Str\_ReturnCode **:** Str\_Response**:** Dt\_Date

## **9.2.5 The "SetMeasureMode\_StreamingPacket" Command**

This command sets the sensor measure mode to "StreamingPacket" mode. The logger mode will be set to the desired option.

#### 9.2.5.1 Command Syntax

**SetMeasureMode\_StreamingPacket** *measureFrequency measureCycle measureCycleDuration logger\_option Ex: SetMeasureMode\_StreamingPacket 1000 000,00:00:10 001,00:00:20 2*

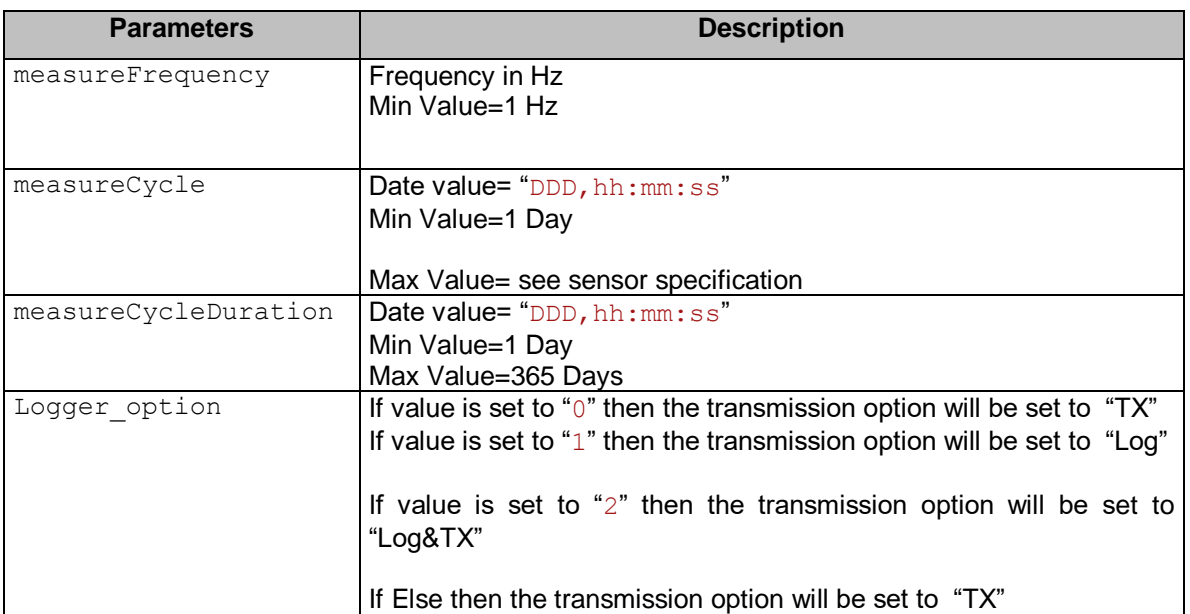

#### *Rule : measureCycleDuration <= measureCycle* AND

*measureCycleDuration % measureCycle != 0*

The measurment cycle duration is lower of equal to the measure cycle and the *measure cycle is a duration acquisition cycle multiple*

## 9.2.5.2 Response Syntax

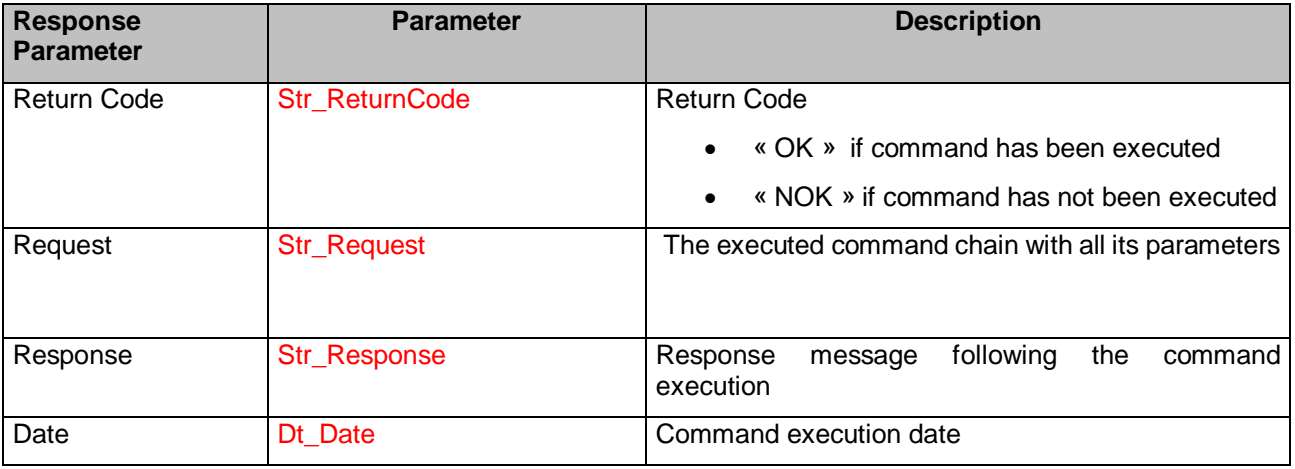

#### *Syntax XML*

**<**Message Date="Dt\_Date"**>**

**<**Request**>**Str\_Request**</**Request**>**

**<**Response ReturnCode="Str\_ReturnCode"**>**Str\_Response**</**Response**>**

**</**Message**>**

*Syntax Str*

Str\_ReturnCode **:** Str\_Response**:** Dt\_Date

# **9.2.6 The "SetMeasureMode\_StreamingPacket\_CntMon" Command**

This command sets the sensor measure mode to "StreamingPacket" mode with the continuous streaming mode turned set to "ON". The logger mode will be set to the desired option.

#### 9.2.6.1 Command Syntax

**SetMeasureMode\_StreamingPacket\_CntMon** *measureFrequency logger\_option Ex: SetMeasureMode\_StreamingPacket\_CntMon 600 2*

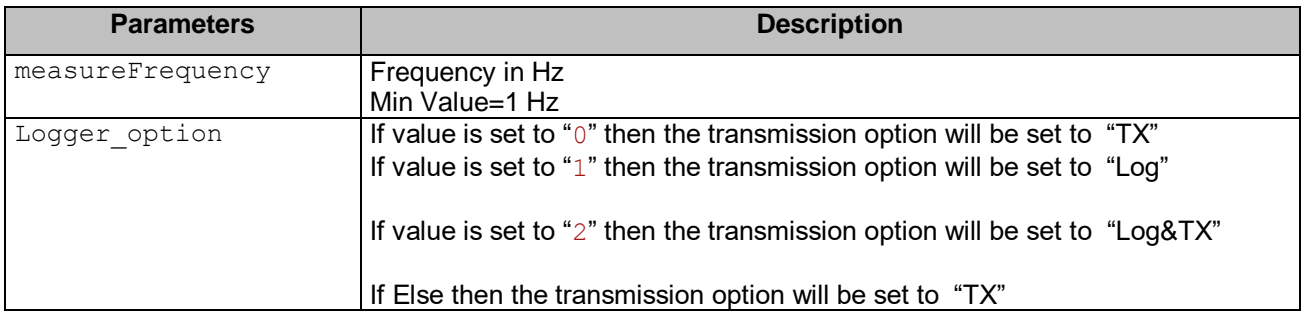

## 9.2.6.2 Response Syntax

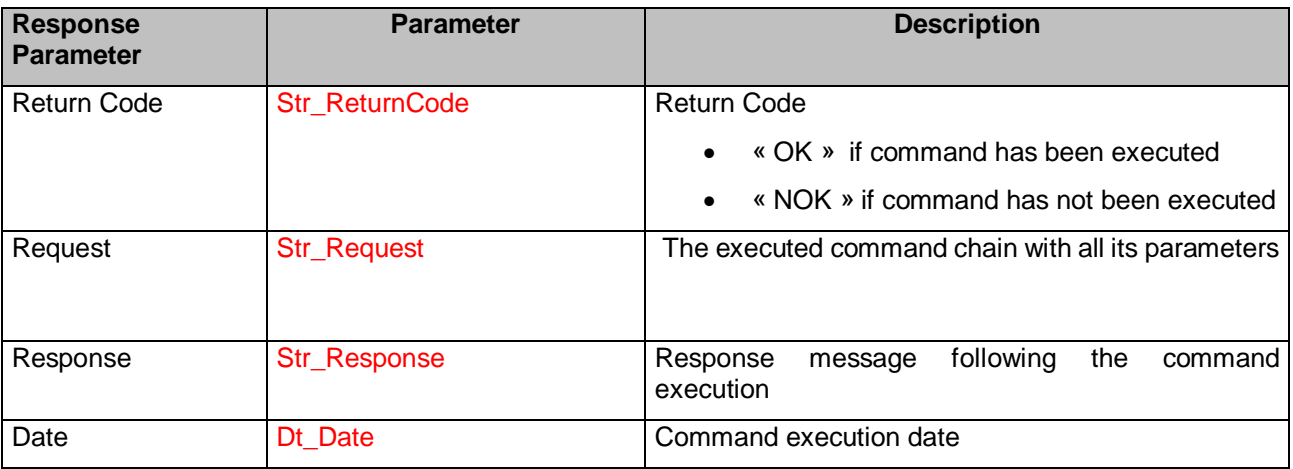

*Syntax XML*

**<**Message Date="Dt\_Date"**>**

**<**Request**>**Str\_Request**</**Request**>**

**<**Response ReturnCode="Str\_ReturnCode"**>**Str\_Response**</**Response**>**

**</**Message**>**

*Syntax Str*

Str\_ReturnCode **:** Str\_Response**:** Dt\_Date

# **9.2.7 The "SetMeasureMode\_Streaming\_CntMon" Command**

This command sets the sensor measure mode to "Streaming" mode with the continuous streaming mode set to "ON" . The logger mode will be set to the desired option.

#### 9.2.7.1 Command Syntax

```
SetMeasureMode_Streaming_CntMon measureFrequency logger_option 
   Ex: SetMeasureMode_StreamingPacket_CntMon 100 0
```
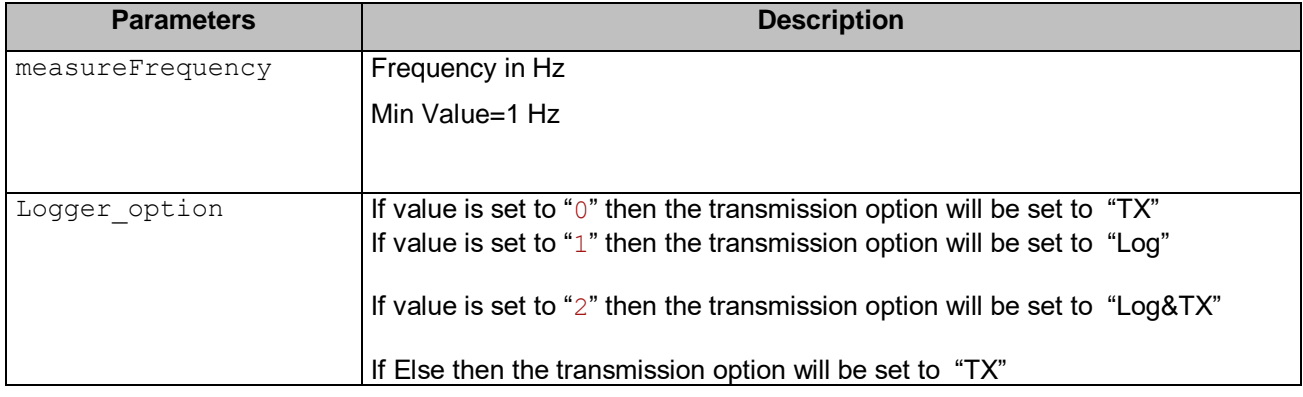

## 9.2.7.2 Response Syntax

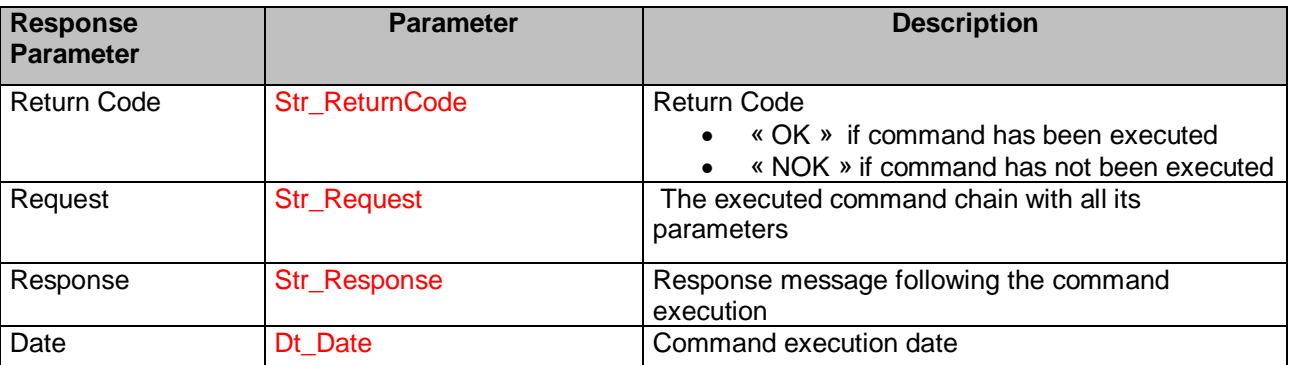

#### *Syntax XML*

**<**Message Date="Dt\_Date"**>**

**<**Request**>**Str\_Request**</**Request**>**

**<**Response ReturnCode="Str\_ReturnCode"**>**Str\_Response**</**Response**>**

**</**Message**>**

*Syntax Str*

Str\_ReturnCode **:** Str\_Response**:** Dt\_Date

# **9.2.8 The "SetMeasureMode\_SSD" Command**

This command sets the sensor measure mode to "SSD" mode. The logger mode will be set to the desired option.

#### 9.2.8.1 Command Syntax

```
SetMeasureMode_SSD measureFrequency measureCycle measureCycleDuration 
logger_option
```
 *Ex: SetMeasureMode\_SSD 100 000,00:00:10 001,00:00:20 0*

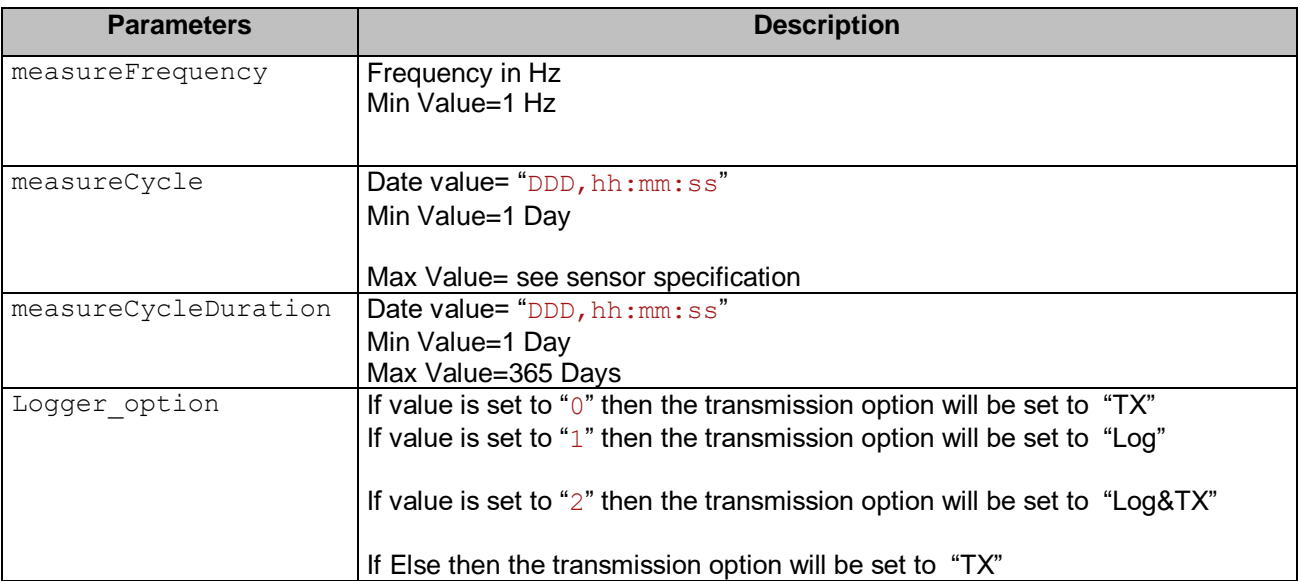

#### *Rule : measureCycleDuration <= measureCycle* AND

*measureCycleDuration % measureCycle != 0*

The measurment cycle duration is lower of equal to the measure cycle and the *measure cycle is a duration acquisition cycle multiple*

#### 9.2.8.2 Response Syntax

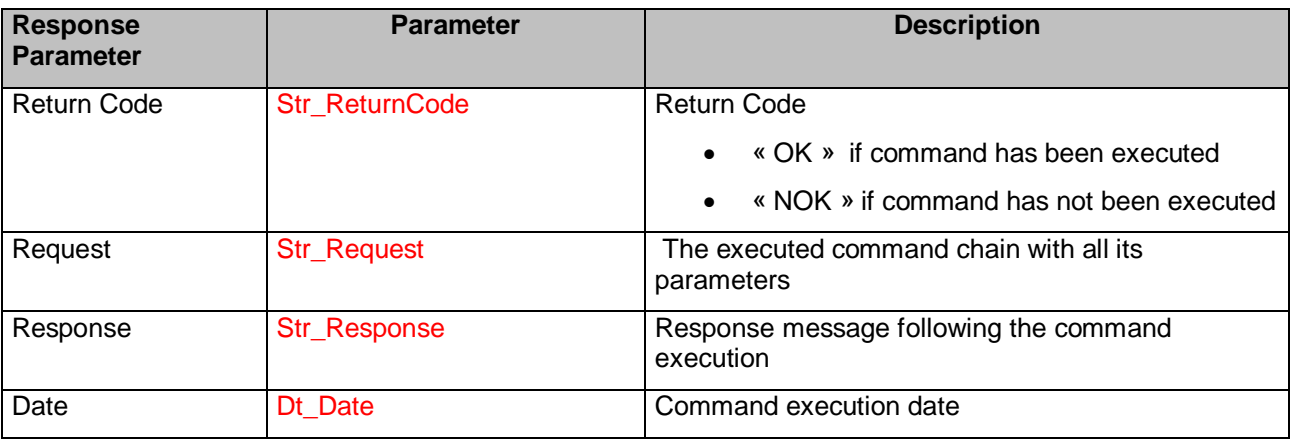

#### *Syntax XML*

**<**Message Date="Dt\_Date"**>**

**<**Request**>**Str\_Request**</**Request**>**

**<**Response ReturnCode="Str\_ReturnCode"**>**Str\_Response**</**Response**>**

**</**Message**>**

*Syntax Str*

Str\_ReturnCode **:** Str\_Response**:** Dt\_Date

# **9.2.9 The "SetMeasureMode\_SSD\_CntMon" Command**

This command sets the sensor measure mode to "SSD" mode with the continuous streaming mode set to "ON" . The logger mode will be set to the desired option.

#### 9.2.9.1 Command Syntax

**SetMeasureMode\_SSD** *measureFrequency logger\_option Ex: SetMeasureMode\_SSD 100 0*

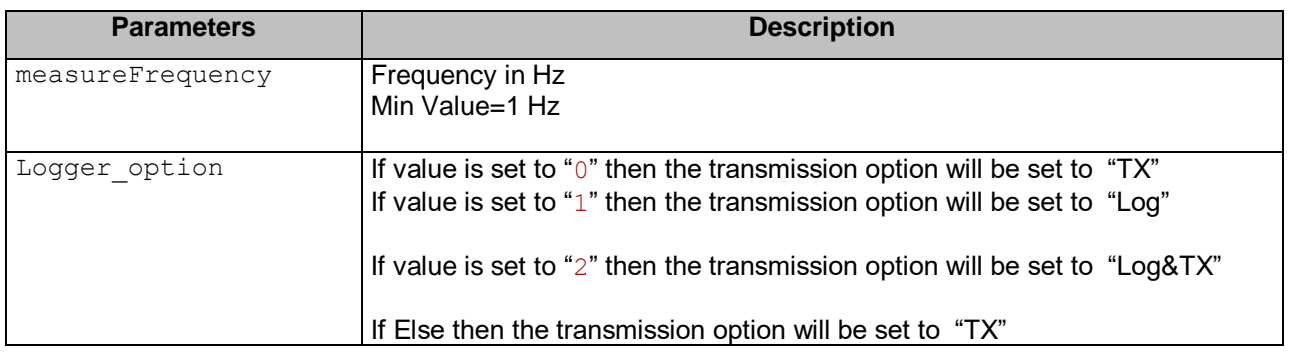

## 9.2.9.2 Response Syntax

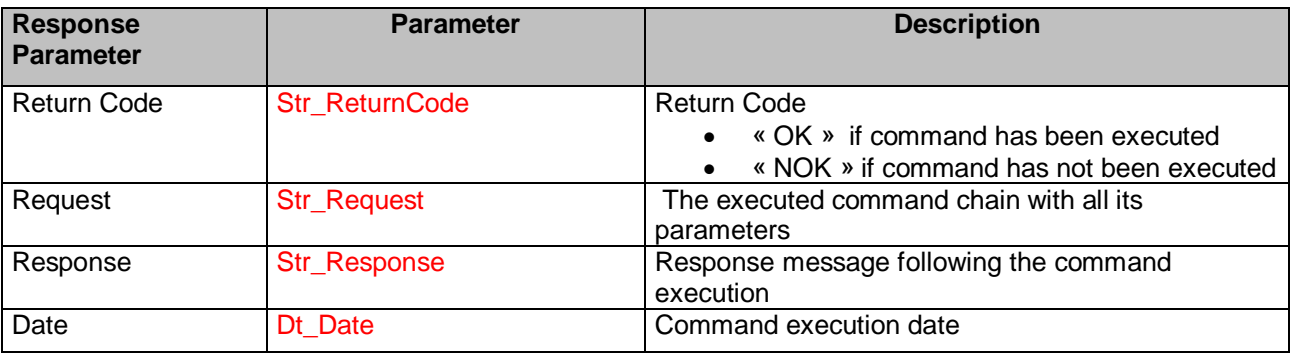

#### *Syntax XML*

**<**Message Date="Dt\_Date"**>**

**<**Request**>**Str\_Request**</**Request**>**

**<**Response ReturnCode="Str\_ReturnCode"**>**Str\_Response**</**Response**>**

**</**Message**>**

*Syntax Str*

Str\_ReturnCode **:** Str\_Response**:** Dt\_Date

## **9.2.10 The "SetMeasureMode\_StreamingPacket\_Burst" Command**

This Command set the sensor measure mode to "StreamingPacket" mode and configure the measurement cycle and the measurement duration.

## 9.2.10.1 Command Syntax

```
SetMeasureMode_StreamingPacket_Burst measureFrequency measureCycle 
measureCycleDuration logger_option 
   Ex: SetMeasureMode_StreamingPacket_Burst 1000 000,00:00:10 001,00:00:20 2
```
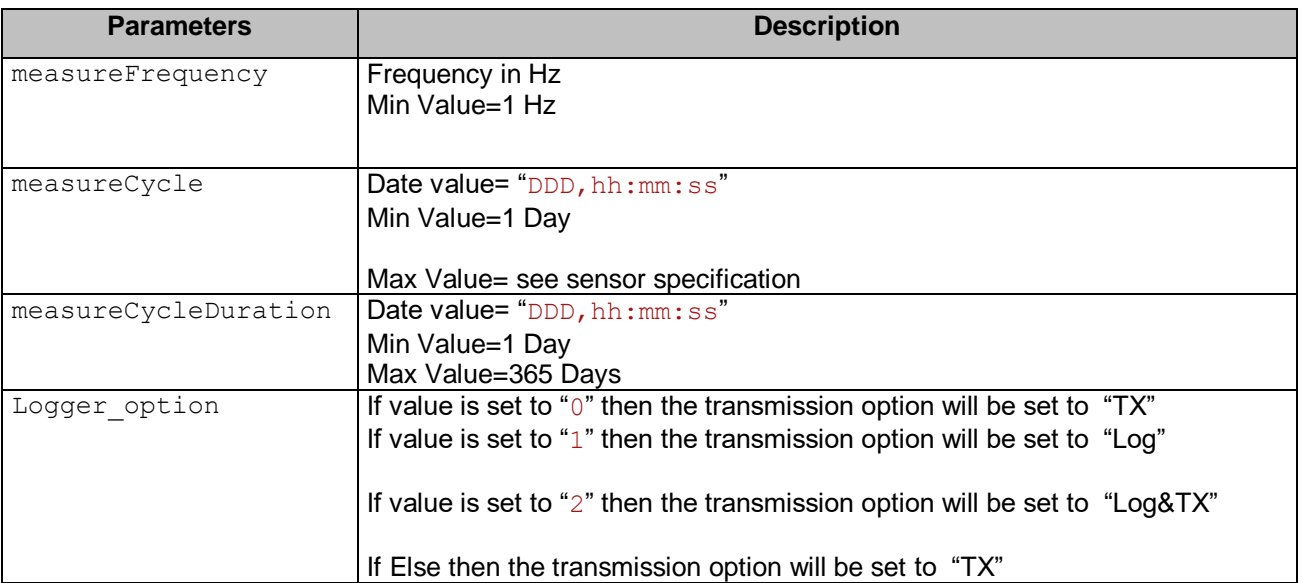

#### *Rule : measureCycleDuration <= measureCycle* AND

*measureCycleDuration % measureCycle != 0*

*The measurment cycle duration is lower of equal to the measure cycle and the measure cycle is a duration acquisition cycle multiple*

## 9.2.10.2 Response Syntax

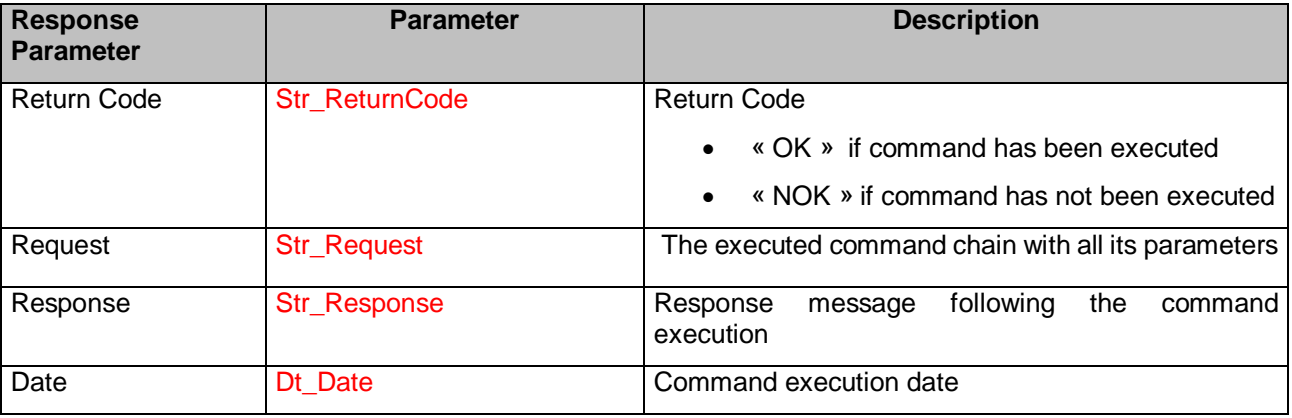

#### *Syntax XML*

**<**Message Date="Dt\_Date"**>**

**<**Request**>**Str\_Request**</**Request**>**

**<**Response ReturnCode="Str\_ReturnCode"**>**Str\_Response**</**Response**>**

**</**Message**>**

*Syntax Str*

Str\_ReturnCode **:** Str\_Response**:** Dt\_Date

#### **9.2.11 The "SetMeasureMode\_StreamingPacket\_Burst" Command**

This Command set the sensor measure mode to "Streaming" mode and configure the measurement cycle , the measurement duration and the datalogger option.

#### 9.2.11.1 Command Syntax

```
SetMeasureMode_Streaming_Burst measureFrequency measureCycle 
measureCycleDuration logger_option 
  Ex: SetMeasureMode_StreamingPacket_Burst 1000 000,00:00:10 001,00:00:20 2
```
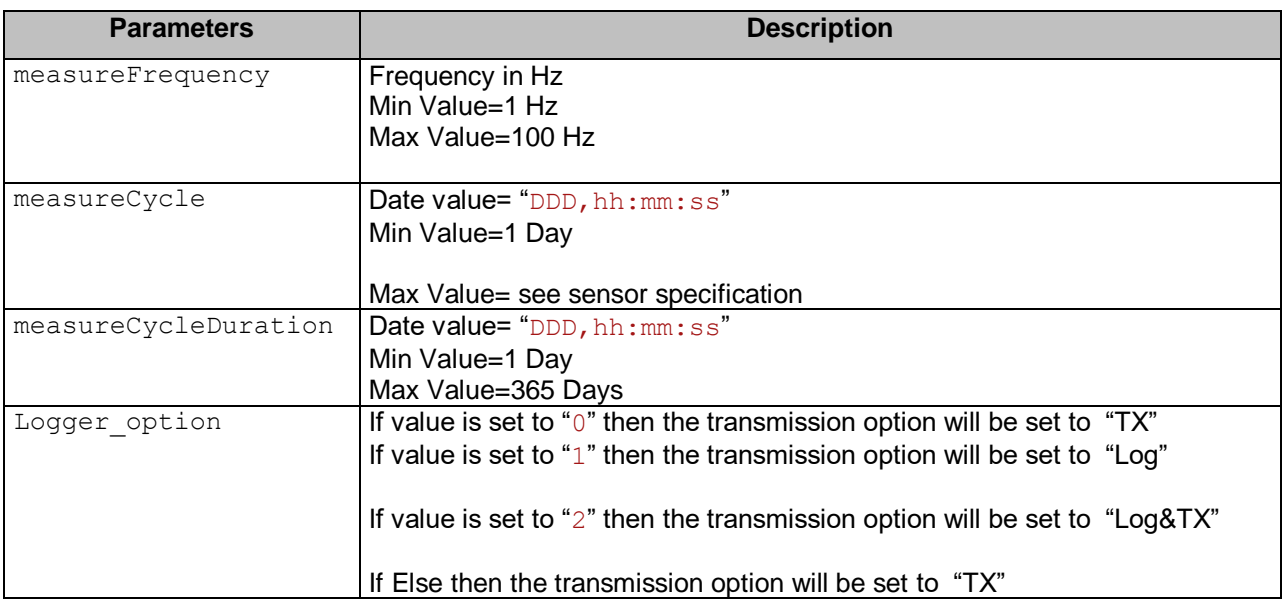

*Rule : measureCycleDuration <= measureCycle* AND *measureCycleDuration % measureCycle != 0*

The measurment cycle duration is lower of equal to the measure cycle and the *measure cycle is a duration acquisition cycle multiple*

## 9.2.11.2 Response Syntax

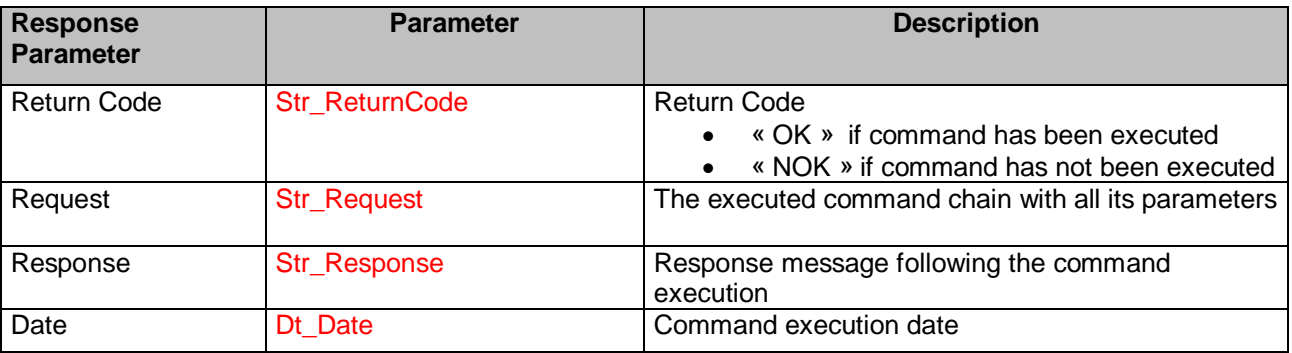

*Syntax XML*

**<**Message Date="Dt\_Date"**>**

**<**Request**>**Str\_Request**</**Request**>**

**<**Response ReturnCode="Str\_ReturnCode"**>**Str\_Response**</**Response**>**

**</**Message**>**

*Syntax Str*

# **9.2.12 The "SetMeasureMode\_StreamingPacket\_OneShot" Command**

This Command set the sensor measure mode to "StreamingPacket" mode and configure the measurement duration and the datalogger option.

#### 9.2.12.1 Command Syntax

**SetMeasureMode\_StreamingPacket\_OneShot** *measureFrequency MaeasureDuration logger\_option Ex: SetMeasureMode\_StreamingPacket\_OneShot 1000 000,00:00:10 2*

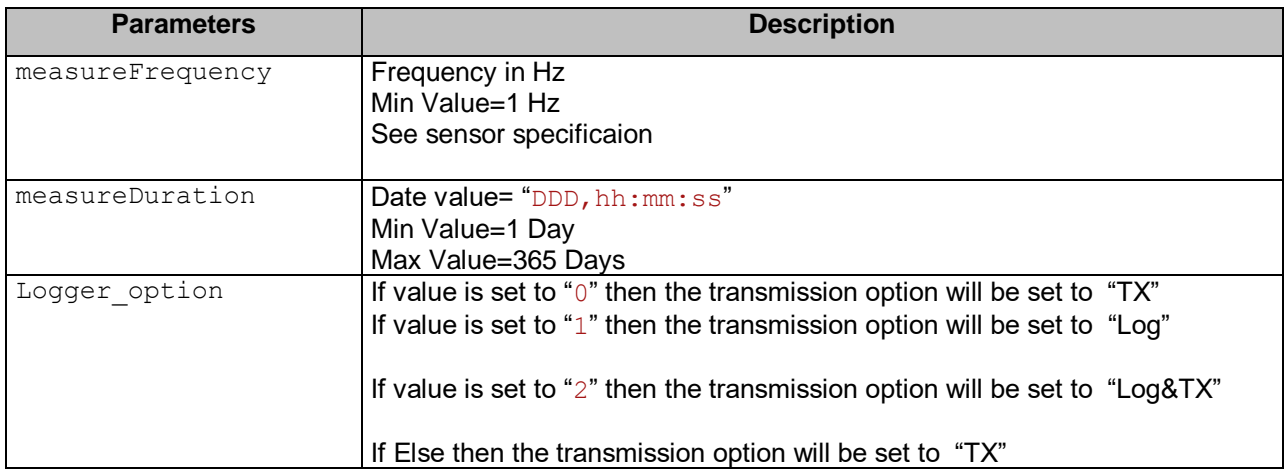

## 9.2.12.2 Response Syntax

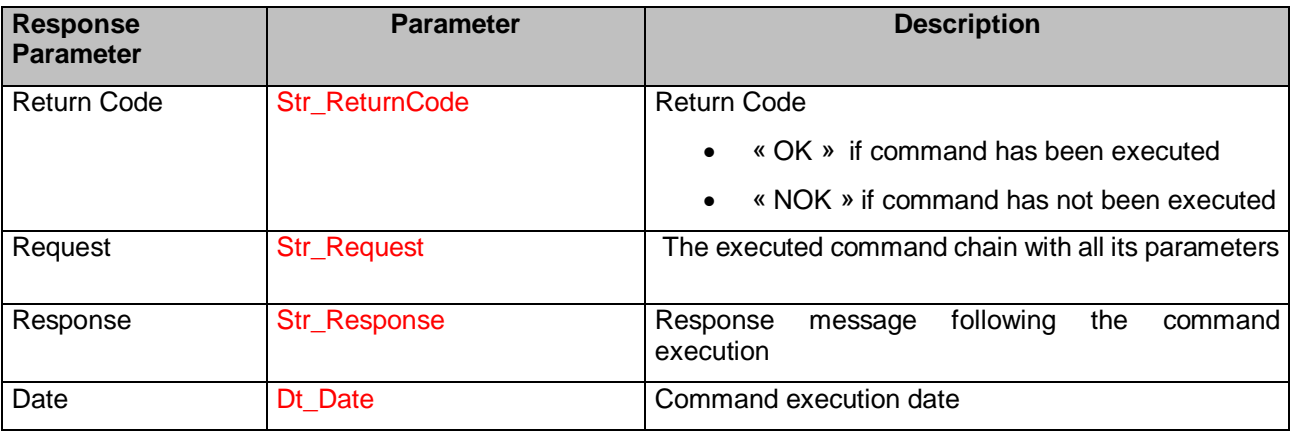

#### *Syntax XML*

**<**Message Date="Dt\_Date"**>**

**<**Request**>**Str\_Request**</**Request**>**

**<**Response ReturnCode="Str\_ReturnCode"**>**Str\_Response**</**Response**>**

**</**Message**>**

*Syntax Str*

# **9.2.13 The "SetMeasureMode\_StreamingPacket\_OneShot" Command**

This Command set the sensor measure mode to "Streaming" mode and configuring the measurement duration and the datalogger option.

## 9.2.13.1 Command Syntax

**SetMeasureMode\_Streaming\_OneShot** *measureFrequency MaeasureDuration logger\_option Ex: SetMeasureMode\_StreamingPacket\_OneShot 100 000,00:00:10 2*

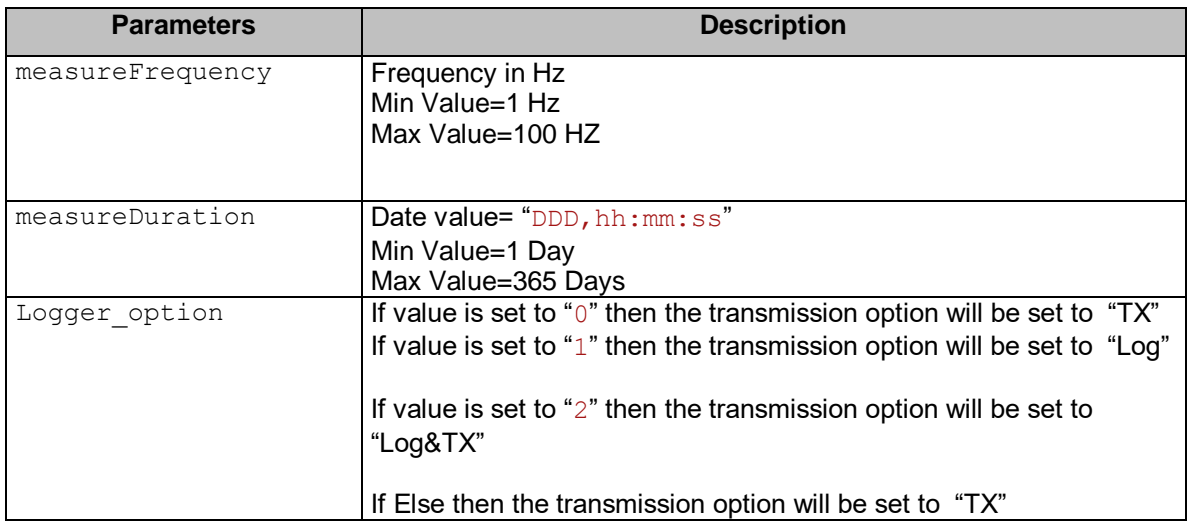

## 9.2.13.2 Response Syntax

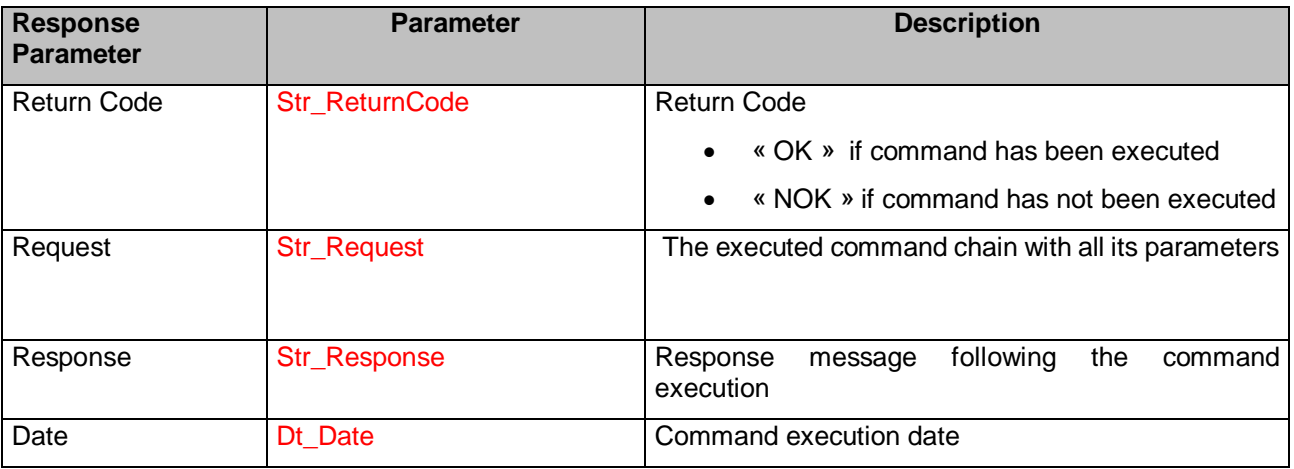

#### *Syntax XML*

**<**Message Date="Dt\_Date"**>**

**<**Request**>**Str\_Request**</**Request**>**

**<**Response ReturnCode="Str\_ReturnCode"**>**Str\_Response**</**Response**>**

**</**Message**>**

*Syntax Str*

# **9.2.14 The "SetMeasureMode\_Commissioning" Command**

This command set the sensor Measure mode to "Commissioning" mode

### 9.2.14.1 Command Syntax

```
SetMeasureMode_Commissioning Timeout
   Ex: SetMeasureMode_Commissioning 600
```
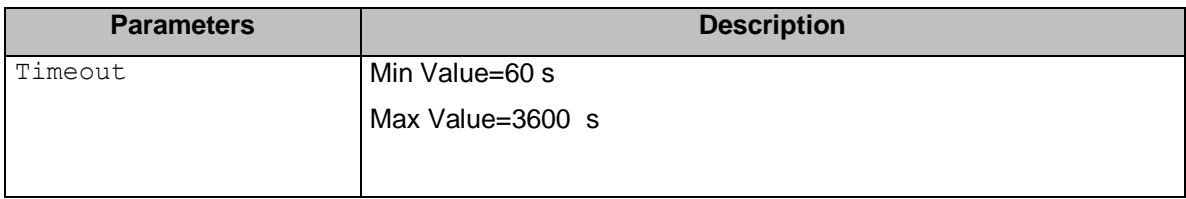

#### 9.2.14.2 Response Syntax

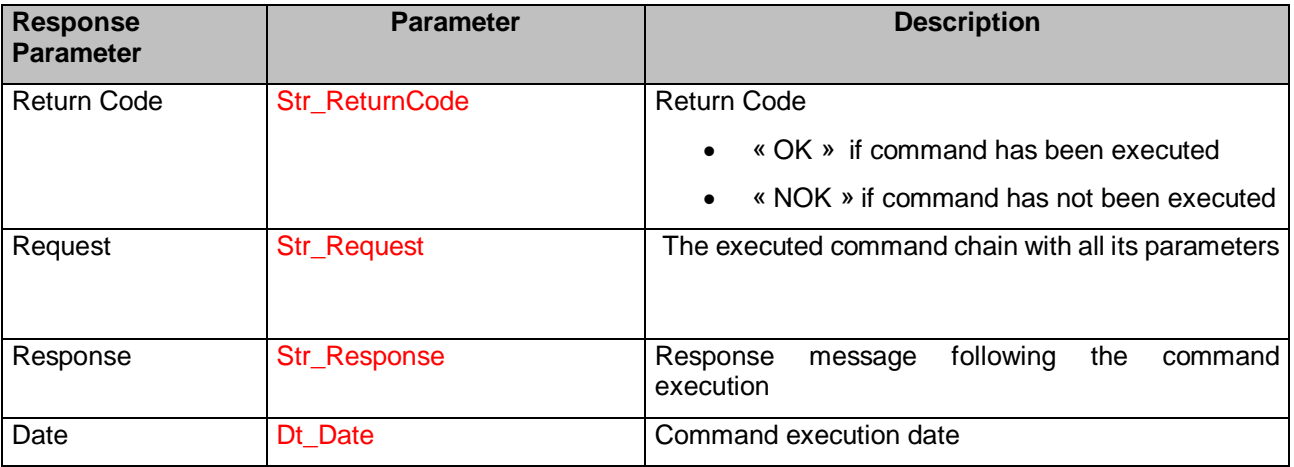

*Syntax XML*

**<**Message Date="Dt\_Date"**>**

**<**Request**>**Str\_Request**</**Request**>**

**<**Response ReturnCode="Str\_ReturnCode"**>**Str\_Response**</**Response**>**

**</**Message**>**

*Syntax Str*

# **9.3 COMMANDS FOR CONFIGURING THE DIGNOSTICS AND TX POWER MODE**

## **9.3.1 The "SetNetwkDiagCycle" command**

This command sets the device diagnostics cycles to the desired frequency

#### 9.3.1.1 Command Syntax

#### **SetNetwkDiagCycle** *diagnosticCycle Ex: SetNetwkDiagCycle 100*

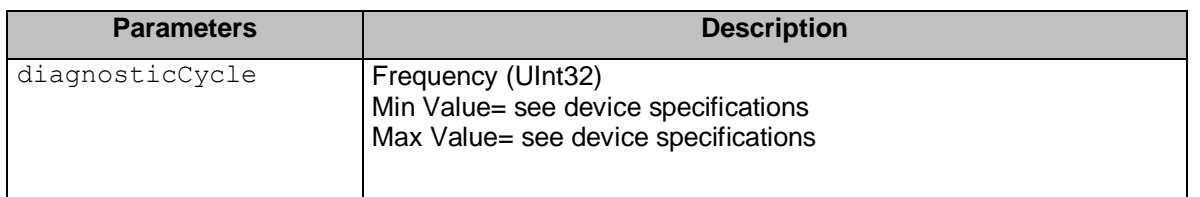

#### 9.3.1.2 Response Syntax

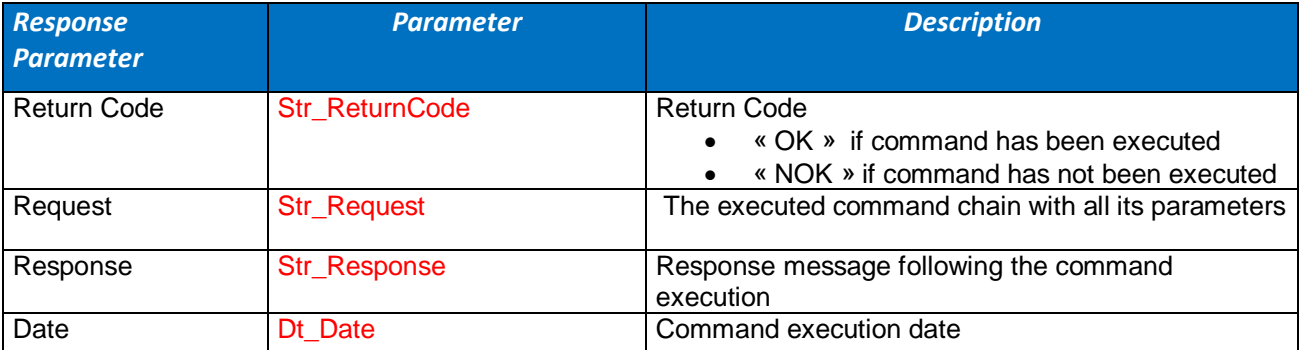

*Syntax XML*

**<**Message Date="Dt\_Date"**>**

**<**Request**>**Str\_Request**</**Request**>**

**<**Response ReturnCode="Str\_ReturnCode"**>**Str\_Response**</**Response**>**

**</**Message**>**

*Syntax Str*

Str\_ReturnCode **:** Str\_Response**:** Dt\_Date

## **9.3.2 The "SetTxPowerConfig" command**

This command sets the device power configuration desired option

## 9.3.2.1 Command Syntax

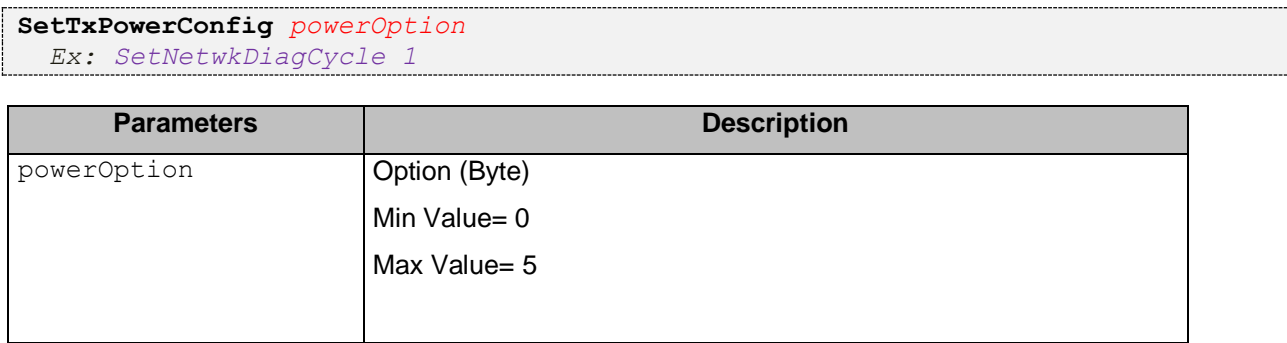

#### 9.3.2.2 Response Syntax

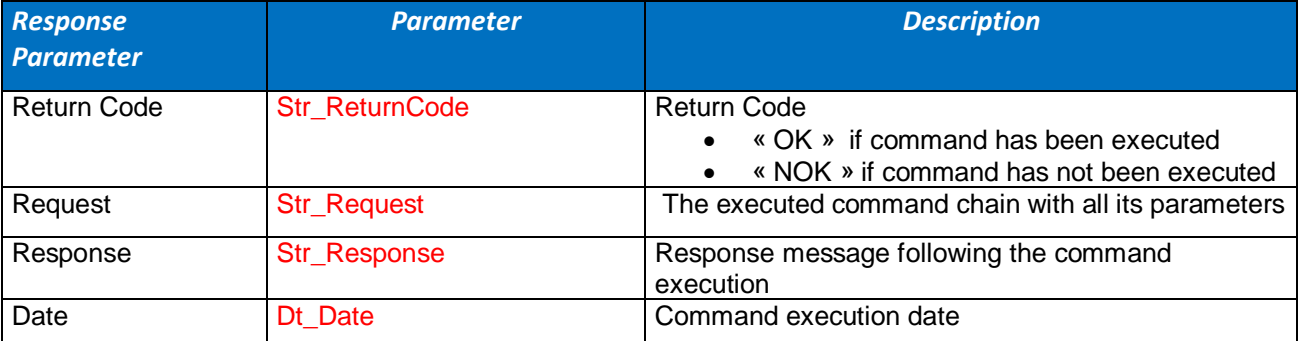

## *Syntax XML*

**<**Message Date="Dt\_Date"**>**

**<**Request**>**Str\_Request**</**Request**>**

**<**Response ReturnCode="Str\_ReturnCode"**>**Str\_Response**</**Response**>**

**</**Message**>**

*Syntax Str*

Str\_ReturnCode **:** Str\_Response**:** Dt\_Date

## **9.4 LEAVE NETWORK COMMAND**

This command issues a "LeaveNetwork" command.

## 9.4.1.1 Command Syntax

#### LeaveNetwork

*Ex: LeaveNetwork*

## 9.4.1.2 Response Syntax

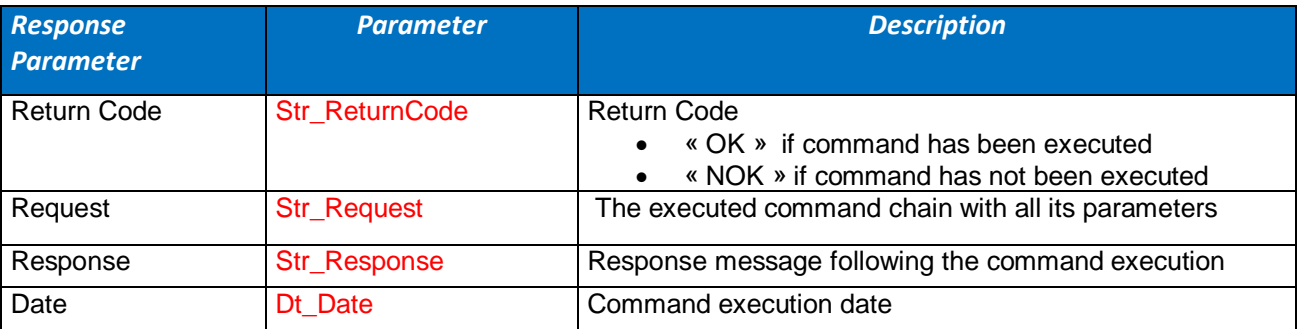

#### *Syntax XML*

**<**Message Date="Dt\_Date"**> <**Request**>**Str\_Request**</**Request**> <**Response ReturnCode="Str\_ReturnCode"**>**Str\_Response**</**Response**> </**Message**>** *Syntax Str* Str\_ReturnCode **:** Str\_Response**:** Dt\_Date

# **9.5 COMMANDS FOR CONFIGURING THE SLEEP MODE**

## **9.5.1 The "SetWaitingFrameDeletion" command**

This command issues a "waitFrameDeletion" command.

#### 9.5.1.1 Command Syntax

#### **SetWaitingFrameDeletion**

*Ex: SetWaitingFrameDeletion*

## 9.5.1.2 Response Syntax

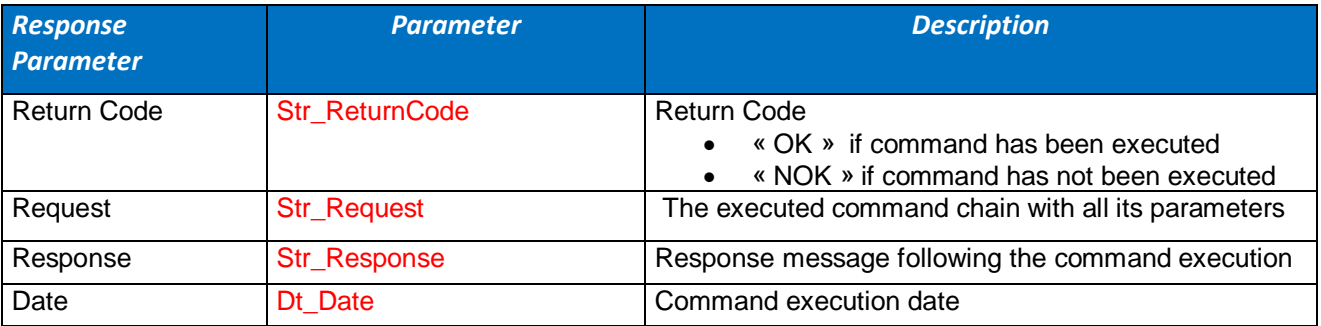

#### *Syntax XML*

**<**Message Date="Dt\_Date"**>**

**<**Request**>**Str\_Request**</**Request**>**

**<**Response ReturnCode="Str\_ReturnCode"**>**Str\_Response**</**Response**>**

**</**Message**>**

*Syntax Str*

Str\_ReturnCode **:** Str\_Response**:** Dt\_Date

## **9.5.2 The "EnableSleepMode" command**

This command sets the "Sleep Mode" to "ON".

#### 9.5.2.1 Command Syntax

**EnableSleepMode**

*Ex: EnableSleepMode*

# 9.5.2.2 Response Syntax

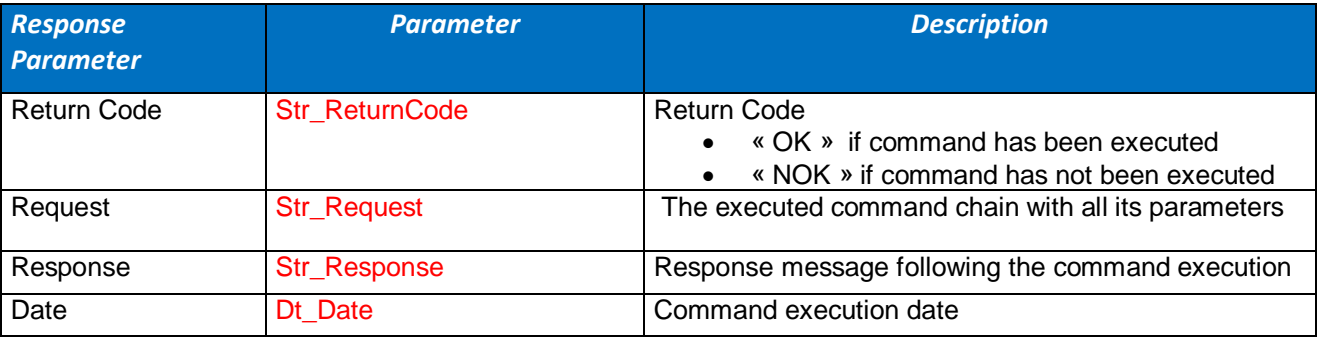

*Syntax XML*

**<**Message Date="Dt\_Date"**>**

**<**Request**>**Str\_Request**</**Request**>**

**<**Response ReturnCode="Str\_ReturnCode"**>**Str\_Response**</**Response**>**

**</**Message**>**

*Syntax Str*

Str\_ReturnCode **:** Str\_Response**:** Dt\_Date

# **9.5.3 The "DisableSleepMode" command**

This command sets the "sleep mode" to "OFF".

## 9.5.3.1 Command Syntax

#### **DisableSleepMode**

*Ex: DisableSleepMode*

# 9.5.3.2 Response Syntax

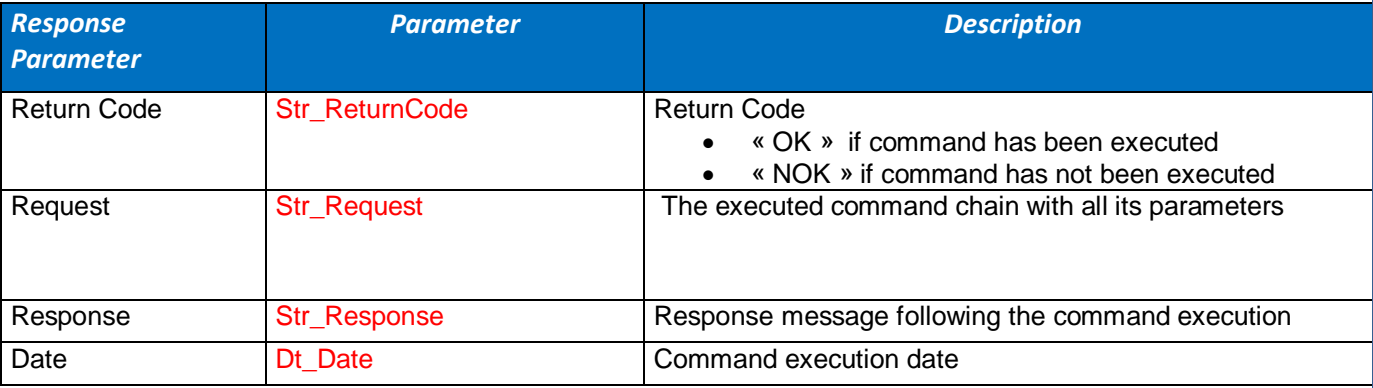

## *Syntax XML*

**<**Message Date="Dt\_Date"**>**

**<**Request**>**Str\_Request**</**Request**>**

**<**Response ReturnCode="Str\_ReturnCode"**>**Str\_Response**</**Response**>**

**</**Message**>**

*Syntax Str*

Str\_ReturnCode **:** Str\_Response**:** Dt\_Date

## **9.5.4 The "EnableSleepWithListening" command**

This command enables the "Sleep Mode" with the listening option turned "ON".

## 9.5.4.1 Command Syntax

EnableSleepWithListening *ratio*

## *Ex: EnableSleepWithListening 50*

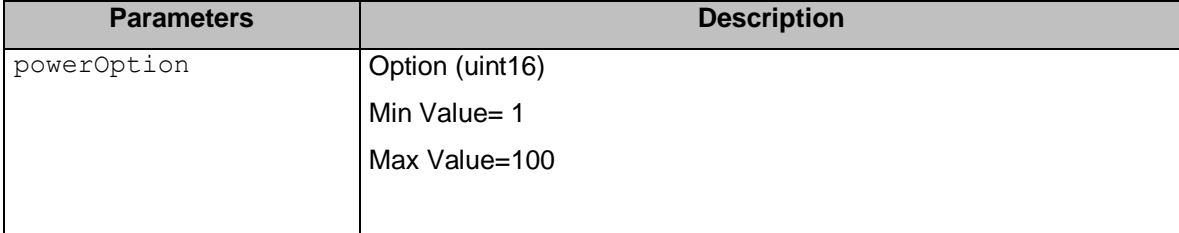

#### 9.5.4.2 Response Syntax

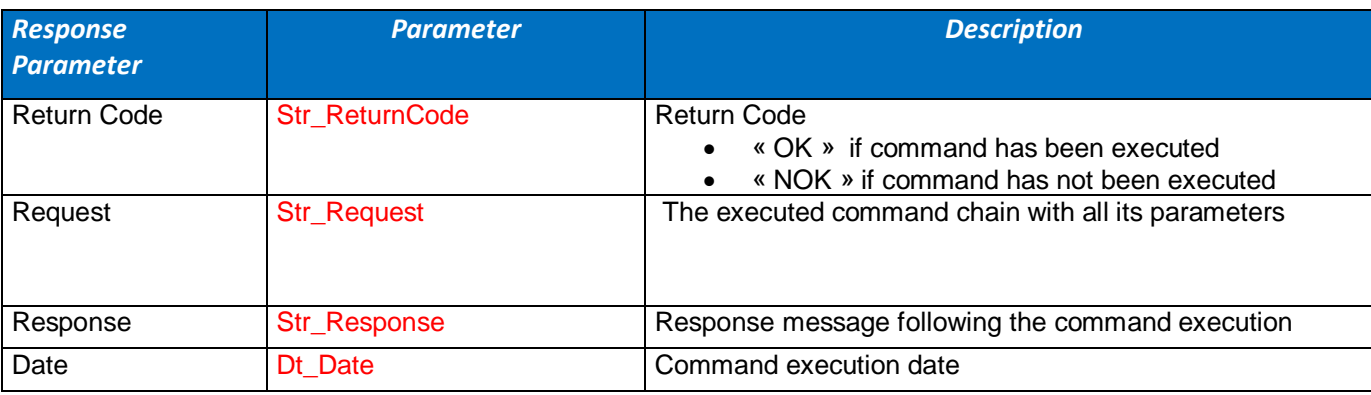

## *Syntax XML*

**<**Message Date="Dt\_Date"**>**

**<**Request**>**Str\_Request**</**Request**>**

**<**Response ReturnCode="Str\_ReturnCode"**>**Str\_Response**</**Response**>**

**</**Message**>**

*Syntax Str*

Str\_ReturnCode **:** Str\_Response**:** Dt\_Date

# **9.6 COMMANDS FOR CONFIGURING THE DATA LOGGER**

# **9.6.1 "Logger\_Download\_Data" command**

This command issues a download request to the device.

#### 9.6.1.1 Command Syntax

**Logger\_Download\_Data**

*Ex: Logger\_Download\_Data*

## 9.6.1.2 Response Syntax

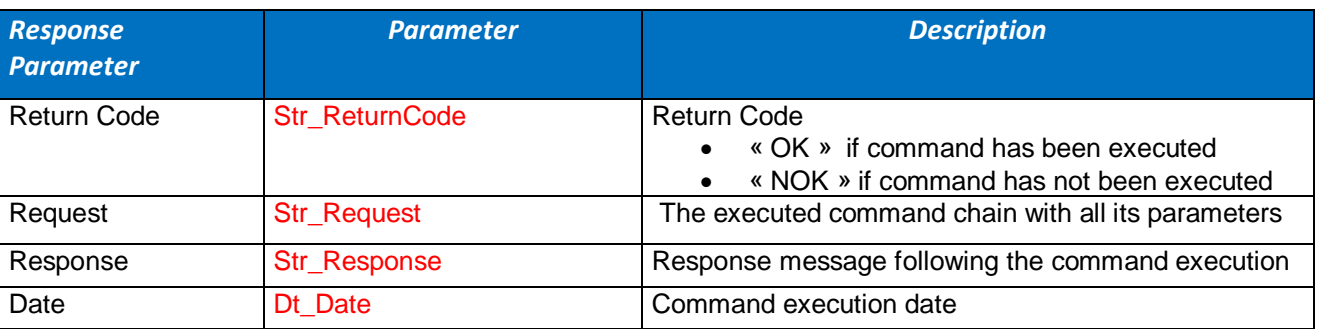

#### *Syntax XML*

**<**Message Date="Dt\_Date"**>**

**<**Request**>**Str\_Request**</**Request**>**

**<**Response ReturnCode="Str\_ReturnCode"**>**Str\_Response**</**Response**>**

**</**Message**>**

*Syntax Str*

Str\_ReturnCode **:** Str\_Response**:** Dt\_Date

## **9.6.2 "Logger\_Stop\_Logging\_Data" command**

This command issues a stop logging command order to the device.

#### 9.6.2.1 Command Syntax

**Logger\_Stop\_Logging\_Data** *Ex: Logger\_Stop\_Logging\_Data*

## 9.6.2.2 Response Syntax

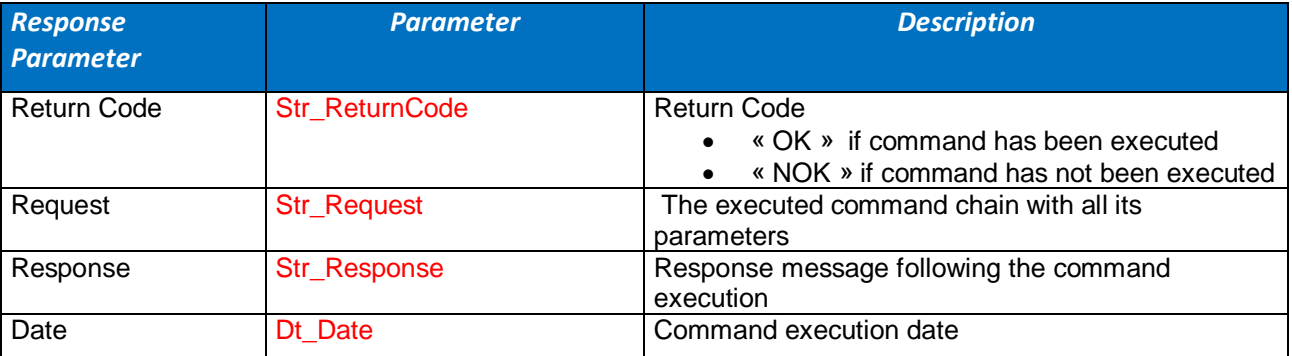

*Syntax XML*

**<**Message Date="Dt\_Date"**>**

**<**Request**>**Str\_Request**</**Request**>**

**<**Response ReturnCode="Str\_ReturnCode"**>**Str\_Response**</**Response**>**

**</**Message**>**

*Syntax Str*

Str\_ReturnCode **:** Str\_Response**:** Dt\_Date

# **9.6.3 " Logger\_Erase\_Stored\_Log" command**

This command issues an erase stored log command order to the device.

#### 9.6.3.1 Command Syntax

**Logger\_Erase\_Stored\_Log** *Ex: Logger\_Erase\_Stored\_Log*

## 9.6.3.2 Response Syntax

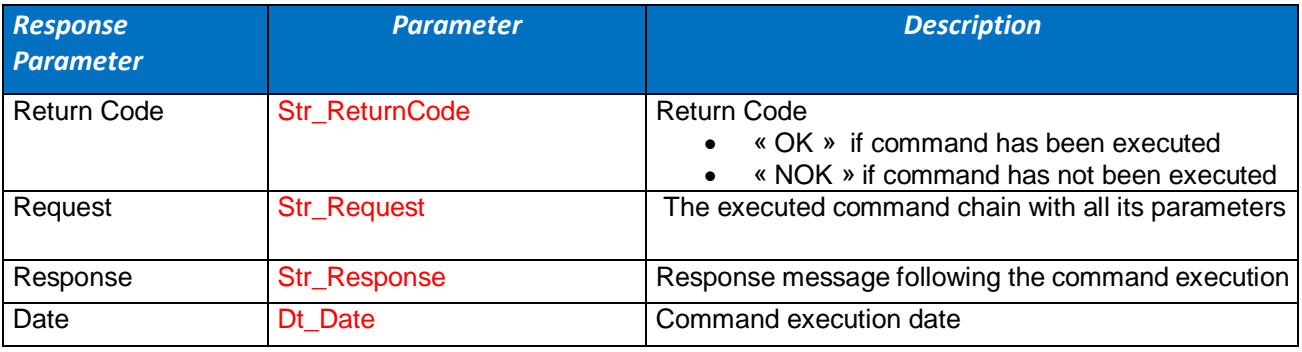

*Syntax XML* **<**Message Date="Dt\_Date"**> <**Request**>**Str\_Request**</**Request**> <**Response ReturnCode="Str\_ReturnCode"**>**Str\_Response**</**Response**> </**Message**>** *Syntax Str* Str\_ReturnCode **:** Str\_Response**:** Dt\_Date

## **9.6.4 "Logger\_Cancel\_Upload" command**

This command issues a cancel upload stored log request to the device.

#### 9.6.4.1 Command Syntax

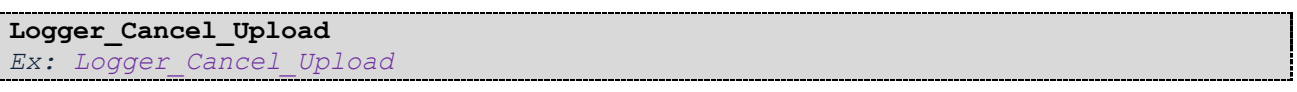

## 9.6.4.2 Response Syntax

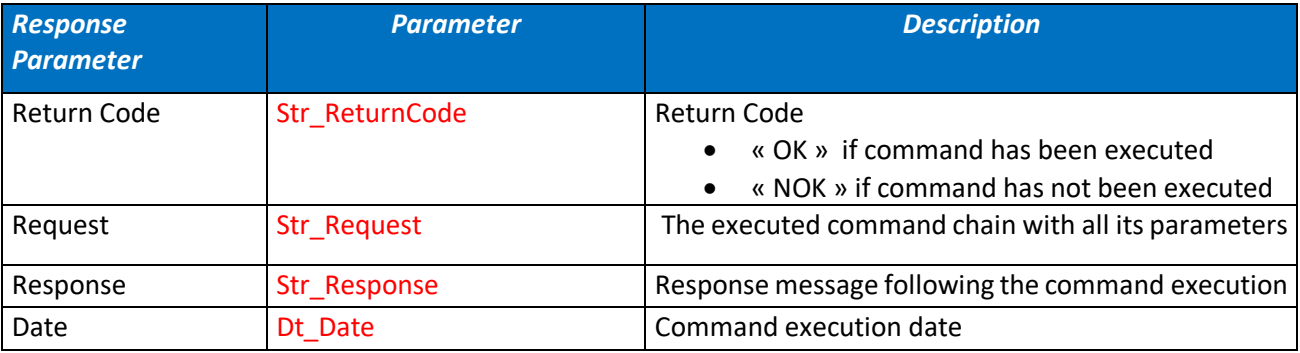

#### *Syntax XML*

**<**Message Date="Dt\_Date"**>**

**<**Request**>**Str\_Request**</**Request**>**

**<**Response ReturnCode="Str\_ReturnCode"**>**Str\_Response**</**Response**>**

**</**Message**>**

*Syntax Str*

Str\_ReturnCode **:** Str\_Response**:** Dt\_Date

#### **9.6.5 DownloadThenErase Command**

This command is used to download then erase the logged data.

#### 9.6.5.1 Command Syntax

**DownloadThenErase** *Ex: DownloadThenErase*

#### 9.6.5.2 Response Syntax

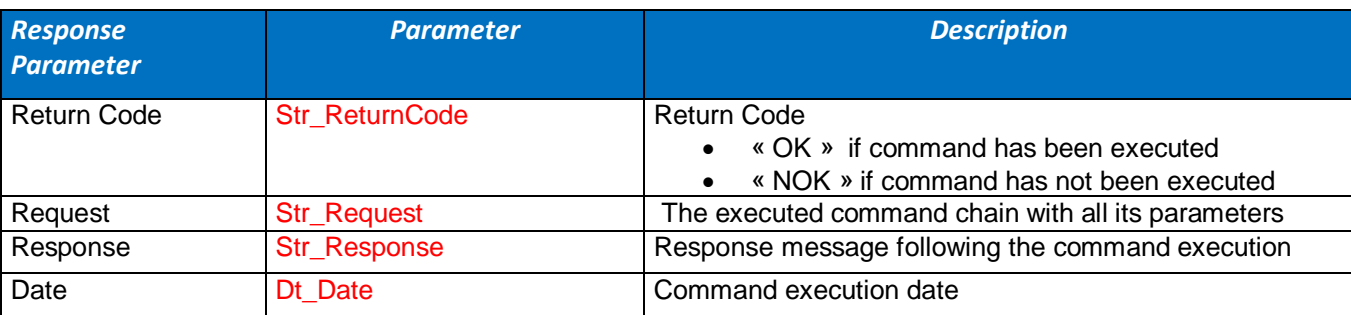

*Syntax XML*

**<**Message Date="Dt\_Date"**>**

**<**Request**>**Str\_Request**</**Request**>**

**<**Response ReturnCode="Str\_ReturnCode"**>**Str\_Response**</**Response**>**

**</**Message**>**

*Syntax Str*

Str\_ReturnCode **:** Str\_Response**:** Dt\_Date

## **9.6.6 SCDE Command**

This command is used to set the DeanDevice in commissioning mode the download logger data then erase logged data .

### 9.6.6.1 Command Syntax

**SCDE** *Ex: SCDE*

## 9.6.6.2 Response Syntax

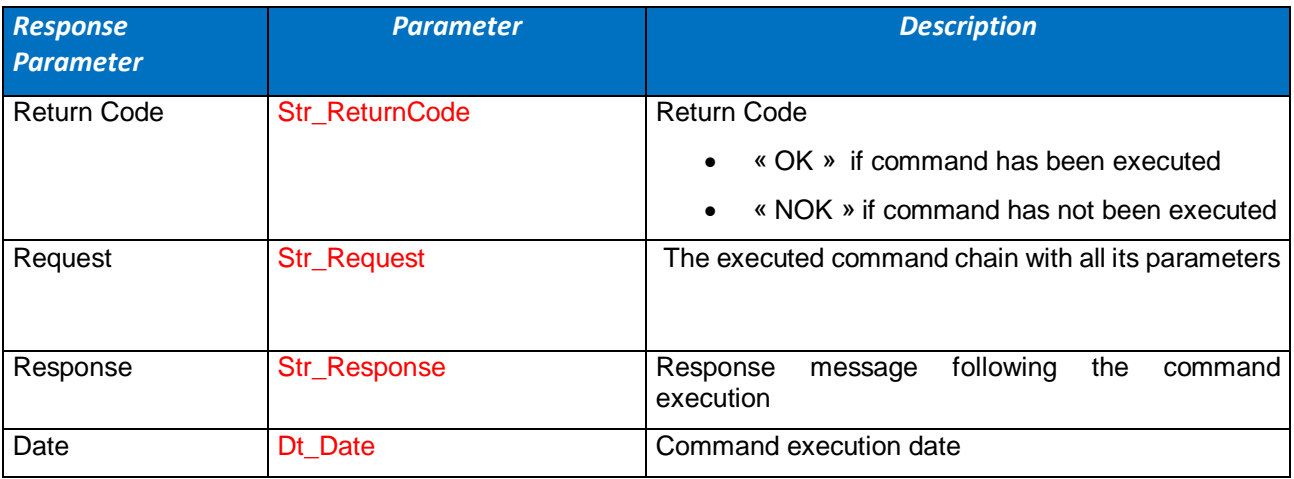

*Syntax XML*

**<**Message Date="Dt\_Date"**>**

**<**Request**>**Str\_Request**</**Request**>**

**<**Response ReturnCode="Str\_ReturnCode"**>**Str\_Response**</**Response**>**

**</**Message**>**

*Syntax Str*

Str\_ReturnCode **:** Str\_Response**:** Dt\_Date

# **9.7 DATA LOGGER FULL MEMORY STRATEGY COMMANDS:**

# **9.7.1 "SetFullMemory\_SC" command :**

This command sets the DtataLogger full memory strategy to "Switch to commissioning".

## 9.7.1.1 Command Syntax

**SetFullMemory\_SC**

*Ex: SetFullMemory\_SC*

## 9.7.1.2 Response Syntax

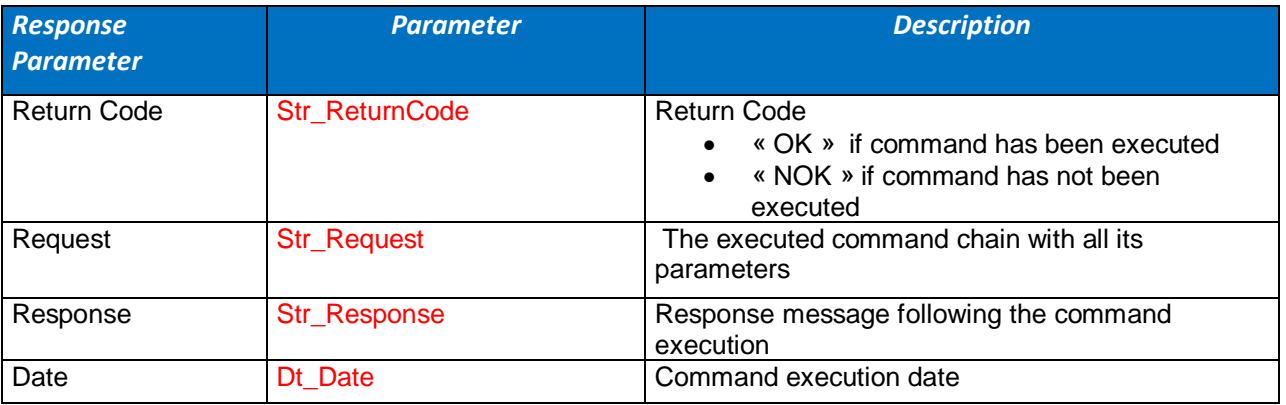

#### *Syntax XML*

**<**Message Date="Dt\_Date"**>**

**<**Request**>**Str\_Request**</**Request**>**

**<**Response ReturnCode="Str\_ReturnCode"**>**Str\_Response**</**Response**>**

**</**Message**>**

*Syntax Str*

Str\_ReturnCode **:** Str\_Response**:** Dt\_Date

# **9.7.2 "SetFullMemory\_SAE" command :**

This command sets the DtataLogger full memory strategy to "Stop at the end".

#### 9.7.2.1 Command Syntax

**SetFullMemory\_SAE**

*Ex: SetFullMemory\_SAE*

# 9.7.2.2 Response Syntax

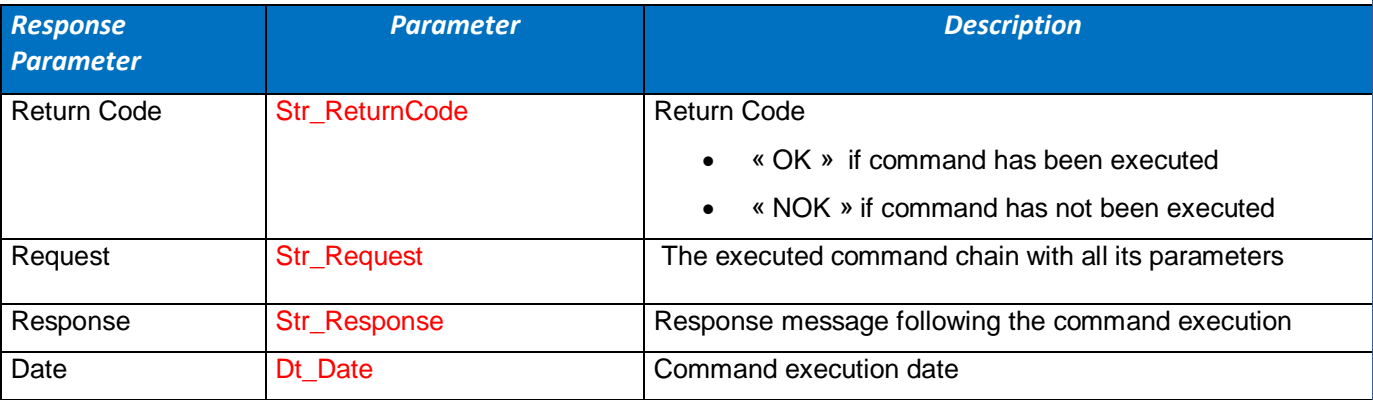

#### *Syntax XML*

**<**Message Date="Dt\_Date"**>**

**<**Request**>**Str\_Request**</**Request**>**

**<**Response ReturnCode="Str\_ReturnCode"**>**Str\_Response**</**Response**>**

**</**Message**>**

*Syntax Str*

Str\_ReturnCode **:** Str\_Response**:** Dt\_Date

## **9.7.3 "SetFullMemory\_SCDE" command :**

This command sets the DtataLogger full memory strategy to "Switch to commissioning, download then erase".

#### 9.7.3.1 Command Syntax

#### **SetFullMemory\_SCDE**

*Ex: SetFullMemory\_SCDE*

#### 9.7.3.2 Response Syntax

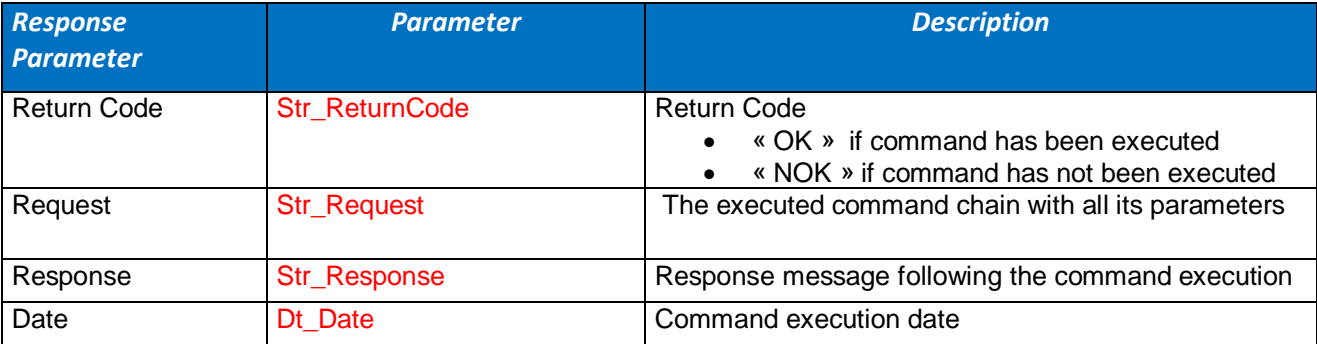

*Syntax XML*

**<**Message Date="Dt\_Date"**>**

**<**Request**>**Str\_Request**</**Request**>**

**<**Response ReturnCode="Str\_ReturnCode"**>**Str\_Response**</**Response**>**

**</**Message**>**

*Syntax Str*

# **10. DETAILED DESCRIPTION OF THE TAG VALUE**

The tag value type is a variant as shown on the below table.

## **.NET Types and Their Marshaling Behavior Inside VARIANTs**

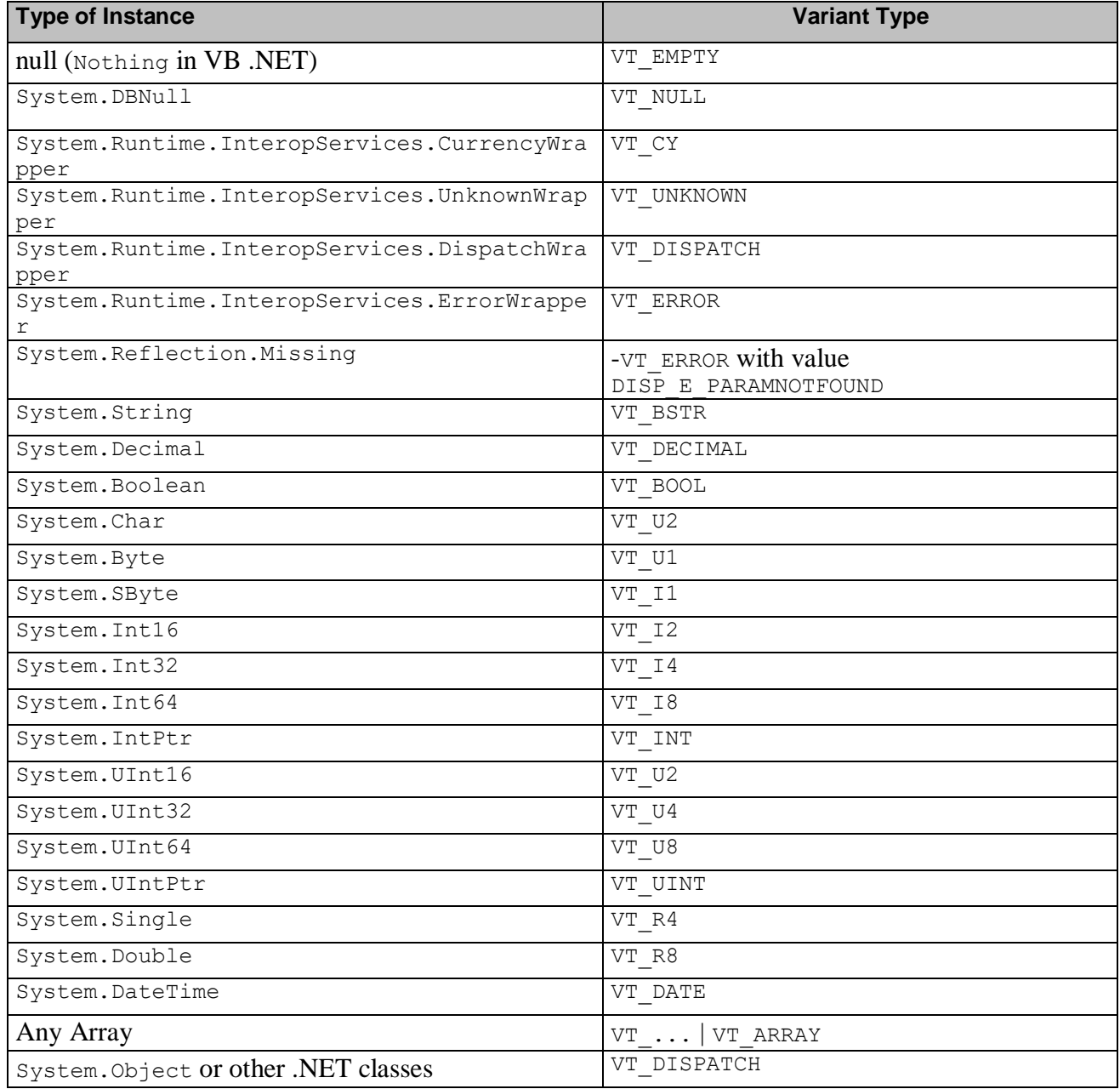

The tag Value is to and initialized but empty object whenever the value type is unknown "**System.Object**". Because null (Nothing) is mapped to an "empty object" (a VARIANT with type VT\_EMPTY) when passed to COM via a **System.Object** parameter, the new **DispatchWrapper(**null) or **new UnknownWrappe**r(null)is passed on to represent a null object. This maps to a VARIANT with type **VT\_DISPATCH** or **VT\_UNKNOWN**, respectively, whose pointer value is null. Every tag will be cast to its definite value before being passed on to the OPC server.

# **11. DETAILED DESCRIPTION OF STANDARD TAG ATTRIBUTES "DATE" AND "QUALITY"**

# **11.1 DATE ATTRIBUTE**

The date attribute on each tag refers to the exact time when the observed value was recorded on a remote device (Beandevice®) and not to the date/time when the data was recorded on the OPC server.

# **11.2 QUALITY ATTRIBUTE**

The "quality" attribute is used to gives an indication regarding the quality/reliability of the value. If one device is turned off or stops emitting, or if the connection is interrupted, then the item/ attribute "quality" and all its sub items will be set to "BAD" (except the "type" attribute/item). Indeed once the "type" attribute is set, its quality turns to good and will not change throughout time. The reason being that a sensor type will never change and the type value will not be submitted to any doubt whether the network is working or not.

Quality enum table:

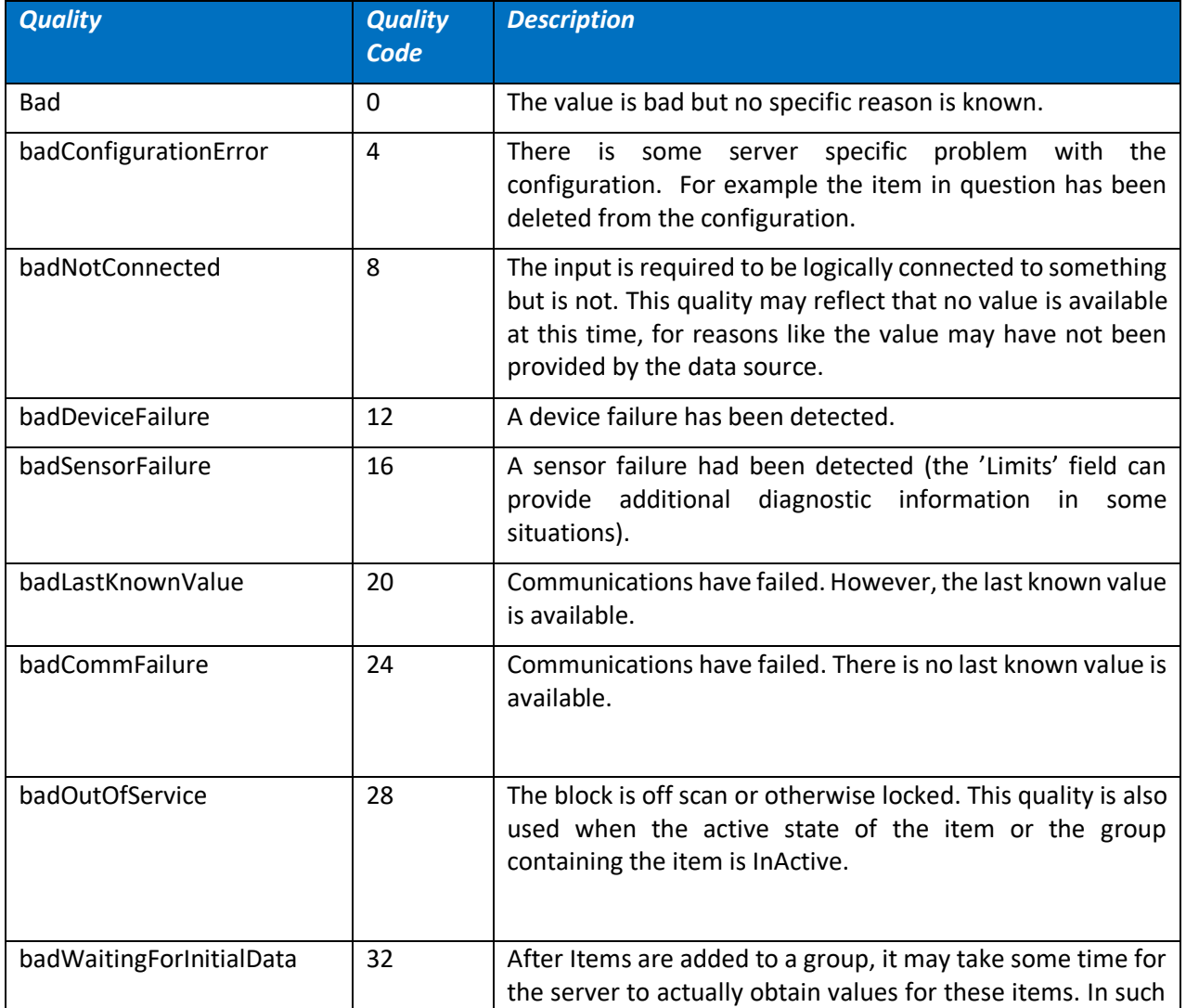

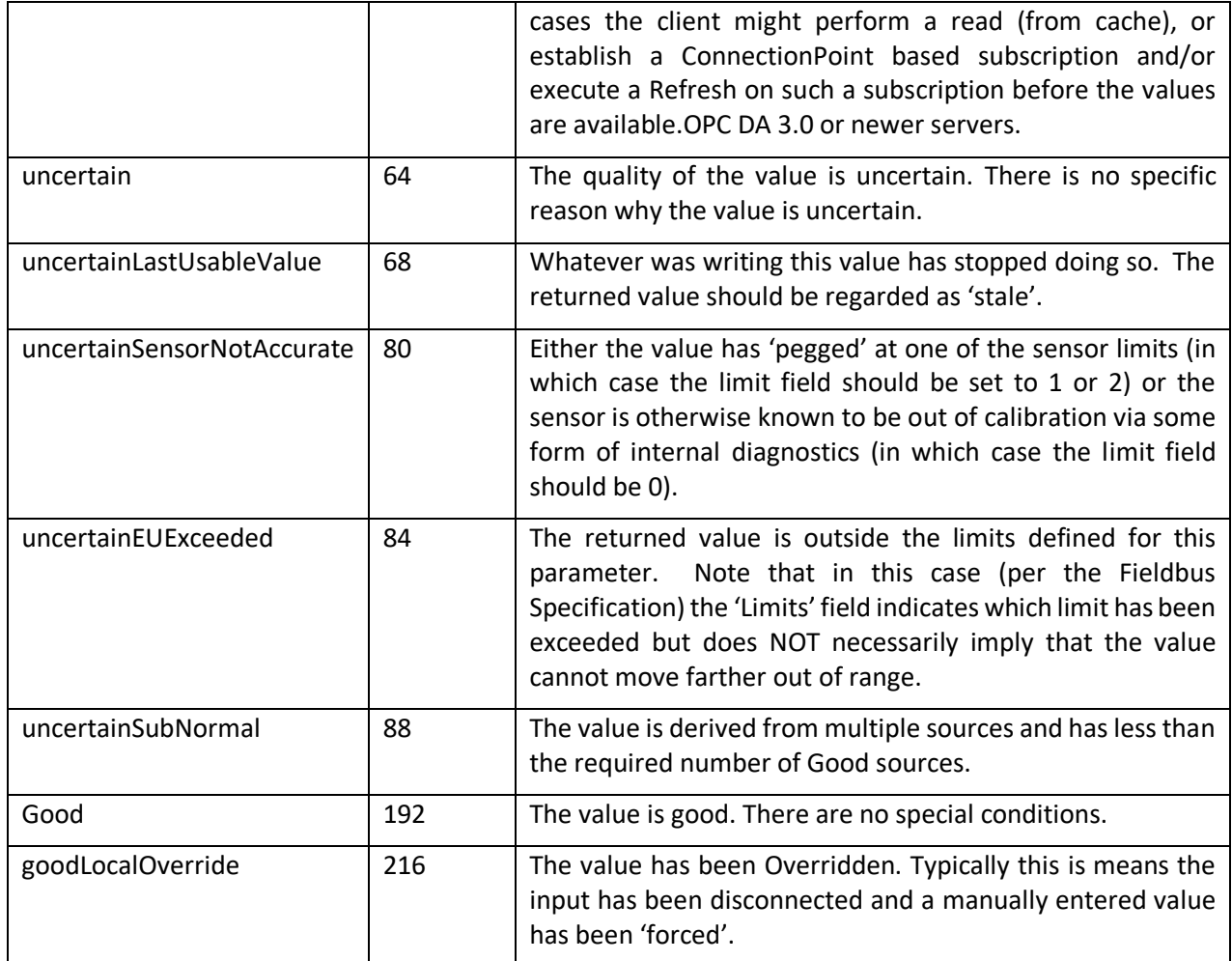

# Algorithm variable table:

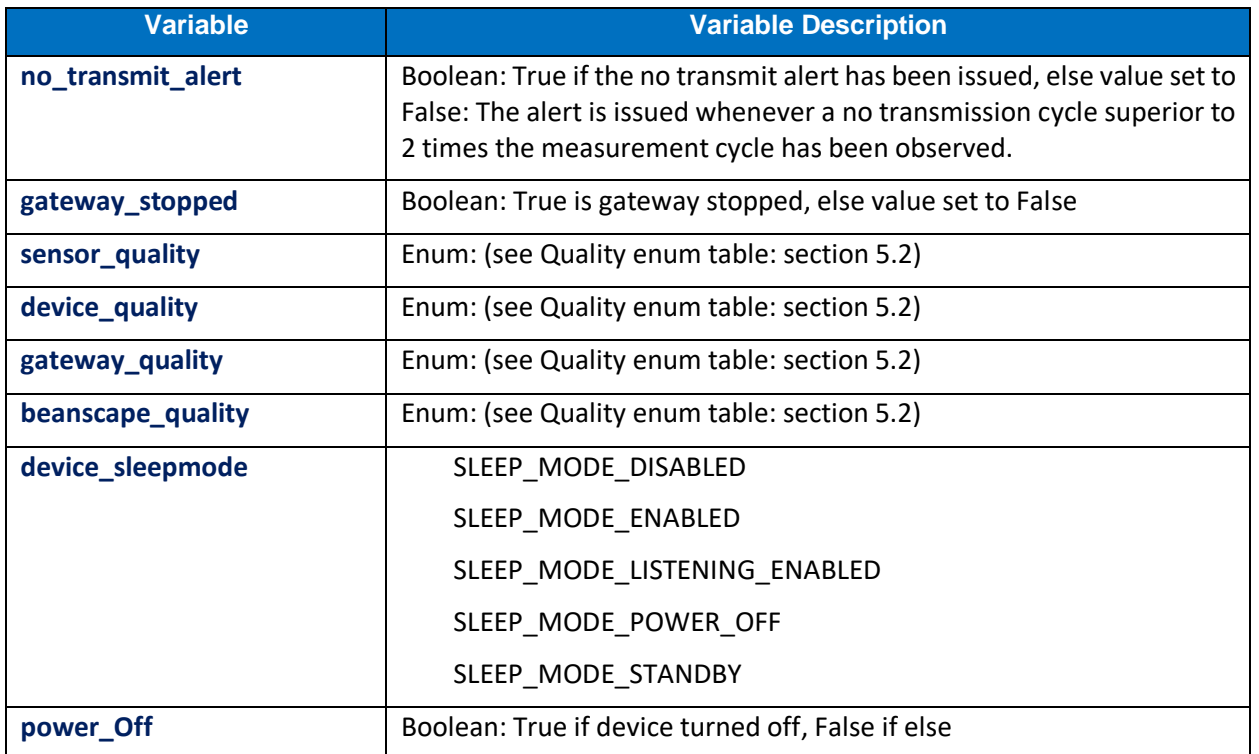

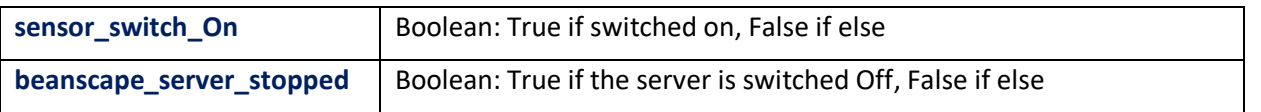

## **11.2.1 Sensor Quality Determination**

The sensor quality algorithm:

```
IF ( no_transmit_alert == true OR gateway_stopped==true) 
   THEN sensor_quality= badCommFailure
   EXIT
ENDIF
IF (device_sleepmode == power_Off)
  THEN sensor_quality= badNotConnected
ELSE
  THEN
     IF sensor_switch_On=true 
       then then sensor_quality=good 
     ELSE 
       then sensor_quality= badNotConnected
     ENDIF
ENDIF
```
The same rule applies to all sub attribute TAG quality. The below tag quality attributes quality automatically inherit from the sensor signal quality attributes (in case of the OPC\_XTEND version)

Sub tag list (OPC\_XTEND case):

VT\_BEAN\_SENSOR\_TYPE

UM-RF-06-OPC Server 2.4GHz wireless sensors series

#### **11.2.2 BeanDevice® Quality Determination**

The device quality algorithm:

```
IF ( no_transmit_alert == true OR gateway_stopped==true) 
   THEN device_quality= badCommFailure
   EXIT 
ENDIF
IF (device_sleepmode == power_Off)
  THEN device_quality= badNotConnected
ELSE 
  THEN device_quality= good
```
**ENDIF**

The same rule applies to all sub attribute TAG quality. The below tag quality attributes quality automatically inherit from the sensor signal quality attributes (in case of the OPC\_XTEND version).

Sub tag list ( OPC XTEND case): VT\_BEAN\_BAT\_CHARG\_LVL VT\_BEAN\_BAT\_DIAG\_BITMAP VT\_BEAN\_BAT\_LEVEL\_VOLTAGE VT\_BEAN\_INTERN\_TEMP\_LVL T\_BEAN\_NETWK\_QUAL VT\_BEAN\_PER\_GLOB VT\_BEAN\_PER\_LOC VT\_BEAN\_SLEEP\_MODE

#### **11.2.3 BeanGateway® Quality Determination**

The device quality algorithm:

**IF ( gateway\_stopped==true) THEN gateway\_quality=bad\_comfailure ELSE THEN gateway\_quality=good ENDIF** 

The same rule applies to all sub attribute TAG quality. The below tag quality attributes quality automatically inherit from the sensor signal quality attributes (in case of the OPC\_XTEND version)

Sub tag list ( OPC\_XTEND case): VT\_BEAN\_BAT\_CHARG\_LVL VT\_BEAN\_BAT\_DIAG\_BITMAP VT\_BEAN\_BAT\_LEVEL\_VOLTAGE VT\_BEAN\_INTERN\_TEMP\_LVL VT\_BEAN\_NETWK\_QUAL VT\_BEAN\_PER\_GLOB VT\_BEAN\_PER\_LOC VT\_BEAN\_SLEEP\_MODE

#### **11.2.4 BeanScape® Quality Determination**

The Beandevice® quality algorithm:

**IF ( beanscape\_Server\_stopped==true) THEN beanscape\_quality=bad\_comfailure ELSE THEN gateway\_quality=good ENDIF**

#### **11.2.5 Command tag quality determination**

The command tag quality attribute will be set to "good" as long as the OPC server's switched "ON"

# **12. APPENDICES**

# **12.1 APPENDICE1: FIRST STEPS TO DEVELOP YOUR OPC CLIENT WITH C#**

*Download the whole code source of OPC DA project optimized by BeanAir® from<http://www.beanair.com/opc-toolkit-wireless-iot-sensors.html>*

*The source code was deployed using "OPCdotNETLib" library*

*OPC Core Components Redistributable is mandatory to work with OPC.*

#### **OPC servers listing**

```
public void ListAllServers()
                {
                OpcDaSrvList.Items.Clear();
                OpcServerList lst = new OpcServerList();
                OpcServers[] svs = null;
                try
                         {
                        lst.ListAllData20( out svs );
                         }
                catch( COMException )
                         {
                        MessageBox.Show( this, "Enum OPC servers failed!", "Select Server", 
MessageBoxButtons.OK, MessageBoxIcon.Warning );
                        return;
                        }
                if(<math>svs == null</math>)return;
                string[] itemstrings = new string[ 3 ];
                foreach( OpcServers l in svs )
                        {
                        itemstrings[0] = l.ServerName;
                        itemstrings[1] = l.ProgID;
                        itemstrings[2] = l.ClsID.ToString();
                        OpcDaSrvList.Items.Add( new ListViewItem( itemstrings ) );
                        }
                // preselect top item in ListView
                OpcDaSrvList.Items[0].Selected = true;
                }
```
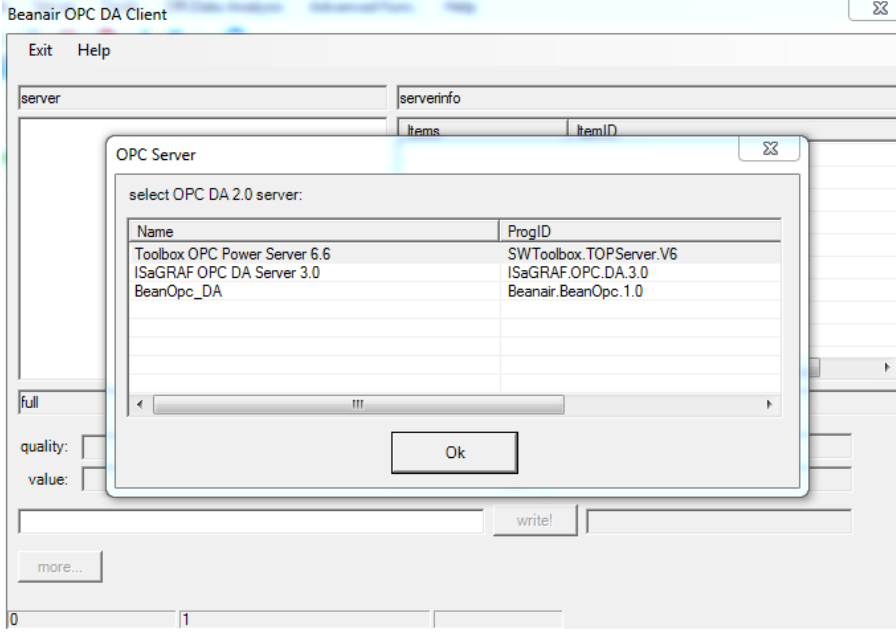

#### **Connecting to a selected OPC server**

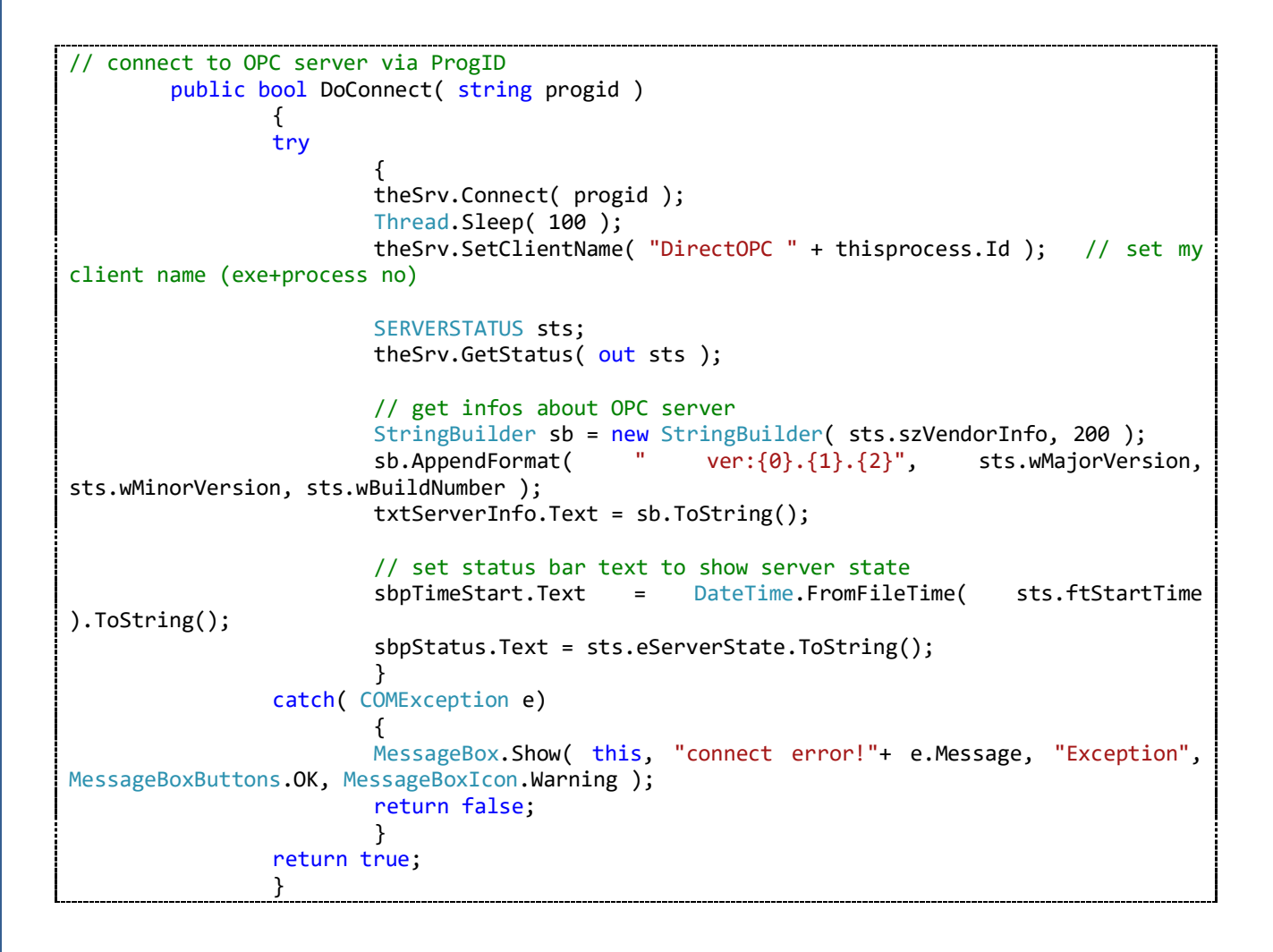
## **Group creation**

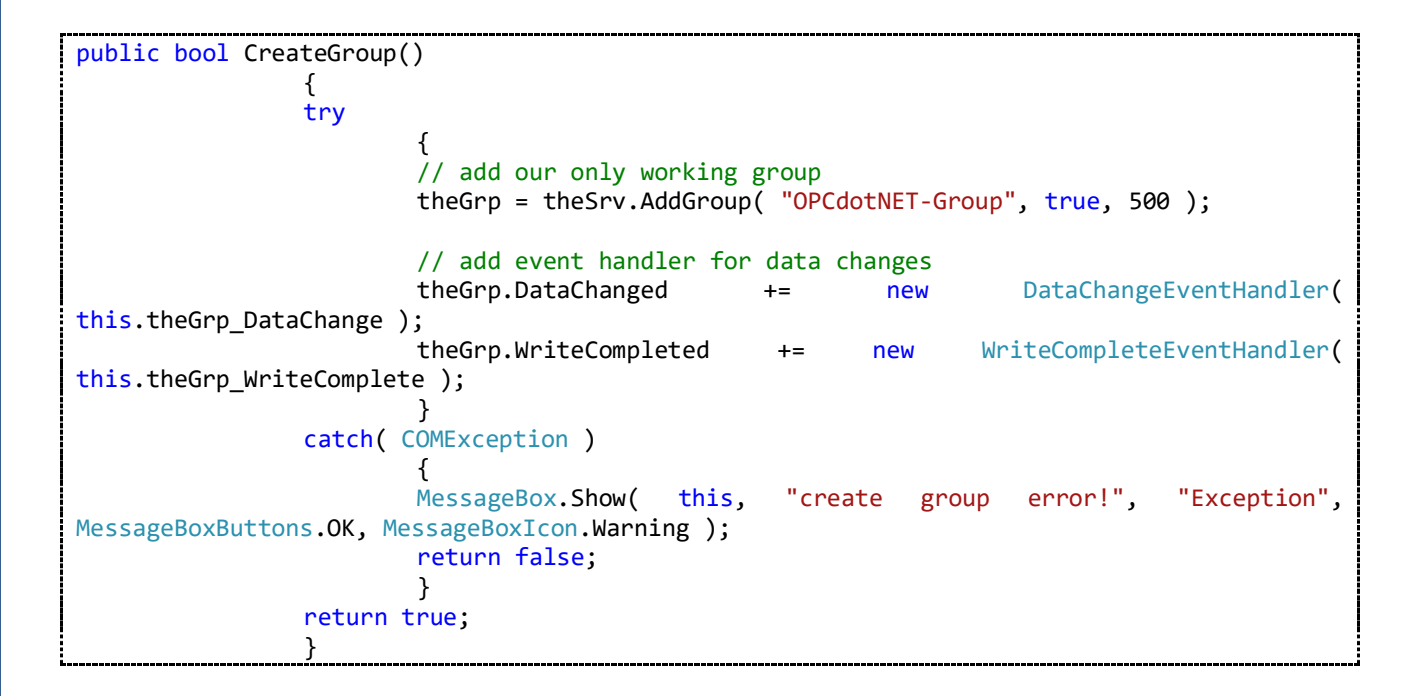

## **Recursively call of OPC namespace Tree**

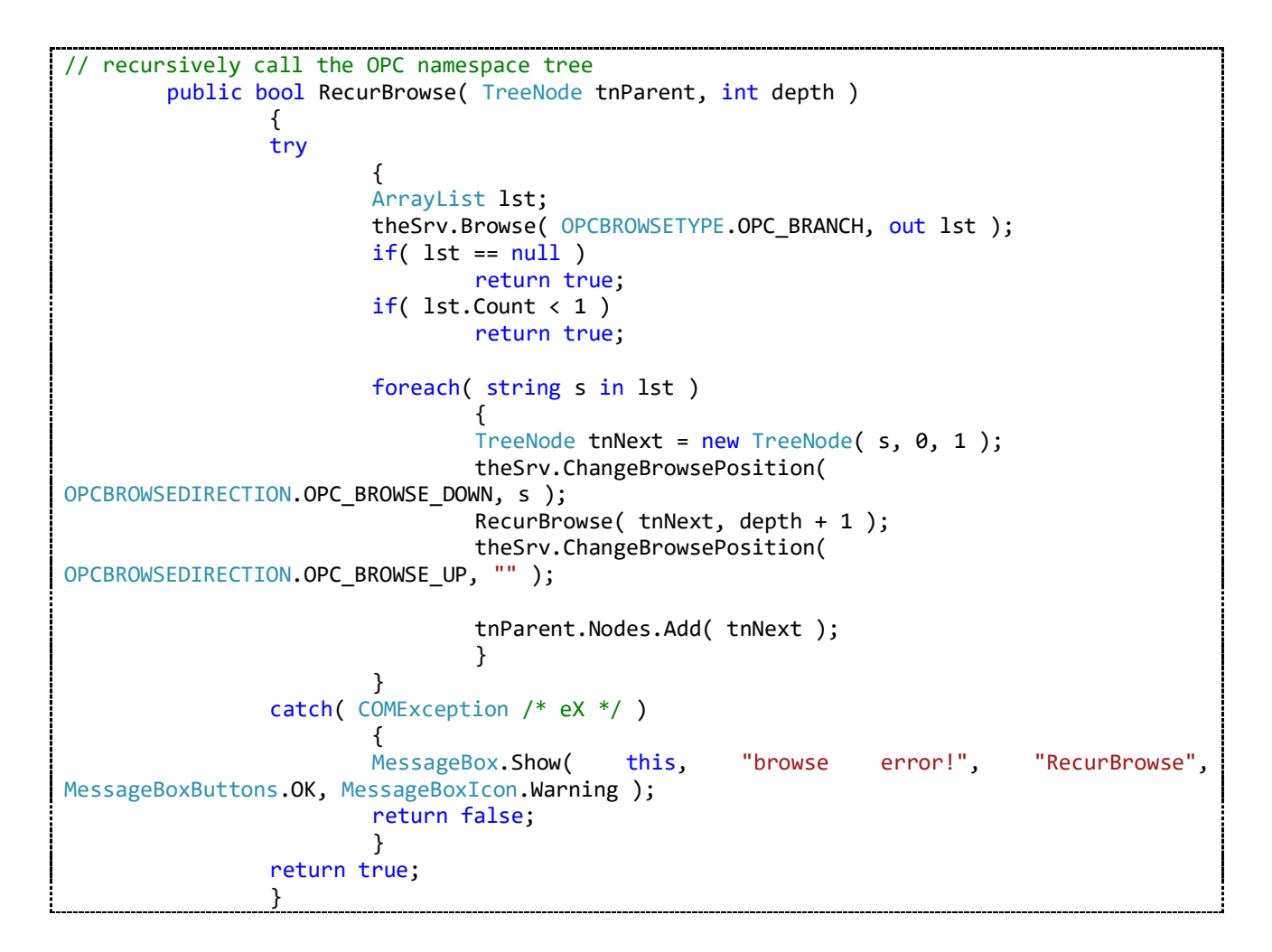

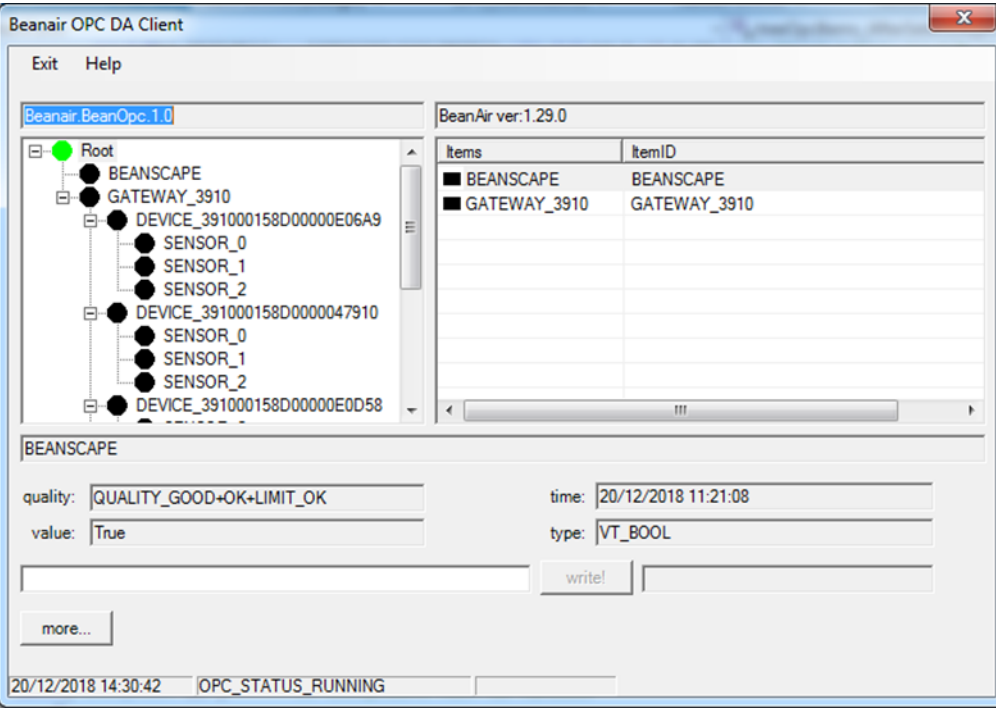